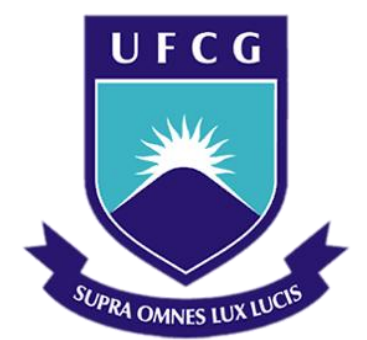

## Universidade Federal de Campina Grande

### Centro de Ciências e Tecnologia Ambiental

Unidade Acadêmica de Ciências e Tecnologia Ambiental

Curso de Graduação em Engenharia Civil

DIEGO SILVA GOMES

## SOFTWARE PARA PRÉ-DIMENSIONAMENTO DE SAPATAS ISOLADAS

Pombal, Paraíba Janeiro de 2021

### DIEGO SILVA GOMES

## SOFTWARE PARA PRÉ-DIMENSIONAMENTO DE SAPATAS ISOLADAS

*Trabalho de Conclusão de Curso submetido à Unidade Acadêmica de Engenharia Civil da Universidade Federal de Campina Grande como parte dos requisitos necessários para a obtenção do grau de Bacharel em Engenharia Civil.*

Área de Concentração: Geotecnia

Orientador: Professor: D. Sc. Raphael Borges da Nóbrega

> Pombal, Paraíba Janeiro de 2021

G633s Gomes, Diego Silva. Software para pré-dimensionamento de sapatas isoladas / Diego Silva Gomes. – Pombal, 2021. 96 f. : il. color. Trabalho de Conclusão de Curso (Bacharelado em Engenharia Civil) – Universidade Federal de Campina Grande, Centro de Ciências e Tecnologia Agroalimentar, 2021. "Orientação: Prof. Dr. Raphael Borges da Nóbrega". Referências. 1. Construção civil. 2. Sapatas isoladas. 3. Dimensionamento de sapatas. 4. Desenvolvimento de software. 5. Linguagem de programação VBA. 6. Fundações. I. Nóbrega, Raphael Borges da. II. Título. CDU 69.0(043)

FICHA CATALOGRÁFICA ELABORADA PELA BIBLIOTECÁRIA AUXILIADORA COSTA (CRB 15/716)

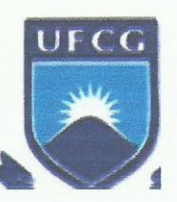

### UNIVERSIDADE FEDERAL DE CAMPINA GRANDE CENTRO DE CIÊNCIAS E TECNOLOGIA AGROALIMENTAR UNIDADE ACADÊMICA DE CIÊNCIAS E TECNOLOGIA AMBIENTAL **CURSO DE ENGENHARIA CIVIL**

### RESULTADO DA AVALIAÇÃO DO TCC

Aluno (a): DIEGO SILVA GOMES

Título: "SOFTWARE PARA DIMENSIONAMENTO DE SAPATAS ISOLADAS".

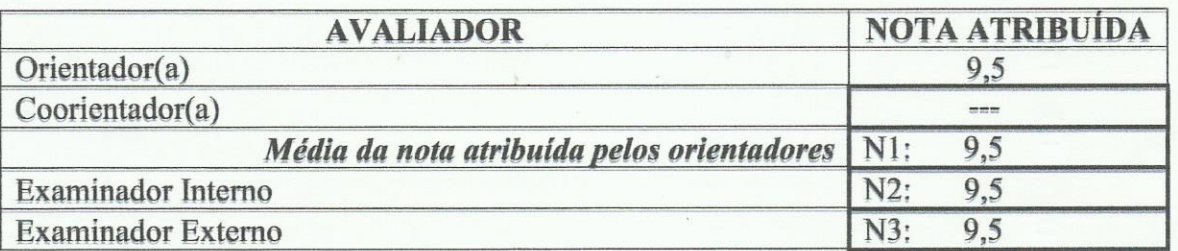

 $AVALIACÃO FINAL: (N1+N2+N3)/3:$  9,5

**CONCEITO:**  $(x)$  Aprovado ( ) Reprovado  $( )$  Exame Final

Caso o aluno necessite de Exame Final, o mesmo será composto de:

() Entrega de nova versão escrita aos avaliadores, até a data de de de de  $\lambda$  as  $h$ :

() Realização de nova defesa oral, na data de de de de , às h :

Raphae Bonyes de Nobneg<br>Dr. Raphael Borges da Nóbrega (Orientador)

a de Saya neto

Prof. Me. Valter Ferreira de Sousa Neto (Examinador Interno)

Prof. Dr. Saul Barbosa Guedes (Examinador Externo)

Pombal-PB, 22 de janeiro de 2021.

*"Em verdade vos afirmo que necessitais de perseverança, a fim de que, havendo cumprido a vontade de Deus, alcanceis plenamente o que ele prometeu." Hebreus – 10,36*

## RESUMO

<span id="page-5-0"></span>Fundação é a parte da estrutura de uma edificação responsável por transferir as cargas para o solo. Dentre os elementos de fundação, as sapatas consistem em um tipo de fundação superficial, construída em concreto armado e que podem ser produzidas para apoiar somente um pilar (sapatas isoladas) ou mais de um pilar simultaneamente (sapatas corridas ou combinadas). O dimensionamento de uma sapata deve ser realizado de modo que a armadura possa combater as tensões de tração as quais a sapata será submetida. Para tanto, diversos métodos de dimensionamento podem ser utilizados e que devem atender às recomendações das normas da Associação Brasileira de Normas Técnicas NBR 6118 e NBR 6122. Neste trabalho foi realizado o desenvolvimento de um *software* para pré-dimensionamento de sapatas isoladas empregando a linguagem de programação VBA. O *software* foi organizado em uma sequência de telas (janelas) que permitem ao usuário inserir informações necessárias para a realização dos cálculos, verificar o atendimento de critérios e obter os resultados do dimensionamento da sapata. No *software* foram implementados três métodos para a realização do dimensionamento de sapatas isoladas: método das bielas e tirantes e outros dois métodos baseados em critérios do CEB-70 e da ACI-318. Além disso, o *software* desenvolvido foi aplicado em dois estudos de casos com o objetivo de evidenciar a aplicabilidade do programa e comparar os resultados entre os métodos de dimensionamento apresentados. Os resultados dos estudos de caso evidenciaram o correto funcionamento do software empregando os três métodos. Ainda foi possível verificar que o método da ACI-318 resultou em uma menor quantidade de aço para os dois casos estudados, enquanto que o método da CEB-70 resultou em uma maior quantidade de aço.

Palavras-chave: Dimensionamento, Fundações, Fundações superficiais, Programação, Sapatas, Sapatas isoladas, Software, VBA.

### **ABSTRACT**

<span id="page-6-0"></span>Foundation is a part of the structure of a building that has the function to transfer the loads to the soil. Between the elements of foundation, footings are a type of shallow foundations constructed with reinforced concrete that can be produced to support one (isolated footings) or more than one pilar (combined footings). The design of a footing should be executed in a way that the reinforcement can resist of forces of traction. For this, a lot of designing methods can be used since then respect the recommendations of the Brazilian normative of the *Associação Brasileira de Normas Técnicas* NBR 6118 e NBR 6122 executed the development of a software for predesigning isolated footings in foundations using the VBA programming language. The software was organized with a sequence of interfaces (windows) that permit to the user insert the necessary information to execute the calculations and verify the concordance with conditions and obtain the results of the footing designing. In the software was implemented three methods for designing of isolated footings, the strut and tie method and other two methods based on conditions of the CEB-70 and the ACI-318. Thus, the developed software was applied on two study cases with the objective of evidence the correct performance of the program applying the three methods. So, with this was possible to verify that the ACI-318 results on a lower quantity of steel, in the two study cases, in opposition the CEB-70 method results on a higher quantity of steel.

Keywords: Construction design, Footings, Foundations, Isolated Footings, Programming, Shallow Foundations, Software, VBA.

# LISTA DE FIGURA

<span id="page-7-0"></span>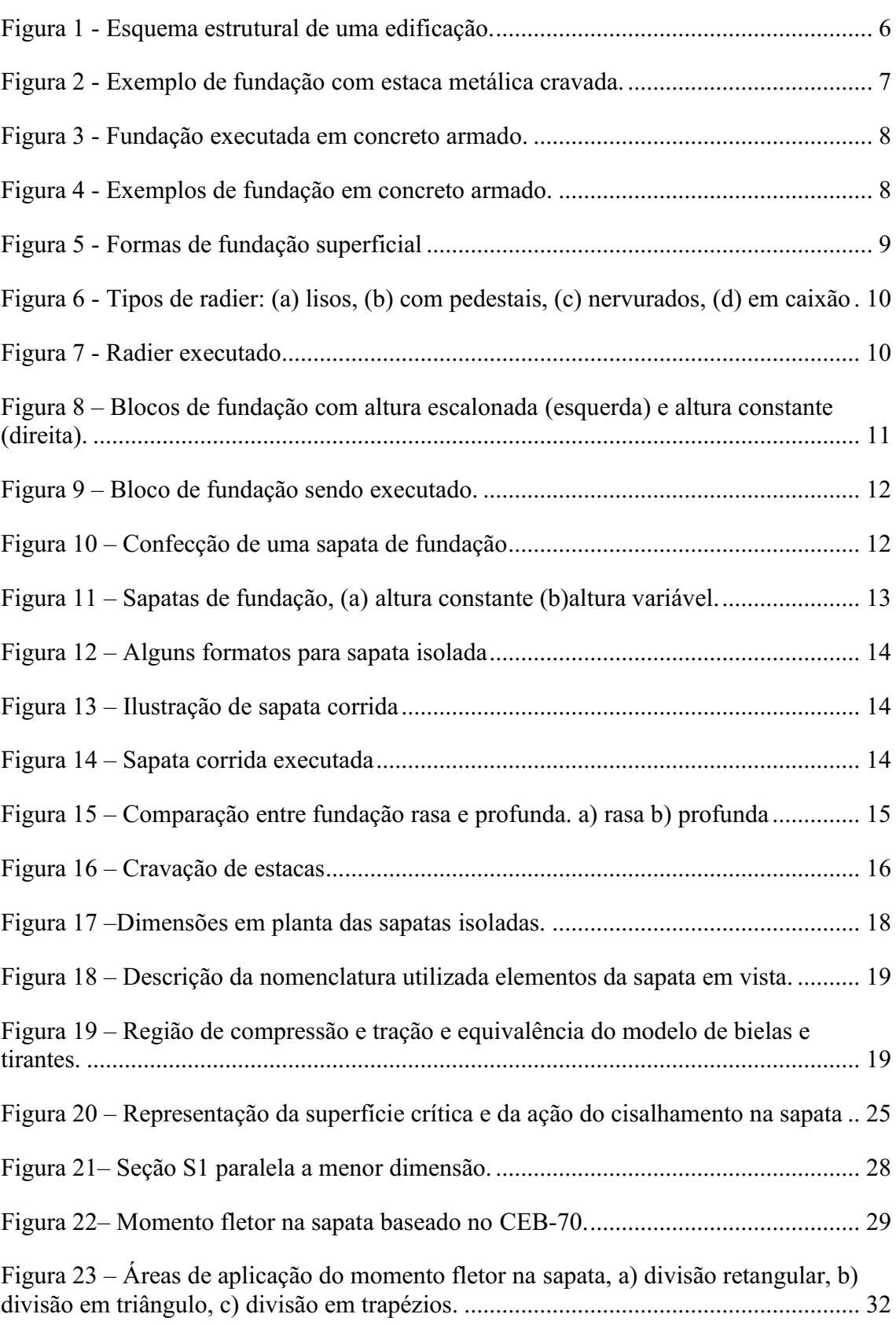

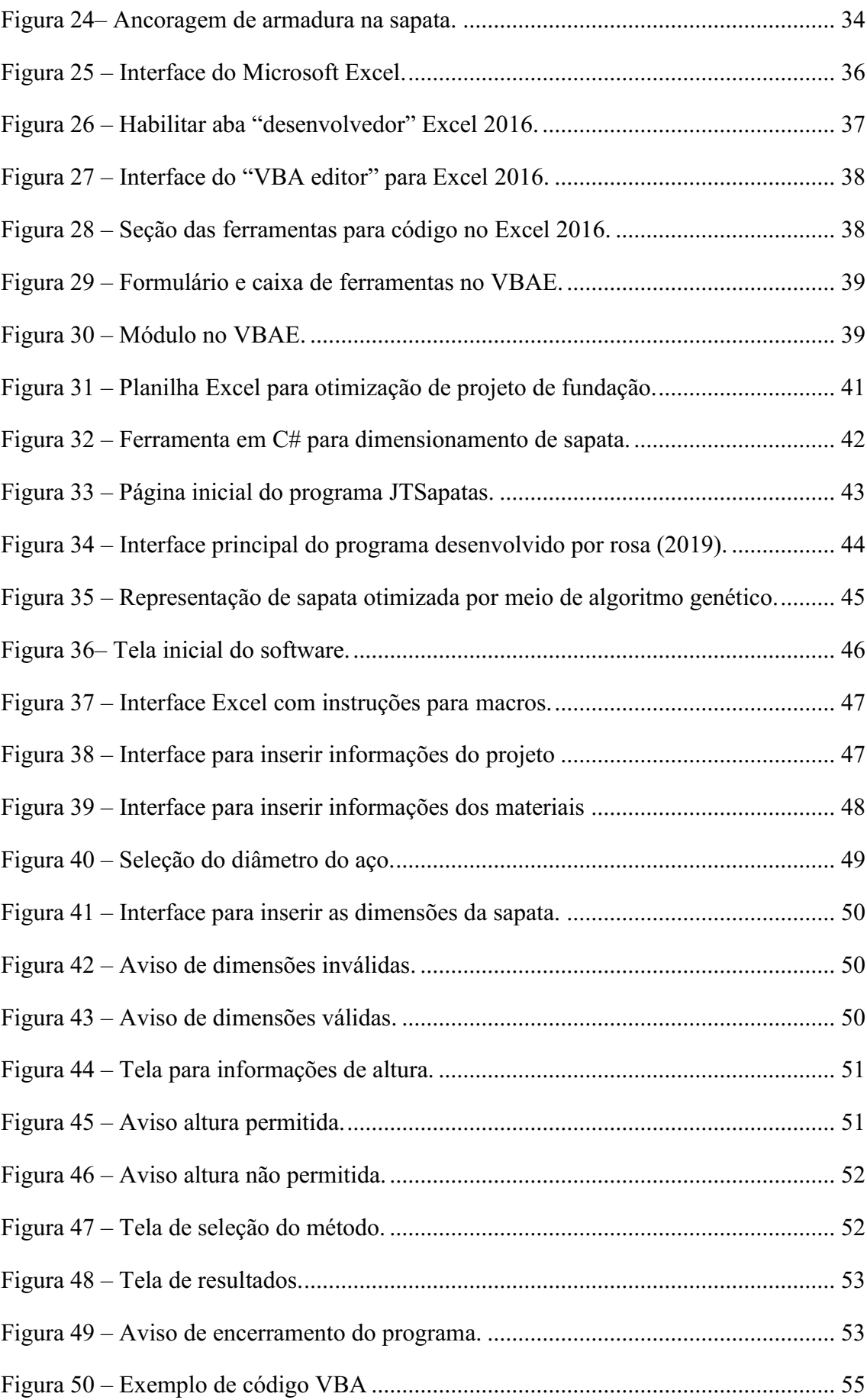

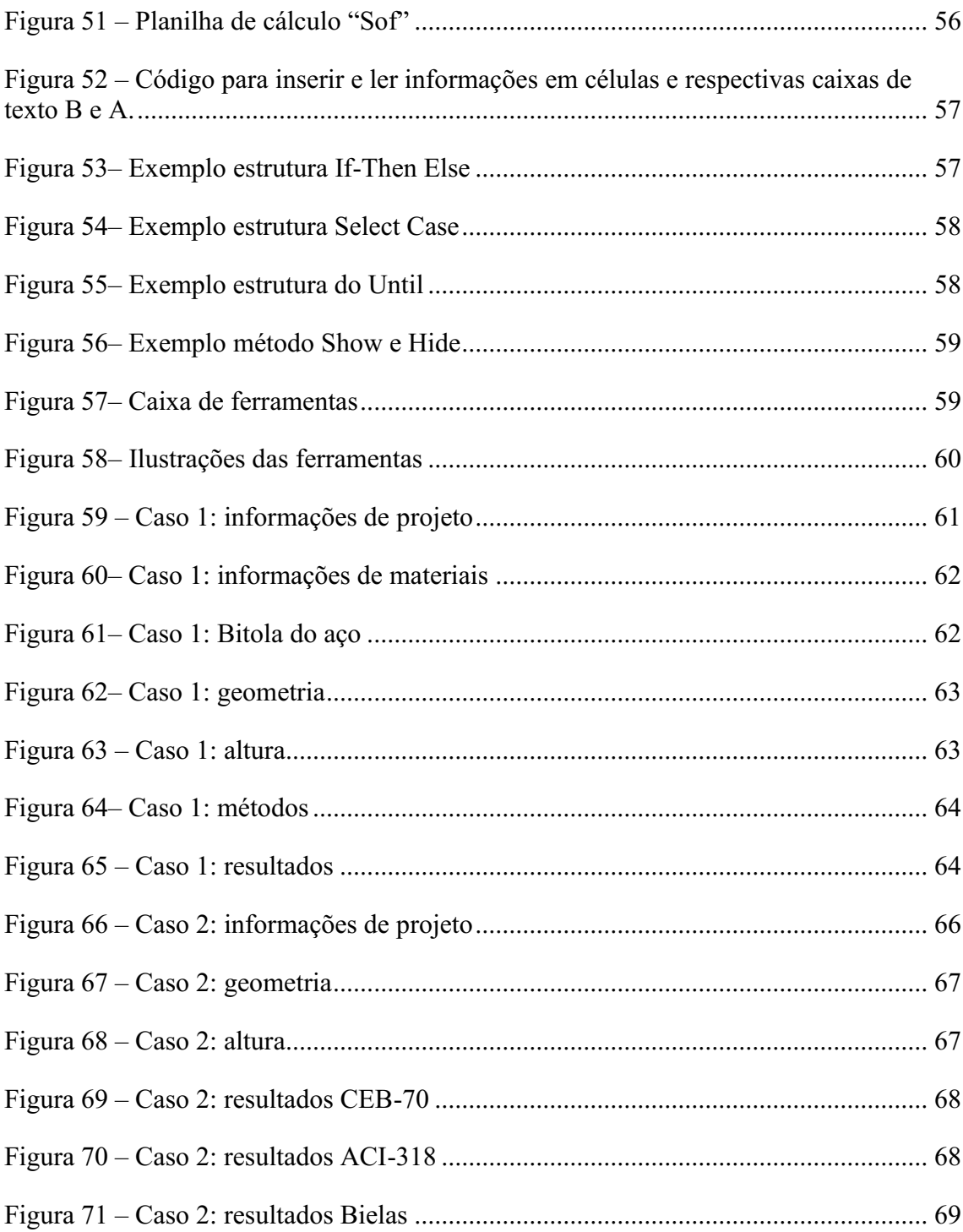

# LISTA DE TABELAS

<span id="page-10-0"></span>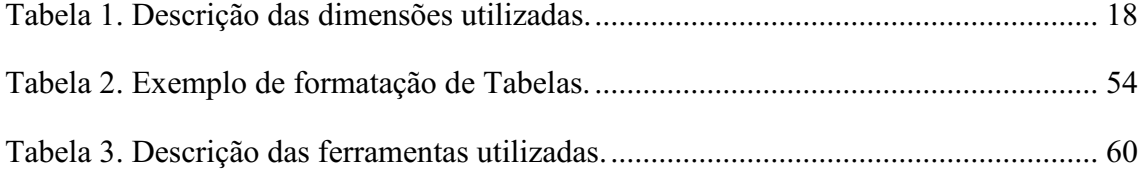

# SUMÁRIO

<span id="page-11-0"></span>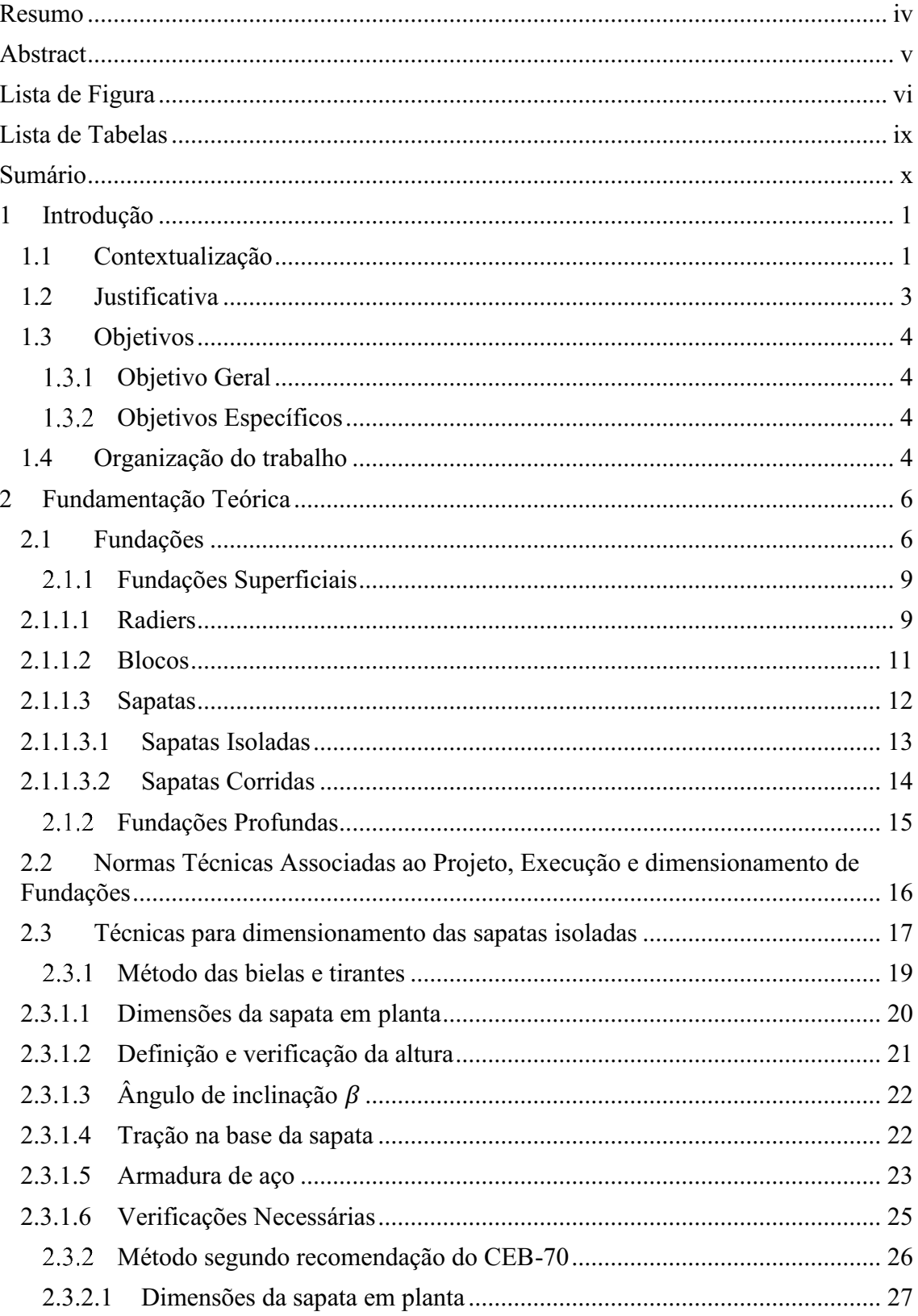

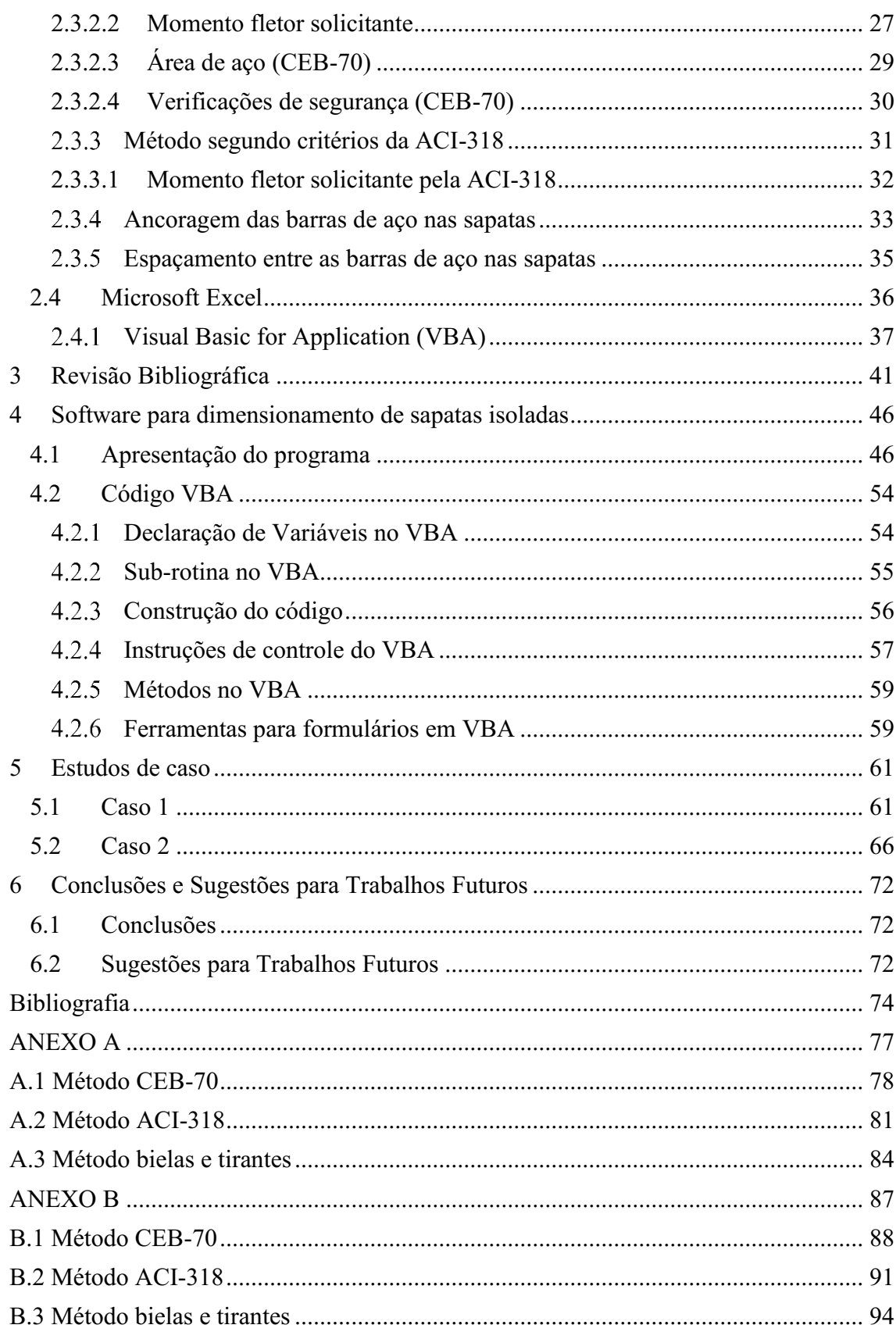

## <span id="page-13-0"></span>1 INTRODUÇÃO

### 1.1 CONTEXTUALIZAÇÃO

<span id="page-13-1"></span>A evolução das construções civis tem levado a projetos e execuções de obras cada vez mais robustas e de elevada solicitação mecânica. Entretanto, o comportamento estrutural continua a seguir uma ordem comum para conduzir os esforços mecânicos: as principais cargas externas são suportadas pelas lajes e transmitidas, sequencialmente, para as vigas, os pilares, as fundações e para o solo.

As fundações são as últimas peças em uma construção civil a receberem as solicitações mecânicas antes que ocorra a dissipação no maciço do solo abaixo da construção. Para isso, existem diversas formas e tipos de fundações com comportamentos adaptados para aproveitar eficientemente a condição do solo que servirá de base para a obra. Desse modo, torna-se imprescindível o correto conhecimento das melhores formas de se dimensionar e construir uma fundação.

Antes da elaboração de qualquer projeto de fundação torna-se necessário a realização de um estudo do solo que servirá de base para a estrutura. As informações obtidas nesse estudo são importantes, pois proporcionam ao responsável pelo projeto melhores condições para buscar a solução mais adequada para a fundação. Dentre os estudos do solo, o mais comum realizado no Brasil é o *Standard Penetration Test* (SPT) (SCHNAID; ODEBRECHT, 2012). Outros estudos, como o *Piezocone Penetration Test* (CPTU) e o teste de palheta, também são difundidos.

Para classificação das fundações são apresentados dois grandes grupos: as fundações superficiais e as fundações profundas. Basicamente, a diferença está associada a profundidade em que a base é fixada em relação à construção (VELLOSO; LOPES, 1998). As fundações rasas ou superficiais são aquelas apoiadas em solos superficiais com boa resistência e com nível de lençol freático em maiores profundidades (BOTELHO, 2016). Já as fundações profundas são caracterizadas por sua base (ou ponta) estar assentada em maiores profundidades e apresentarem fuste em sua forma (ABNT, 2010, p.3).

As fundações superficiais são soluções muito versáteis pelo seu modo de construção quando comparada às fundações profundas e devido à grande abrangência de valores possíveis de capacidade de carga do solo. Em geral, os recursos de fundações superficiais são divididos em três tipos: blocos, sapatas e radier. As sapatas se distinguem por serem elementos construídos em concreto armado e dimensionados de modo que a armadura possa combater as tensões de tração as quais a sapata será submetida (ABNT, 2010, p.2). As sapatas podem ser produzidas para apoiar somente um pilar (sapatas isoladas) ou mais de um pilar simultaneamente (sapatas corridas ou combinadas).

O processo de realização dos cálculos para projetar uma sapata isolada são diversos. No Brasil, os projetos necessitam atender às condições mínimas especificadas em normas técnicas, como a NBR 6118 (ABNT, 2014) que trata de estruturas de concreto armado e a NBR 6122 (ABNT, 2010) que aborda sobre projeto e execução de fundação. Para tanto, o dimensionamento deve considerar, dentre outras condições, as verificações para tensões de compressão diagonais, a aderência mínima da armadura, possibilidade de tombamento, deslizamento da sapata e o combate à punção para sapatas flexíveis (BASTOS, 2019).

Usualmente, o dimensionamento de sapatas é iniciado a partir de estimativas iniciais para a geometria. Posteriormente, são realizados os cálculos da armadura de flexão e as verificações necessárias como resistência à punção e compressibilidade. Para o dimensionamento de sapatas isoladas, geralmente é utilizado o critério de balanços iguais que garante uma proporcionalidade entre as dimensões da sapata dimensionada e o pilar a ser apoiado na fundação (TEIXEIRA; GODOY, 1998). Ao adotar o critério dos balanços iguais é atribuída à sapata uma uniformidade nos esforços aos quais terá de resistir, auxiliando o dimensionamento de uma solução estável e menos onerosa.

Atualmente, o avanço tecnológico tem proporcionado a utilização de algoritmos e *softwares* computacionais para auxiliar no projeto e dimensionamento de sapatas, assim como, de outros elementos da construção civil. Assim, o usuário (profissional ou estudante) poderá minimizar esforços na realização dos cálculos e verificações, tornando mais eficiente todo o processo para dimensionamento.

No entanto, o processo de dimensionamento por meio de métodos computacionais não isenta o profissional da necessidade de obter conhecimento sobre os métodos de cálculo, valores e o comportamento do objeto a ser dimensionado. Para cada situação existem características específicas que devem ser consideradas e que necessitam de uma análise crítica do profissional.

### 1.2 JUSTIFICATIVA

<span id="page-15-0"></span>No Brasil ainda é comum a execução de uma obra sem o desenvolvimento prévio de projetos e dimensionamentos em conformidade com as normas técnicas vigentes. No entanto, a falta de planejamento tende a gerar custos elevados devido ao superdimensionamento do elemento ou a construção de peças que não trabalham de modo adequado, acarretando em problemas de desempenho.

Nas fundações, a ocorrência de um comportamento indesejado pode resultar no surgimento de trincas, recalques excessivos e até ruptura da estrutura em situações críticas. Assim, a presença de um engenheiro capacitado se torna fundamental para analisar e apontar a melhor solução em fundação para cada situação construtiva.

Soluções em fundações superficiais do tipo sapata são muito recorrentes em obras de pequeno porte. Dentre elas, as sapatas isoladas são os casos mais generalistas a serem estudados, pois são modelo base para outras formas de sapata, como as sapatas corridas.

Nesse contexto, o trabalho terá como objetivo o desenvolvimento de um *software* com enfoque no dimensionamento de sapatas isoladas. Além disso, o trabalho possui a finalidade de proporcionar agilidade para a análise das diferentes abordagens de dimensionamento e comparação dos resultados de projeto considerando diferentes métodos.

O desenvolvimento do *software* será realizado na linguagem *Visual Basic for Applications* (VBA) devido, dentre outras razões, à grande difusão e utilização da plataforma Excel em diversas atividades acadêmicas e profissionais. O *software* proposto irá dispor de uma interface visual amigável ao usuário e com uma base de informações voltadas para um projeto de fundações economicamente viável e tecnicamente seguro em conformidade com as normas técnicas.

Portanto, o presente trabalho permitirá auxiliar estudantes e/ou profissionais no estudo e dimensionamento de sapatas isoladas. Além disso, o *software* proposto neste trabalho poderá ser empregado como ferramenta de auxílio no ensino e aprendizagem de estudantes da Universidade Federal de Campina Grande, fornecendo uma base de informações necessárias para um projeto de fundações economicamente viável e tecnicamente seguro.

### <span id="page-16-0"></span>1.3 OBJETIVOS

### 1.3.1 OBJETIVO GERAL

<span id="page-16-1"></span>Desenvolver um *software* e realizar um estudo comparativo entre diferentes metodologias para dimensionamento de sapatas isoladas.

#### <span id="page-16-2"></span> $132$ OBJETIVOS ESPECÍFICOS

- Desenvolver um *software* para o dimensionamento de sapatas utilizando a linguagem VBA (*Visual Basic for Applications*);
- Analisar diferentes métodos para o cálculo e dimensionamento de sapatas isoladas;
- Verificar a aplicabilidade do *software* por meio de estudos de caso;
- <span id="page-16-3"></span>• Proporcionar uma ferramenta para aperfeiçoamento do ensino e aprendizagem de estudantes e/ou profissionais.

### 1.4 ORGANIZAÇÃO DO TRABALHO

O trabalho está organizado em uma estrutura de seis capítulos.

Esse primeiro capítulo consistiu em uma breve introdução abordando conceitos iniciais e uma contextualização quanto ao tema do trabalho. Em seguida, foram apresentados os objetivos gerais e específicos e a organização desse trabalho.

No segundo capítulo, nomeado "Fundamentação Teórica", são apresentados os conceitos sobre as fundações, seus tipos e características, as normas técnicas referentes ao projeto de fundação, quanto às formas de dimensionamento, apresentação do programa MS Excel e da linguagem VBA que embasarão a construção desse trabalho.

No terceiro capítulo, denominado "Revisão Bibliográfica", são analisados alguns trabalhos reportados na literatura com temas relacionados ao desenvolvimento de *softwares* utilizados em fundações.

No quarto capítulo, "Software para dimensionamento de sapatas isoladas", é apresentada a metodologia usada para o desenvolvimento do programa, abordando a construção das linhas de código, comandos usados, além da apresentação de toda a interface.

No quinto capítulo, chamado "Estudos de caso", são apresentados dois estudos de caso realizados fazendo uso do *software* desenvolvido, bem como seus resultados e análise dos mesmos.

O sexto e último capítulo contém as conclusões do trabalho realizado e propostas para trabalhos futuros.

## <span id="page-18-1"></span>2 FUNDAMENTAÇÃO TEÓRICA

Neste capítulo é apresentada uma fundamentação teórica necessária para auxiliar o leitor no entendimento do tema proposto, fornecendo informações sobre os tipos de fundação e suas características, formas de dimensionamento das sapatas isoladas, a plataforma Excel e a linguagem de programação VBA.

### <span id="page-18-2"></span>2.1 FUNDAÇÕES

As fundações são as peças responsáveis por transmitir as cargas vindas da estrutura (vigas e pilares, por exemplo) para o solo base da construção. O projeto de uma fundação depende das características da carga, da edificação e do solo (MIRZA; BRANT, 2009).

<span id="page-18-0"></span>Em geral, a transmissão das ações ou cargas em uma edificação quando aplicadas na laje são sucessivamente suportadas pelas vigas, os pilares, as fundações e o solo, como mostra a [Figura](#page-18-0) 1. A parte da estrutura que está acima do solo é chamada superestrutura, enquanto a que está abaixo do solo pode ser chamada infraestrutura.

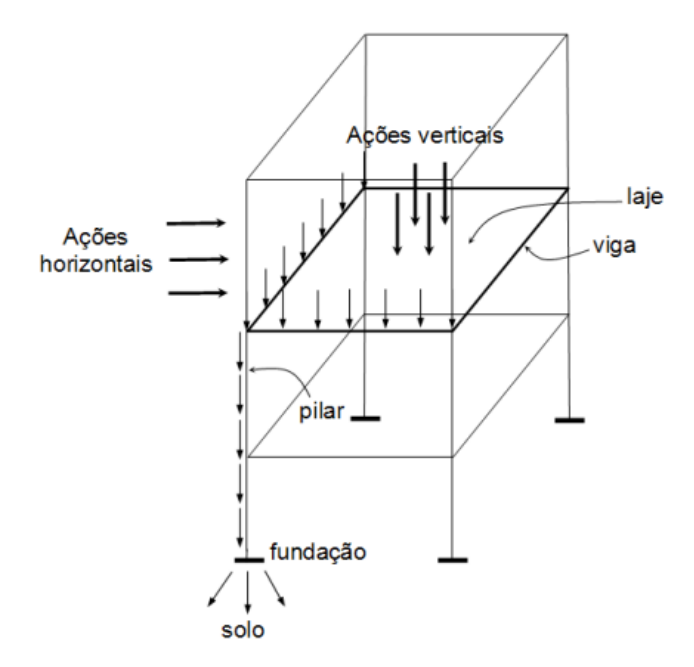

Figura 1 Esquema estrutural de uma edificação.

Fonte: Alva (2020)

Basicamente, as obras de fundação são compostas por duas partes: a parte estrutural (produzida pelo homem) e o solo, chamado também de "fundação natural" (RAO, 2011). As fundações são utilizadas desde a antiguidade para solucionar problemas onde o solo por si só não sustentaria uma edificação. Algumas técnicas como escavações com estacas de madeira na antiguidade e uso de perfuração preenchidas com pedras pelos romanos evoluíram até o surgimento das estruturas modernas de fundação que suportam enormes edifícios. (NÁPOLES NETO, 1998)

Devido às particularidades de cada situação construtiva para um projeto de fundação são necessários a observação de parâmetros como: condição do solo, localização, estabilidade da estrutura, nível da água no solo, necessidades do cliente e também as normativas. (BOWLES, 1999; MIRZA; BRANT, 2009)

Atualmente, materiais como pedras e estacas de aço são usados para solucionar problemas de fundação, como ilustrado na [Figura](#page-19-0) 2. No entanto, as fundações são mais comumente desenvolvidas em concreto armado, conforme ilustrado na [Figura](#page-20-0) 3 (RAO, 2011).

<span id="page-19-0"></span>Figura 2 Exemplo de fundação com estaca metálica cravada.

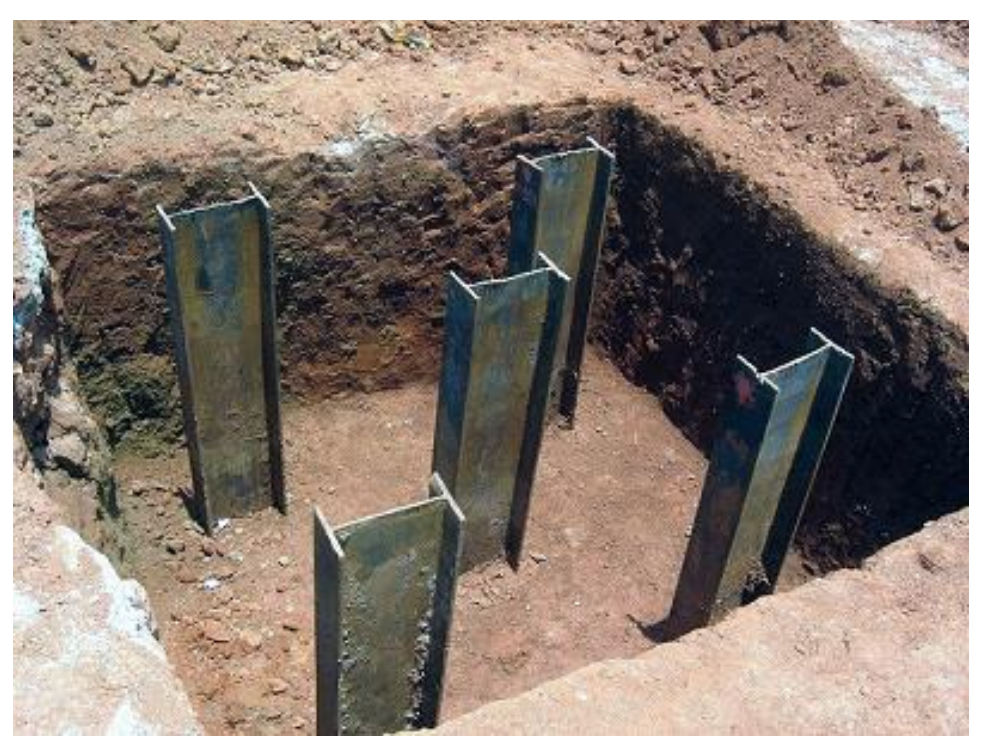

Fonte: Escola Engenharia (2019)

<span id="page-20-0"></span>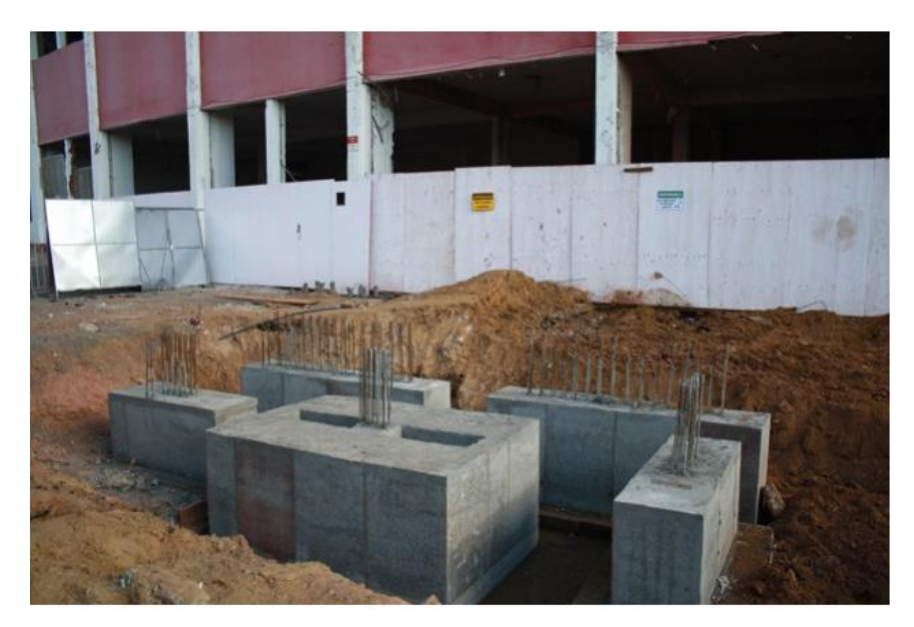

Figura 3 Fundação executada em concreto armado.

Fonte: Universidade Trisul (2020)

As fundações em concreto armado podem ser obtidas a partir de concreto prémoldado (peças prontas inseridas no solo) ou moldadas diretamente na sua locação final. Na [Figura](#page-20-1) 4 é possível observar alguns modelos de fundações em concreto armado.

<span id="page-20-1"></span>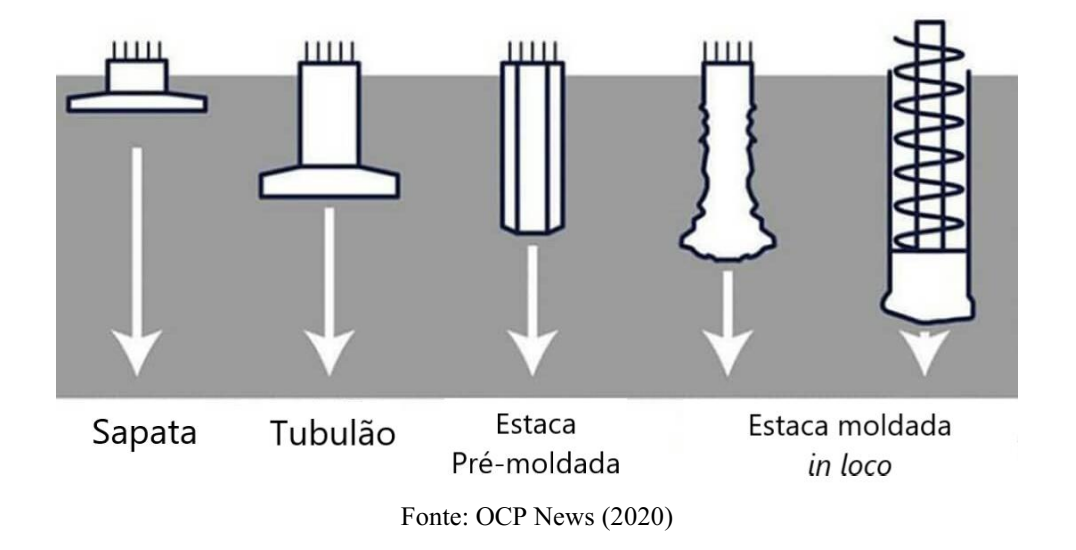

Figura 4 Exemplos de fundação em concreto armado.

Em geral, as fundações são divididas em dois tipos considerando a profundidade de assentamento da base do elemento de fundação em questão: fundações superficiais (rasas) e fundações profundas (ALONSO, 1983; BOWLES, 1996; VELLOSO; LOPES, 1998).

#### <span id="page-21-1"></span> $2.1.1$ FUNDAÇÕES SUPERFICIAIS

As fundações superficiais (ou rasas) consistem em fundações apoiadas logo abaixo da estrutura e que transmitem as cargas para o solo por meio de sua base (ALONSO, 1983).

As fundações superficiais costumam apresentar maiores esforços de flexão em comparação com as fundações profundas (RAO, 2011). Para que seja possível o uso de fundações superficiais é necessário uma análise geotécnica que indique se o solo suporta as cargas logo nas primeiras camadas. (REBELLO, 2008)

<span id="page-21-0"></span>Quanto à forma, existem diversos tipos de fundações consideradas rasas, tais como: bloco, sapata, viga de fundação, grelha, sapata e radier. As formas de fundação superficial podem ser visualizadas na [Figura](#page-21-0) 5.

Figura 5 Formas de fundação superficial

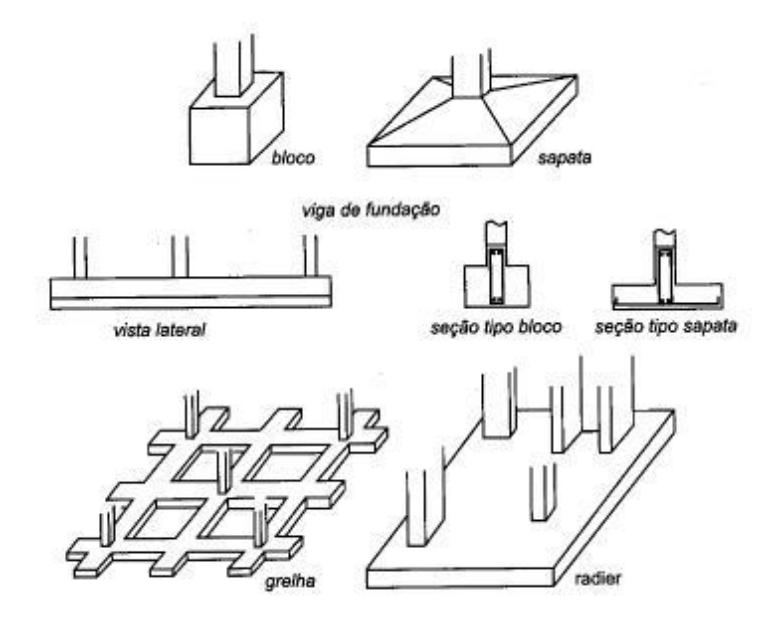

Fonte: Velloso e Lopes (2010)

#### <span id="page-21-2"></span>2.1.1.1 RADIERS

O radier é um modelo de fundação que consiste em uma laje de concreto (armado ou protendido) desenvolvido para dispersar as cargas da superestrutura de maneira uniforme (DÓRIA, 2007). Os radiers apresentam tipos variados, como: com capitéis, com pedestais, o nervurado, em caixão, estaqueado e flutuante. Na [Figura](#page-22-0) 6 são ilustrados alguns tipos de radiers.

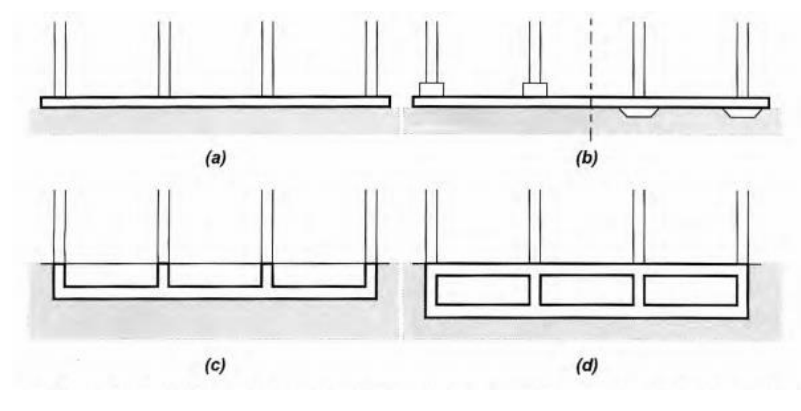

<span id="page-22-0"></span>Figura 6 Tipos de radier: (a) lisos, (b) com pedestais, (c) nervurados e (d) em caixão

Fonte: Velloso (2010)

A utilização de radiers como solução de fundação é recomendada quando o solo possui baixa capacidade de carga, quando há necessidade de uniformizar os recalques e se as áreas de sapatas dimensionadas para a situação ficarem muito próximas ou forem maiores que 50% da área da edificação (DÓRIA, 2007). Na [Figura](#page-22-1) 7 é mostrado um radier que contempla grande parte da área construída.

<span id="page-22-1"></span>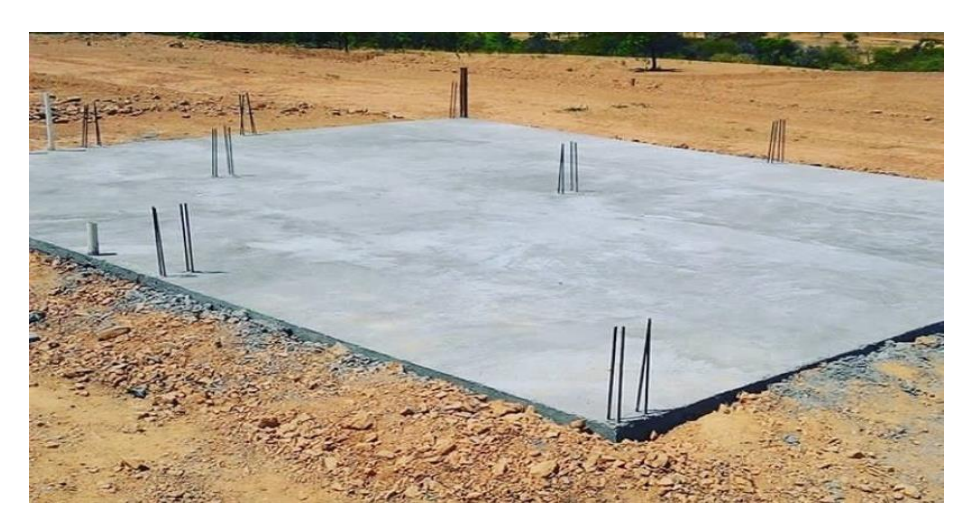

Figura 7 - Radier executado

Fonte: Habitíssimo (2018)

A escolha de fundação em radier pode se tornar muito onerosa em alguns casos pois sua grande área de execução consome maior volume em materiais se comparado com outras opções, como as sapatas. Contudo o radier permite que a superestrutura da edificação possua menos pilares e garante alta estabilidade devido à alta resistência e a distribuição uniforme das cargas. (MARON *et. al,* 2017)

#### <span id="page-23-1"></span>2.1.1.2 BLOCOS

O bloco pode ser definido como um elemento de fundação superficial de concreto, dimensionado de modo que as tensões de tração nele resultantes sejam resistidas pelo concreto sem necessidade de armadura (ABNT, 2010).

Os blocos não possuem reforço para combater a tração em sua base. Por isso essa forma exige uma construção com uma altura maior em relação às dimensões laterais, se comparadas as sapatas. Assim, a altura do bloco garante a segurança quanto a não ocorrência de cisalhamentos nos blocos pois apresentam baixa tensão de tração em sua base (VELLOSO; LOPES, 2010) .

A restrição quanto à resistência à tração não limita o uso de blocos para grandes cargas, mas podem inviabilizar a construção por demandar grandes escavações e volumes excessivos de concreto.

<span id="page-23-0"></span>Os blocos podem ser desenvolvidos tanto com altura escalonada quanto tendo altura constante conforme ilustrado na [Figura 8.](#page-23-0)

Figura 8 – Blocos de fundação com altura escalonada (a) e altura constante (b).

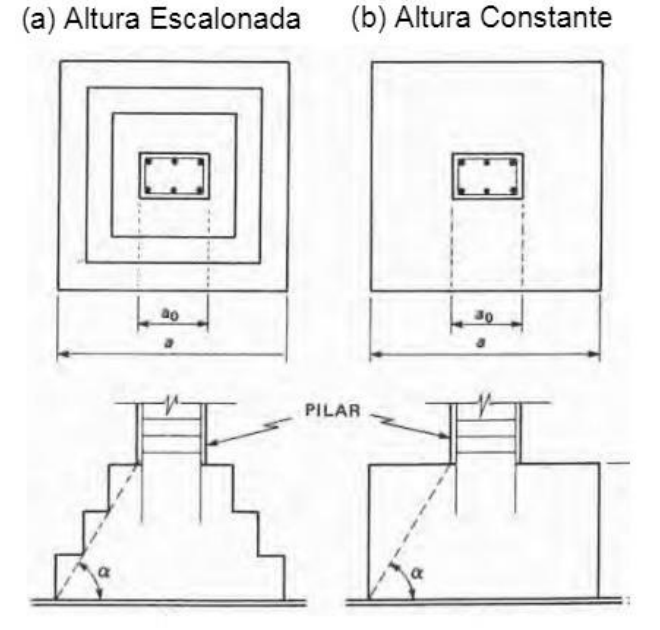

Fonte: Adaptado de Alonso (2010)

Os blocos também podem ser construídos em outros formatos, conforme ilustrado da [Figura 9.](#page-24-0)

<span id="page-24-0"></span>Figura 9 – Bloco de fundação sendo executado.

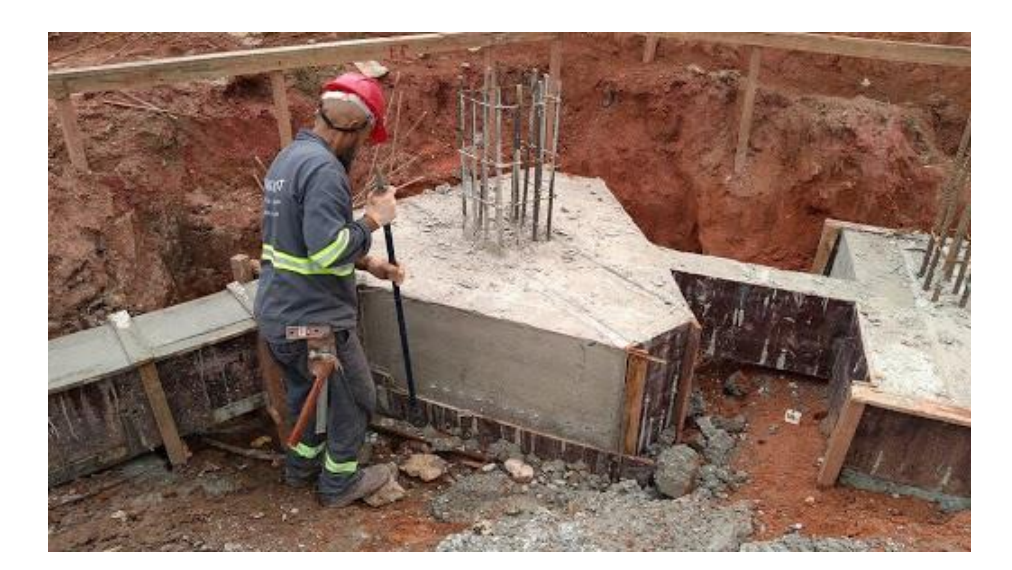

Fonte: Engkraft (2019)

### <span id="page-24-2"></span>2.1.1.3 SAPATAS

As sapatas são peças construídas em concreto armado de modo a resistir principalmente aos esforços de flexão e apresenta altura reduzida comparada à altura dos blocos. Logo, o aço presente na base da sapata permite suportar cargas que excedam o limite de resistência à tração do concreto (TEIXEIRA; GODOY, 1998). Na [Figura 10](#page-24-1) é possível visualizar uma sapata em construção.

### Figura 10 – Confecção de uma sapata de fundação

<span id="page-24-1"></span>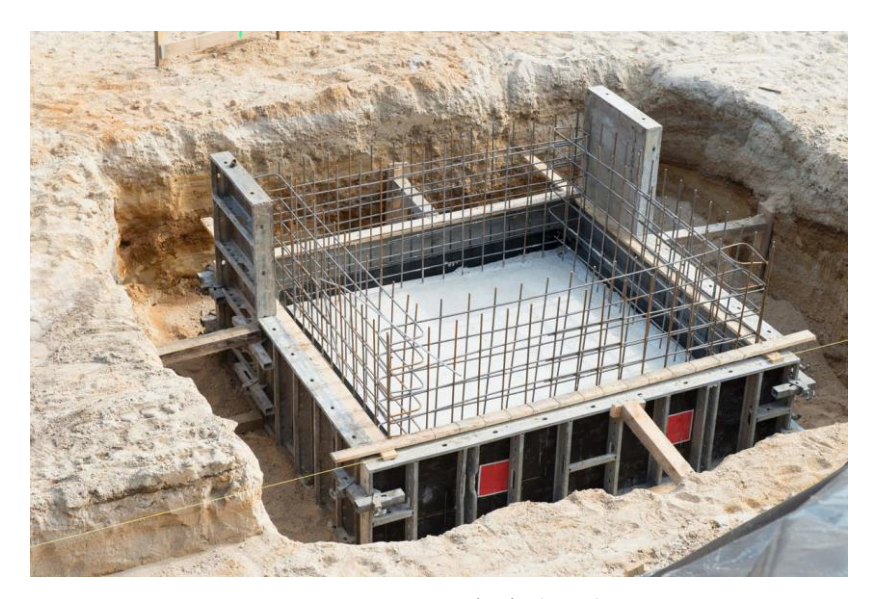

Fonte: APL Engenharia (2018)

As fundações do tipo sapata podem ser representadas em planta com formatos variados, como: quadrados, retangulares, circulares, entre outros. Além disso, a altura da sapata pode ser variável devido à variação do momento fletor entre as faces da sapata e regiões próximas aos pilares, conforme ilustrado na [Figura 11,](#page-25-0) onde h é a altura da sapata e d é a distância entre a face do pilar e da sapata. Consequentemente, é possível obter uma economia associada à quantidade de concreto utilizado (REBELLO, 2008).

<span id="page-25-0"></span>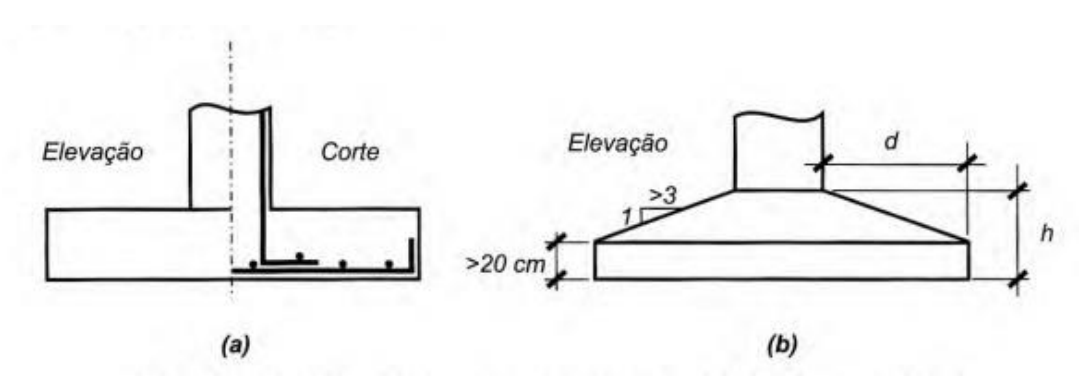

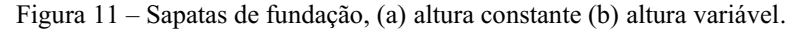

A altura da sapata é usada como critério para classificar as sapatas quanto a sua rigidez em dois tipos: rígida ou flexível. Sapatas rígidas são aquelas em que a ação da flexão é distribuída nas duas direções de forma uniforme e a ação do cisalhamento também é distribuída em duas direções, não havendo assim punção. Já nas sapatas flexíveis não é possível garantir a uniformidade e há ocorrência de punção. (ABNT, 2014)

As sapatas também podem ser caracterizadas quanto a sua posição em 2 tipos principais: sapatas isoladas ou corridas.

### <span id="page-25-1"></span>2.1.1.3.1 SAPATAS ISOLADAS

A sapata isolada consiste em uma placa de concreto armado com dimensões em valores próximos uns aos outros, utilizada para suportar cargas concentradas como os pilares e as reações vindas das vigas baldrame. (REBELLO, 2008)

As soluções em sapatas isoladas são as mais utilizadas entre os diversos tipos de sapata (ALVA, 2007). As sapatas isoladas podem apresentar diversos formatos em planta como demonstrado na [Figura](#page-26-0)  12, sendo mais recorrentes as formas quadradas e retangulares (com uma das dimensões até 5 vezes maior que a outra) (TEIXEIRA; GODOY, 1998).

Fonte: Velloso e Lopes (2010)

Figura 12 – Alguns formatos para sapata isolada

<span id="page-26-0"></span>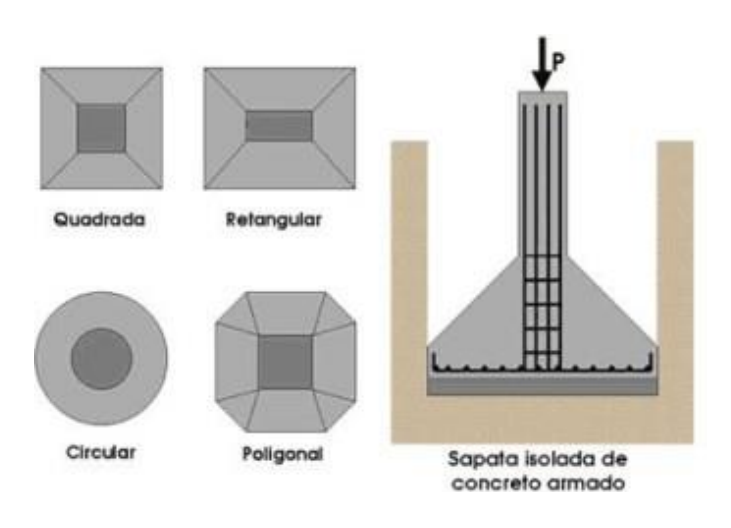

Fonte: Nelso Schneider (2018)

### <span id="page-26-3"></span>2.1.1.3.2 SAPATAS CORRIDAS

As sapatas corridas são elementos de concreto armado com uma dimensão pelo menos 5 vezes maior que a outra, utilizadas quando é necessário suportar cargas transmitidas de forma linear e uniformemente distribuídas. (REBELLO, 2008; BASTOS, 2019). Assim, as sapatas corridas são normalmente aplicadas para fundações de paredes e muros, conforme ilustrado na [Figura](#page-26-1) 13 e na [Figura 14.](#page-26-2) Além disso, as sapatas corridas podem ser utilizadas em outras peças alongadas como piscinas, podendo oferecer uma solução que sustente a obra com escavação mais superficial. (FELIPE; JUNIOR, 2018)

Figura 13 – Ilustração de sapata corrida

<span id="page-26-1"></span>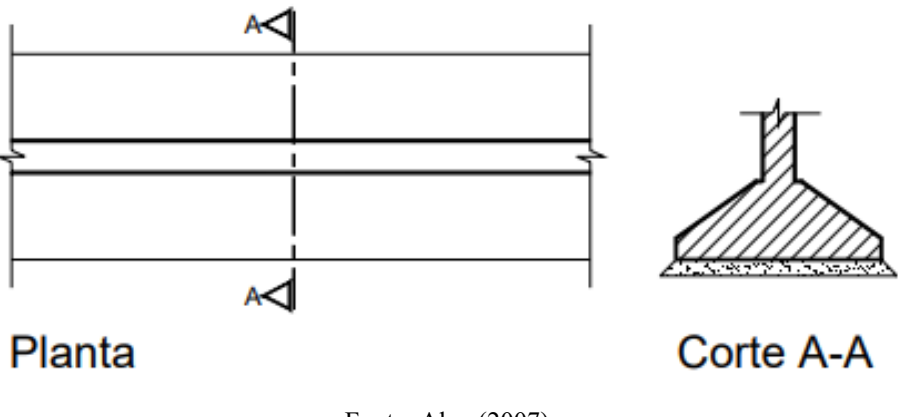

Fonte: Alva (2007)

<span id="page-26-2"></span>Figura 14 – Sapata corrida executada

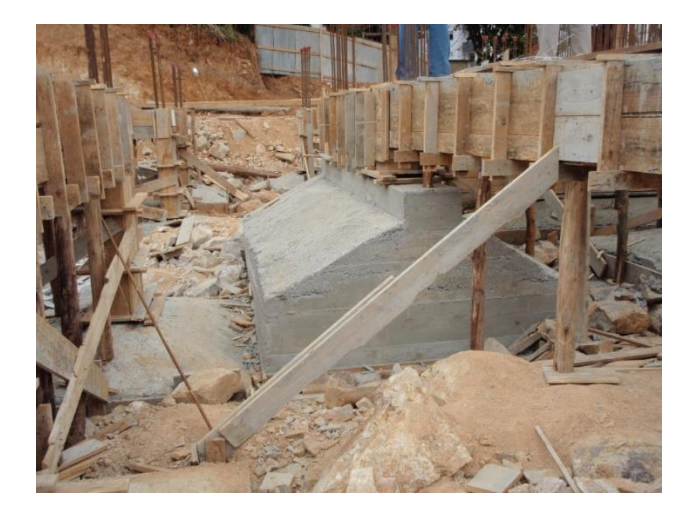

Fonte: Zanete, Lisboa, Novo (2008)

#### <span id="page-27-1"></span> $2.1.2$ FUNDAÇÕES PROFUNDAS

Em muitos locais a porção superficial do solo não é resistente o suficiente para absorver toda a carga transmitida pela base da fundação, sendo assim necessário o uso de fundações onde sua base de apoio é mais profunda. (TERZAGHI et. al., 1996).

A profundidade de apoio da base em uma fundação profunda deve ser no mínimo 3 metros ou pelo menos 8 vezes da menor dimensão da peça, pois estima-se que a área da base sujeita a romper se encontra nessa região acima de sua ponta. (VELLOSO, 2010; ABNT, 2019)

Na [Figura](#page-27-0) 15 é ilustrada a forma como age a dissipação dos esforços no solo nas fundações rasas em comparação com a profunda.

<span id="page-27-0"></span>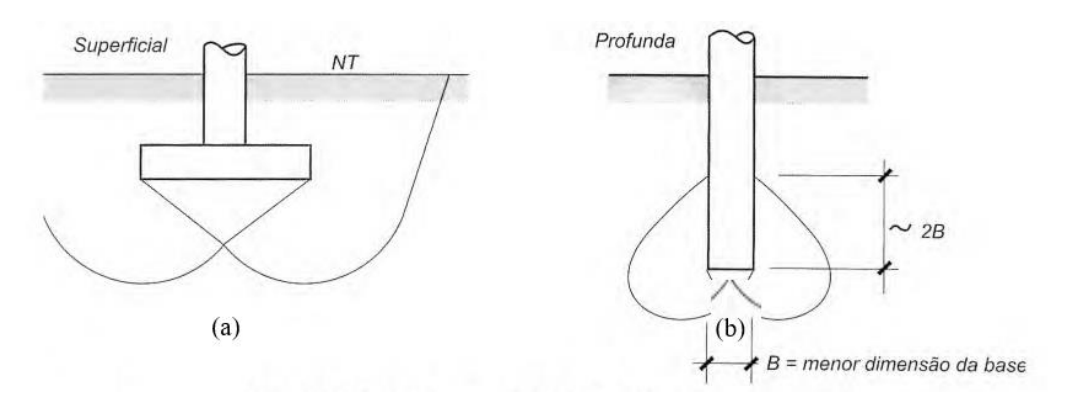

Figura 15 – Comparação entre fundação rasa e profunda. (a) rasa (b) profunda.

Alguns exemplos de fundação profunda são: estacas de concreto que podem ser escavadas em hélice contínua, estaca raiz, tubulões, estacas cravadas de concreto armado,

Fonte: Velloso (2010)

de madeira e estacas de aço. Na [Figura 16](#page-28-0) podese observar a cravação de estacas prémoldadas de concreto armado. (ALONSO, 1983)

<span id="page-28-0"></span>Figura 16 – Cravação de estacas

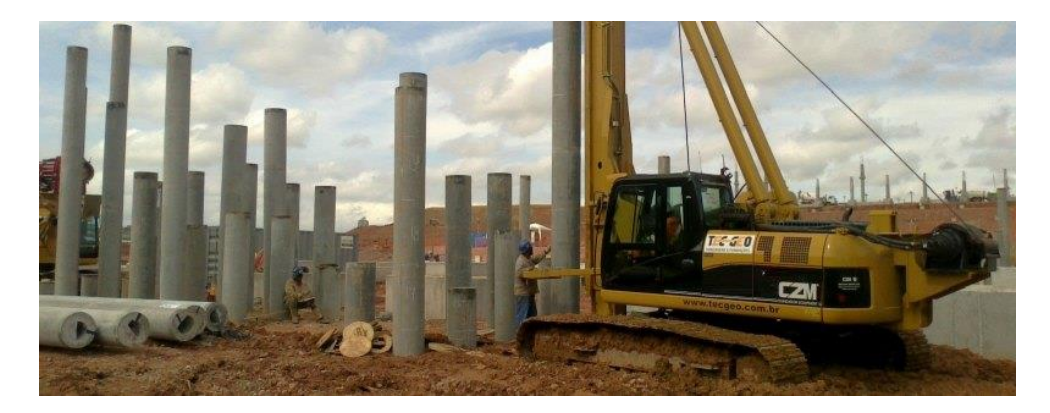

Fonte: TECGEO (2020)

Assim, é característica das fundações profundas a dispersão de energia (carga) tanto pela sua base (resistência de ponta) quanto pelo seu fuste (resistência lateral), o que adiciona grande resistência a esse tipo de infraestrutura e afere, também, a possível denominação de fundação indireta (AOKI; CINTRA, 2011).

# <span id="page-28-1"></span>2.2 NORMAS TÉCNICAS ASSOCIADAS AO PROJETO, EXECUÇÃO E DIMENSIONAMENTO DE FUNDAÇÕES

Os projetos de fundação precisam respeitar as normas de execução e desempenho determinadas pela ABNT NBR 6122 (2010), que trata das exigências para a confecção de uma obra de fundação. Estruturalmente, elementos de concreto armado precisam respeitar considerações de cálculo e condições exigidas pela norma ABNT NBR 6118 (2014).

A NBR 6122 especifica procedimentos para a execução de ensaios de campo, valores básicos para fatores de segurança, cálculos para encontrar a tensão admissível do solo, dimensões e profundidades mínimas, além de descrever as etapas de produção e as características necessárias para que os elementos de fundação sejam fabricados corretamente.

No contexto de fundações superficiais é possível destacar algumas informações relevantes da norma NBR 6122 que são necessárias nas etapas de projeto e dimensionamento, como:

- i. A área do elemento de fundação precisa ser suficiente para transportar as cargas para o solo de modo que a tensão aplicada seja menor ou equivalente à tensão admissível do solo;
- ii. A menor dimensão de uma sapata ou bloco, em planta, precisa ser maior que 0,60 metros;
- iii. O dimensionamento estrutural de sapatas deve seguir as considerações da NBR 6118;
- iv. Para apresentar segurança é necessária a verificação quanto ao Estado Limite Último (ELU), garantindo a estabilidade da fundação;
- v. Fator de segurança para solicitações de compressão de no mínimo 3 vezes;
- vi. Fator de minoração para resistência do solo em projeto de 1,4 vezes.

A NBR 6118 que trata de projeto e execução de estruturas em concreto armado, estabelece os critérios de dimensionamento necessários para as sapatas. A norma apresenta dimensões mínimas, coeficientes de majoração e minoração, critérios para armação em aço, ancoragem e verificação de segurança as quais as sapatas precisam atender.

# <span id="page-29-0"></span>2.3 TÉCNICAS PARA DIMENSIONAMENTO DAS SAPATAS ISOLADAS

As sapatas isoladas podem ser dimensionadas a partir da aplicação de alguns métodos como: o "Método das Bielas" de Blevót (1957), o método apresentado pelo CEB (1970) e o método baseado na ACI 318 (2011).

Geralmente, os métodos para dimensionamento de sapatas são empregados considerando os critérios dos "Balanços Iguais". Esse critério torna o dimensionamento menos oneroso pois confere à obra projetada uma simetria entre os balanços (distância da face do pilar e a face da sapata projetada), resultando em taxas de armaduras semelhantes nas duas direções em planta (ALVA, 2007). No entanto, o critério dos balanços iguais

pode não ser aplicável quando existirem elementos que limitem o formato da sapata, como construções vizinhas, por exemplo.

A seguir, será realizada uma descrição dos métodos citados considerando a aplicação do critério dos balanços iguais. Para fins de análise, serão utilizadas as ilustrações de sapatas com vistas superior [\(Figura 17\)](#page-30-0) e frontal [\(Figura 18\)](#page-31-0). As descrições das nomenclaturas podem ser consultadas na [Tabela 1.](#page-30-1)

<span id="page-30-1"></span>

| <b>Sigla</b> | Equivalência                                                                 | Unidade |
|--------------|------------------------------------------------------------------------------|---------|
| A            | maior dimensão da sapata                                                     | cm      |
| <sub>B</sub> | menor dimensão da sapata                                                     | cm      |
| ap           | maior dimensão do pilar                                                      | cm      |
| bp           | menor dimensão do pilar                                                      | cm      |
| $C_A$        | balanço na direção paralela à maior dimensão                                 | cm      |
| $C_{B}$      | balanço na direção paralela à menor dimensão                                 | cm      |
| h            | altura da sapata até base do pilar                                           | cm      |
| $h_{o}$      | chanfro no corpo da sapata                                                   | cm      |
| d            | altura útil da sapata, desconsiderando o recobrimento do aço                 | cm      |
| $\alpha$     | ângulo da seção inclinada da sapata;                                         | graus   |
| $\mathbf c$  | medida em corte das distâncias $C_A$ ou $C_B$                                | cm      |
| 1b           | comprimento de ancoragem do aço.                                             | cm      |
| As, pil      | diâmetro da barra de aço utilizada no pilar no qual a sapata é<br>conectada. | cm      |
| ß            | Angulo entre a base da sapata e a superfície inclinada                       | graus   |

Tabela 1. Descrição das dimensões utilizadas.

#### Fonte: Bastos (2016)

Figura 17 –Dimensões em planta das sapatas isoladas.

<span id="page-30-0"></span>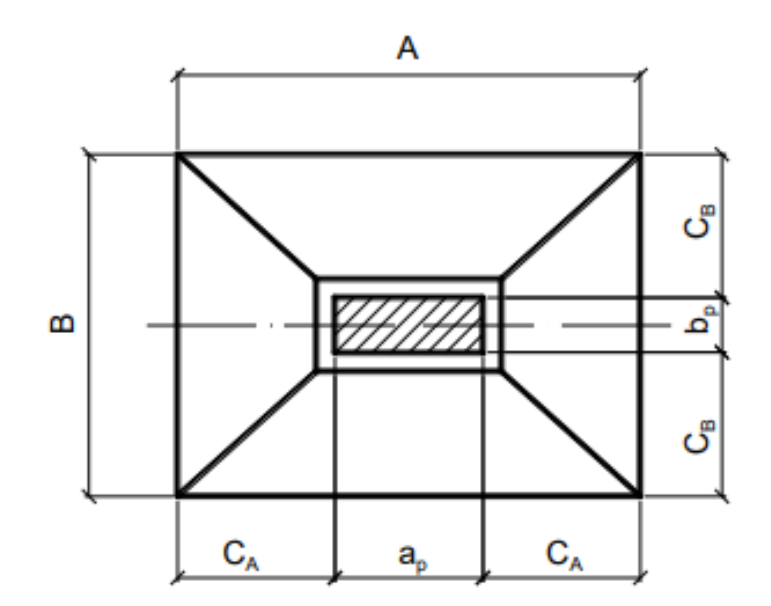

Fonte: Bastos (2016)

<span id="page-31-0"></span>Figura 18 – Descrição da nomenclatura utilizada elementos da sapata em vista.

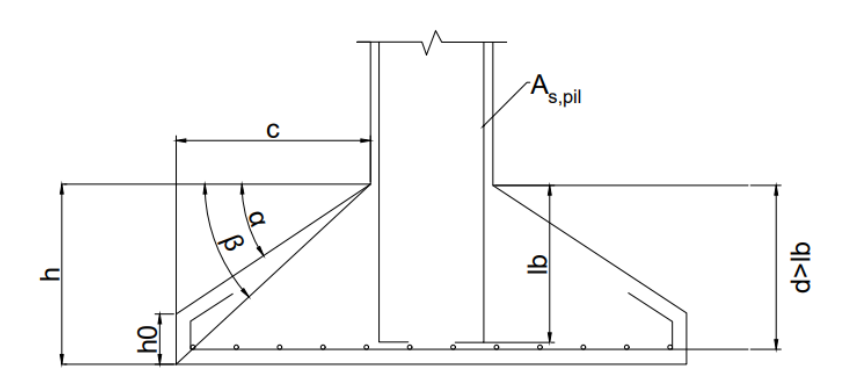

Fonte: Adaptado de Bastos (2016)

#### <span id="page-31-2"></span> $2.3.1$ MÉTODO DAS BIELAS E TIRANTES

O método é baseado nos estudos de Blévot e Frémy (1957) que propuseram uma forma de analisar o comportamento das bielas e das tirantes, bem como apresentar formas de cálculo otimizado para blocos sobre estacas. (THOMAZ; CARNEIRO, 2016)

Schlaich, em 1997, ao aprimorar o trabalho realizado por Blévot e Frémy, analisou as proposições para cálculos de blocos e utilizou um modelo próximo ao comportamento de uma treliça, onde os esforços de compressão e tração são interligados (AGUIAR, 2018).

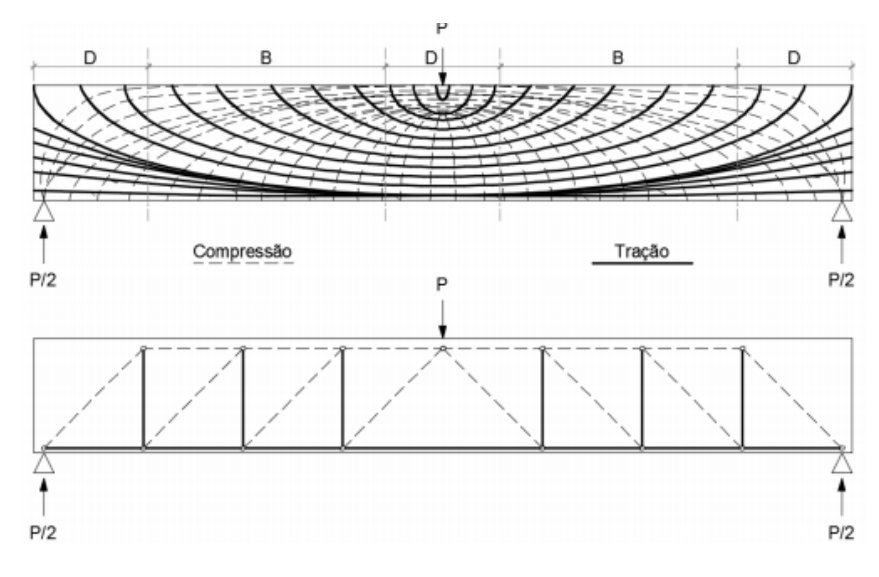

<span id="page-31-1"></span>Figura 19 – Região de compressão e tração e equivalência do modelo de bielas e tirantes.

Na Figura 19 é mostrada a equivalência das ações de compressão e tração em uma viga biapoiada, sendo as linhas tracejadas as ações de compressão e as linhas contínuas

Fonte: Aguiar (2018)

as ações de tração. Quando se analisa a [Figura 19,](#page-31-1) é possível perceber que o método das bielas é mais simplificado, mas mantém a direção dos esforços resultantes da força P aplicada.

Para aplicação do método das bielas no dimensionamento de sapatas isoladas devem ser consideradas as seguintes etapas (Bastos, 2016):

- − Encontrar as dimensões da sapata em planta;
- − Determinar e verificar se a altura é compatível com o método das bielas;
- − Calcular esforços de tração;
- − Determinar a área de aço necessária para combatê-los;
- − Determinar o ângulo de inclinação β;
- − Realizar as verificações de segurança.

### <span id="page-32-0"></span>2.3.1.1 DIMENSÕES DA SAPATA EM PLANTA

Para determinar as dimensões da sapata, inicialmente é estimada a área necessária para suportar o peso vindo do pilar, por meio da equação [\(1\)](#page-32-1)

<span id="page-32-1"></span>
$$
S\sup = \frac{\text{Kmaj}*Nk*10}{Tadm}.\tag{1}
$$

em que

Ssap é área da sapata (cm<sup>2</sup>);

é o coeficiente de majoração para peso próprio da sapata;

 $Nk$  equivale a carga característica advinda do pilar (kN);

é a tensão admissível do solo em (kN/cm²).

A partir da área da sapata é possível definir as suas dimensões preliminares, garantindo os balanços iguais. Considerando a ilustração da sapata em planta [\(Figura 17\)](#page-30-0) é possível obter as equaçõe[s \(2\)](#page-32-2) e [\(3\)](#page-33-1) para calcular a menor e a maior dimensão da sapata, respectivamente.

<span id="page-32-2"></span>
$$
B = \frac{1}{2}(bp - ap) + \sqrt{\frac{1}{4}(bp - ap)^2 + Ssap}.
$$
 (2)

<span id="page-33-1"></span>
$$
A = B + ap - bp \tag{3}
$$

Segundo a NBR 6118, a menor dimensão de uma sapata não pode ser inferior a 60 cm.

Com o formato definido são calculadas as medidas dos balanços  $C_A$  e  $C_B$  (em cm) por meio das equações:

$$
C_A = \frac{A - ap}{2} \tag{4}
$$

$$
C_B = \frac{B - bp}{2} \tag{5}
$$

### <span id="page-33-0"></span>2.3.1.2 DEFINIÇÃO E VERIFICAÇÃO DA ALTURA

O cálculo da altura para o método das bielas deve considerar a exigência da ABNT NBR 6118, que classifica, quanto à rigidez, as sapatas em rígida ou flexível. Para uma sapata ser considerada rígida a seguinte condição para a altura da sapata (h) deve ser satisfeita, considerando a [Figura 17](#page-30-0) e a [Figura 18:](#page-31-0)

<span id="page-33-2"></span>
$$
h \ge \frac{A - ap}{3} \tag{6}
$$

O método das bielas é aplicável em uma faixa de altura determinada experimentalmente. Para ser possível a aplicação do método, após a verificação da equação [\(6\)](#page-33-2) devem-se utilizar as seguintes expressões para o valor da altura útil (d):

$$
d = h - (c + 1) \tag{7}
$$

<span id="page-34-2"></span>
$$
d \ge \frac{A - ap}{4} \tag{8}
$$

Caso as sentenças [\(6\)](#page-33-2) e [\(8\)](#page-34-2) sejam verdadeiras, os respectivos valores de h e d são definidos de forma preliminar. Se as inequações forem falsas, é necessário aumentar o valor de A, pois ap já possui valor predefinido.

Para garantir uma altura mínima da sapata, deve-se levar em consideração o comprimento de ancoragem necessário para o aço sendo que o valor de d deve ser maior que o lb (ver seção [2.3.4\)](#page-45-0).

### <span id="page-34-0"></span>2.3.1.3 ÂNGULO DE INCLINAÇÃO  $\beta$

O ângulo de inclinação  $\beta$  formado entre a superfície inclinada e a base da sapata, conforme indicado na [Figura 18,](#page-31-0) pode ser determinado a partir de:

$$
\beta = \operatorname{atan}\left(\frac{d}{\frac{1}{2}(A - ap)}\right) \tag{9}
$$

### <span id="page-34-1"></span>2.3.1.4 TRAÇÃO NA BASE DA SAPATA

Uma vez determinadas as características geométricas da sapata, é realizado o cálculo dos esforços de tração na base da sapata, ocasionados pela reação do solo às solicitações mecânicas. Para avaliar os esforços são utilizadas as equações [\(10\)](#page-34-3) e [\(11\).](#page-34-4)

<span id="page-34-3"></span>
$$
Tx = \frac{P(A - ap)}{8}
$$
 (10)

<span id="page-34-4"></span>
$$
Ty = \frac{P(B - bp)}{8d} \tag{11}
$$

em que:

*Tx* corresponde a tração paralela à face A (kN);

*Ty* equivale à tração paralela a face B (kN);

P corresponde à carga advinda do pilar (kN).

Caso a sapata esteja sendo dimensionada aplicando o conceito dos balanços iguais, *Tx* e *Ty* resultarão em valores iguais.

### <span id="page-35-0"></span>2.3.1.5 ARMADURA DE AÇO

Após a determinação dos valores de tração na base da sapata, deve ser calculada a quantidade de aço necessária para combater estas forças. Para tanto, as áreas de aço são obtidas a partir de:

$$
A_{s,A} = \frac{T_{xd}}{f_{yd}}
$$
 (12)

$$
A_{s,B} = \frac{T_{yd}}{f_{yd}}\tag{13}
$$

em que:

As,A corresponde à área de aço necessária na direção paralela à face A (cm²);

As,B corresponde à área de aço necessária na direção paralela à face B (cm²);

Txd e Tyd são as trações calculadas e multiplicadas pelo fator de segurança (kN);

fyd representa a resistência à tração do aço (kN/cm²).

Caso a condição dos balanços iguais seja atendida, os valores de  $A_{s,a}$ e  $A_{s,b}$  serão iguais.

Após determinar a quantidade de armadura necessária, deve-se compará-la com as opções de barras de aço disponíveis no mercado. Devido à variedade de valores de diâmetros das barras, como alternativa, é possível escolher uma combinação com um determinado número de barras que, somadas, se aproximem à quantidade de área de aço necessária.

Comercialmente, as áreas de aço são representadas em cm² por metro linear. Portanto, para realizar essa conversão tem-se:
$$
A^*_{s,A} = \frac{A_{s,A}}{B} * 100\tag{14}
$$

$$
A^*_{s,B} = \frac{A_{s,B}}{A} * 100\tag{15}
$$

em que:

A \* s,A é a área de aço necessária na direção paralela à face de maior dimensão convertida (cm²/m);

A \* s,B é a área de aço necessária na direção paralela à face de menor dimensão convertida (cm²/m);

B é a menor dimensão da sapata (cm);

A é a maior dimensão da sapata (cm).

Para determinar a taxa de armadura, que representa a quantidade de armadura efetiva em relação à área de concreto, são utilizadas as seguintes equações:

$$
\rho_A = \frac{A_{s, Ae}}{100 \cdot d} \tag{16}
$$

$$
\rho_B = \frac{A_{s,Be}}{100 \cdot d} \tag{17}
$$

em que

 $\rho_A$  e  $\rho_B$  representam as taxas de armadura paralelas às faces A e B, respectivamente;

AS,Ae e AS,Be são as armaduras de aço efetivamente utilizadas (cm²/m);

d é a altura útil (cm).

No Brasil, não há exigência normativa para valores de armadura mínima. No entanto, nesse trabalho adotou-se a recomendação da ACI-318 sendo assim utilizados:

$$
AsmínA = 0,0018 \cdot A \cdot d \tag{18}
$$

$$
AsmínB = 0,0018 \cdot B \cdot d \tag{19}
$$

em que:

A e B são as dimensões da sapata (cm); d altura útil (cm); AsminA e AsminB é a armadura mínima (cm²).

# 2.3.1.6 VERIFICAÇÕES NECESSÁRIAS

Segundo a NBR 6118, é preciso garantir a resistência da diagonal comprimida do concreto de sapatas rígidas quanto ao cisalhamento e em sapatas flexíveis verificar se pode ocorrer o rompimento por punção. As ações do cisalhamento e punção são ilustradas na [Figura 20](#page-37-0) e são calculadas a partir das equações [\(20\)](#page-37-1) e [\(21\):](#page-37-2)

<span id="page-37-1"></span>
$$
\tau_{Sd} = \frac{F_{Sd}}{u_0 \, d} \tag{20}
$$

<span id="page-37-2"></span>
$$
\mu_o = 2 \left( a_p + b_p \right) \tag{21}
$$

em que:

 $\tau_{Sd}$  representa o valor da tensão de cisalhamento solicitante (kN/cm<sup>2</sup>);

Fsd vale a força solicitante de cálculo (kN);

µo corresponde ao perímetro do contorno crítico (cm);

<span id="page-37-0"></span>d é igual a altura útil (cm).

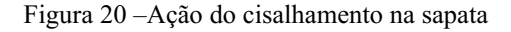

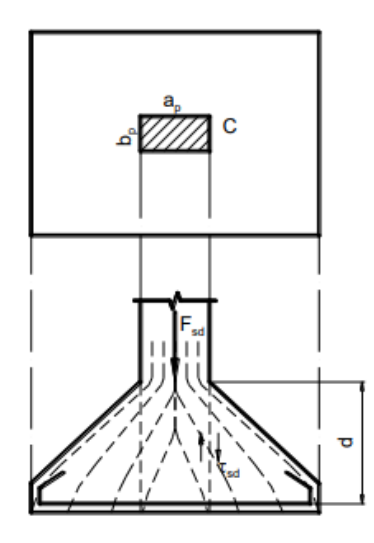

Fonte: Bastos (2016)

A tensão de cisalhamento resistente pode ser determinada por meio de:

$$
\tau_{Rd2} = 0.27 \alpha_v f_{cd} \tag{22}
$$

em que:

 $\tau_{\text{Rd2}}$  equivale à tensão de cisalhamento resistente (MPa); f<sub>cd</sub> é a resistência de cálculo do concreto à compressão (MPa); α<sup>v</sup> corresponde ao coeficiente de efetividade do concreto (MPa). O valor de  $\alpha_v$  é dado por:

$$
\alpha_v = \left(1 - \frac{f_{ck}}{250}\right) \tag{23}
$$

em que fck é a resistência a compressão do concreto (MPa).

Após determinar os valores de  $\tau_{Sd}$  e  $\tau_{Rd2}$ , para garantir que a diagonal comprimida resistirá aos esforços, a seguinte condição deve ser verdadeira:

<span id="page-38-0"></span>
$$
\tau_{Sd} \le \tau_{Rd2} \tag{24}
$$

Caso a equação [\(24\)](#page-38-0) seja falsa, recomenda-se aumentar a altura da sapata e realizar novamente a verificação.

Realizadas essas etapas, o dimensionamento geométrico da sapata pelo método das Bielas é finalizado e atende as recomendações normativas.

# 2.3.2 MÉTODO SEGUNDO RECOMENDAÇÃO DO CEB-70

O boletim do CEB-FIP consiste em um conjunto de recomendações do "Comitê Europeu do Concreto" para construções e projetos de estruturas de concreto. (FIB

INTERNATIONAL, 2020). O método proposto no boletim pode ser utilizado para o cálculo de sapatas rígidas desde que a seguinte condição seja atendida:

$$
\frac{h}{2} \le l \le 2h\tag{25}
$$

em que:

l é o menor balanço (cm);

h a altura da sapata (cm).

O modelo descrito é baseado no cálculo do momento fletor atuante no eixo central da sapata, onde são determinadas as necessidades da sapata quanto à armadura de aço (SILVA, 1998).

O procedimento para realização do dimensionamento por meio do método baseado no CEB-70 apresenta as seguintes etapas (SILVA, 1998; BASTOS, 2016):

- Determinação da geometria da sapata;
- Encontrar o momento fletor solicitante;
- Determinar área de aço necessária para combate-lo;
- Analisar se atende às verificações de segurança e condicionantes do detalhamento.

# <span id="page-39-0"></span>2.3.2.1 DIMENSÕES DA SAPATA EM PLANTA

As dimensões em planta da sapata indicadas na [Figura 17](#page-30-0) são determinadas de forma similar ao procedimento descrito para o método das bielas de compressão e tirantes (seção 2.3.1), já que seguem o mesmo princípio.

# 2.3.2.2 MOMENTO FLETOR SOLICITANTE

O momento fletor para o método CEB-70 é determinado em uma seção (S1) paralela a menor dimensão, conforme ilustrado na [Figura](#page-40-0) 21.

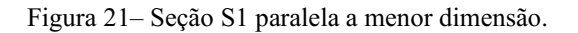

<span id="page-40-0"></span>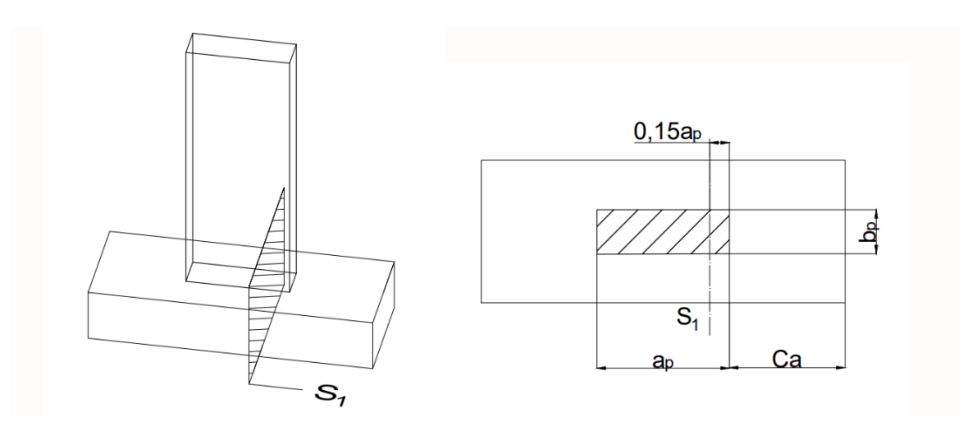

Fonte: Adaptado de Silva (1998)

As distâncias da seção S1 à face da sapata podem ser determinadas por:

$$
X_A = c_A + 0.15a_p \tag{26}
$$

$$
X_B = c_B + 0.15b_p \tag{27}
$$

em que:

X<sup>A</sup> e XB são as distâncias da seção S1 à face da sapata, paralelas a maior e menor dimensão, respectivamente (cm);

cA, cB, a<sup>p</sup> e b<sup>p</sup> condizem às medidas da sapata indicados na Figura 17.

Após determinar os valores das distâncias Xa e Xb, os momentos fletores que atuam na seção S1 podem ser obtidos por:

$$
M_{1A,d} = p_d \frac{x_A^2}{2} B \tag{28}
$$

$$
M_{1B,d} = p_d \frac{x_B^2}{2} A
$$
 (29)

em que:

M1A,d e M1B,d, correspondem, respectivamente, aos momentos fletores perpendiculares a A e B (kN.cm), conforme indicados na [Figura](#page-41-0) 22;

A é maior dimensão da sapata (cm);

B é menos dimensão da sapata (cm);

<span id="page-41-0"></span>pd é a tensão solicitante (kN/cm²).

Figura 22– Momento fletor na sapata baseado no CEB-70.

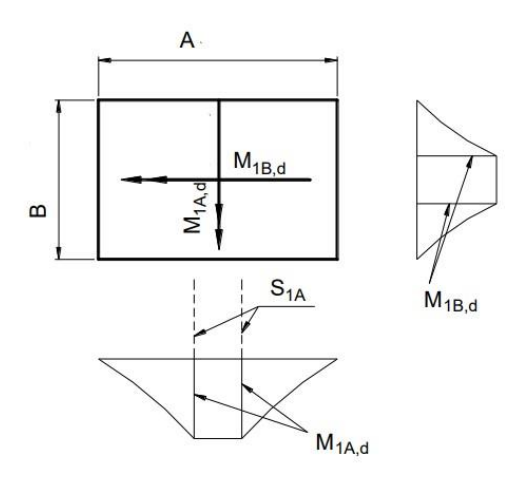

Fonte: Adaptado de Bastos (2016)

Os valores de A e B, conforme descrito na seção [2.3.2.1,](#page-39-0) podem ser obtidos de forma similar ao método das bielas na seção [2.3.1;](#page-31-0)

O valor de p<sup>d</sup> é dado pela expressão:

$$
p_d = \frac{1.4 * N_k}{A * B} \tag{30}
$$

em que  $N_k$  é a carga de característica vinda do pilar (kN)

# 2.3.2.3 ÁREA DE AÇO (CEB-70)

A área de aço necessária para combater os momentos fletores será obtida por:

$$
A_{s,A} = \frac{M_{1A,d}}{0.85 \cdot d \cdot f_{yd}}\tag{31}
$$

$$
A_{s,B} = \frac{M_{1B,d}}{0.85 \cdot d \cdot f_{yd}}\tag{32}
$$

em que

M1A,d e M1B,d são os valores de momento calculados pelos dos métodos apresentados na seção 2.3.2.2 (kN.cm);

d altura útil (cm);

f<sub>yd</sub> resistência à tração do aço (kN/cm<sup>2</sup>);

AS,A e AS,B área de aço (cm²).

Assim como demonstrado anteriormente na seção 2.31.5, a área de aço pode ser utilizada comercialmente tanto em cm² quanto em cm²/m, conforme indicado nas equações (13) e (14).

A NBR 6118 recomenda que o espaçamento entre as barras de aço seja compreendido entre 10 e 20 centímetros.

# 2.3.2.4 VERIFICAÇÕES DE SEGURANÇA (CEB-70)

Devemos realizar a mesma verificação indicada pela equação (23) na seção 2.3.1.6 para o método das bielas para garantir a resistência da diagonal compressiva da sapata. Contudo, também é necessário verificar o rompimento por punção. Para tanto, deve-se determinar a tensão resistente ao cisalhamento ( $\tau_{\text{Rd1}}$ ) conforme:

$$
\tau_{Rd1} = 0.13 \left( 1 + \sqrt{\frac{20}{d}} \right)^3 \sqrt{100 \rho f_{ck}} \frac{2d}{a*} \tag{33}
$$

em que:

 $\tau_{\text{Rd1}}$  é a tensão resistente ao cisalhamento (MPa);

f<sub>ck</sub> é a resistência a compressão do concreto (MPa);

d equivale à altura útil (cm);

ρ é a menor taxa de armadura calculada;

a\* corresponde ao mesmo valor de CB;

O valor da tensão resistente deve estar em conformidade com a Equação [\(34\):](#page-43-0)

<span id="page-43-0"></span>
$$
\tau_{Rd1} \le 0.5 f_{cd2} \tag{34}
$$

Em que f<sub>cd2</sub> representa a resistência de cálculo para compressão da porção não fissurada do concreto (MPa). O valor de  $f_{\text{cd2}}$  em kN/cm<sup>2</sup> é determinado por:

$$
f_{cd2} = 0.6 \left( 1 - \sqrt{\frac{f_{ck}}{250}} \right) f_{cd}
$$
 (35)

Em que f<sub>cd</sub> é a resistência de cálculo do concreto à compressão (kN/cm<sup>2</sup>).

Finalmente, para garantir que a sapata não sofrerá punção o valor de  $\tau_{\text{Rd1}}$  deve ser menor que  $\tau_{\text{Sd}}$ .

$$
\tau_{Rd1} \le \tau_{Sd} \tag{36}
$$

Caso não se valide essa condição, recomenda-se aumentar a altura da sapata e repetir o procedimento. (BASTOS, 2016)

# 2.3.3 MÉTODO SEGUNDO CRITÉRIOS DA ACI-318

A norma americana ACI-318 é responsável por determinar as condições mínimas de cálculo e projeto para estruturas de concreto, amparando legalmente as construções e projetos que sigam as atribuições nela demonstradas. (ACI 318, 2019)

Considerando que esse trabalho contempla a execução segundo as normas da ABNT vigentes no Brasil, o método a ser descrito será usado de modo a não a desrespeitar as normas da ABNT.

O método baseado na ACI-318 pode ser utilizado tanto para sapatas rígidas quanto sapatas flexíveis, já que não há diferenciação especificada na norma. No entanto, o processo de desenvolvimento é semelhante ao processo segundo o CEB-70, com algumas diferenças associadas ao procedimento para cálculo do momento fletor e a adição do cálculo da força cortante.

Sendo assim, as dimensões, área de aço e verificações são executadas da mesma maneira do CEB70, demonstrados anteriormente na seção 2.3.2. pelas equações (18) à (24) e (27) à (32).

# 2.3.3.1 MOMENTO FLETOR SOLICITANTE PELA ACI-318

O momento fletor para esse método é calculado estimando a quantidade de carregamento em seções da sapata, podendo usar três formas para dividi-la: retângulos, triângulos e trapézios, conforme indicados na [Figura](#page-44-0) 23.

<span id="page-44-0"></span>Figura 23 – Áreas de aplicação do momento fletor na sapata, (a) divisão retangular, (b) divisão em triângulo e (c) divisão em trapézios.

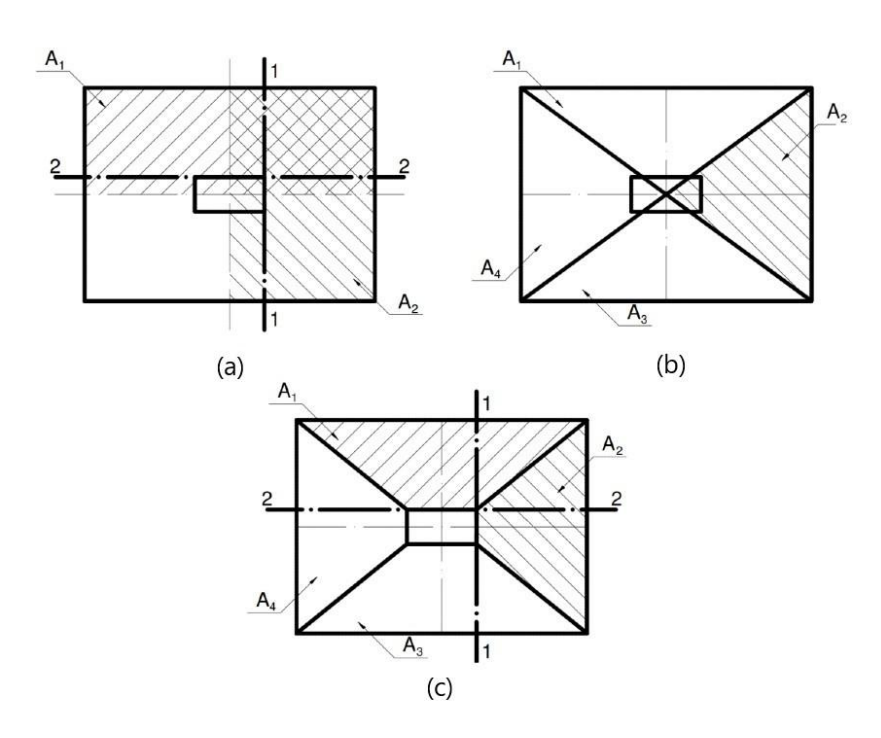

Fonte: Bastos (2016)

Caso a área seja dividida em retângulos [\(Figura](#page-44-0) 23a), totalizamos toda a ação em ambas as direções, tornando o dimensionamento antieconômico. Sendo assim, é mais recomendado o uso da subdivisão em trapézios ou triângulos. (SILVA, 1998)

Considerando a divisão em triângulos [\(Figura](#page-44-0) 23b), o momento fletor e o esforço cortante podem ser determinados por:

$$
M_A = \frac{N_d}{12} * (A - A_p)
$$
 (37)

$$
M_B = \frac{N_d}{12} * (B - B_p)
$$
 (38)

Em que

MA e M<sup>B</sup> representações do momento fletor para cada direção (kN.cm);

A e B correspondem a maior e menor dimensão da sapata, respectivamente (cm); ap e b<sup>p</sup> correspondem a maior e menor dimensão do pilar, respectivamente (cm);  $N_d$ é a solicitação de cálculo advinda do pilar (kN).

A divisão em trapézios [\(Figura](#page-44-0) 23c) apresenta resultados próximos aos do triângulo havendo diferença quanto à área e gerando as seguintes equações para cálculo de momento fletor.

$$
M_A = \frac{N}{4} \left[ \left( \frac{A - a_p}{6} \right) \left( \frac{2B + b_p}{B + b_p} \right) + \frac{a_p}{6} \right]
$$
(39)

$$
M_B = \frac{N}{4} \left[ \left( \frac{B - b_p}{6} \right) \left( \frac{2B + b_p}{B + b_p} \right) + \frac{a_p}{6} \right]
$$
(40)

As direções dos momentos são análogas ao proposto pelo método CEB-70 indicado na seção 2.3.2.2, assim como as outras etapas para encontrar a área de aço e as verificações necessárias para sapatas rígidas ou flexíveis.

# ANCORAGEM DAS BARRAS DE AÇO NAS SAPATAS

A NBR 6118, normatiza que barras utilizadas para armadura sejam ancoradas por meio de aderência, dispositivos ou pelos dois, a fim de garantir a completa transmissão das ações ao concreto.

O CEB-70 traz uma indicação sobre a forma de ancorar as armaduras a partir de duas condições:

- i. Sapatas em que o balanço C é maior que a altura h  [\(Figura](#page-46-0) 24a): o comprimento de ancoragem é tido a uma distância da face do pilar igual a altura h.
- ii. Sapatas onde o balanço C é menor que a altura h  [\(Figura](#page-46-0) 24b): o comprimento de ancoragem é aplicado a partir da borda da sapata.

Figura 24– Ancoragem de armadura na sapata quando (a) C>h (b) C<h.

<span id="page-46-0"></span>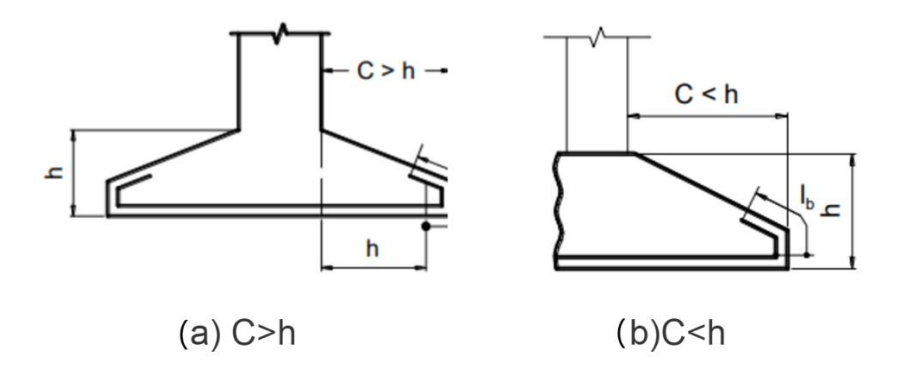

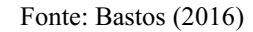

O comprimento de ancoragem necessário para as sapatas apresentado pela NBR 6118 consiste em:

$$
l_{b,A, nec} = \alpha l_b \frac{A_{s,A}}{A_{s, Ae}} \tag{41}
$$

$$
l_{b,B,nec} = \alpha l_b \frac{A_{s,B}}{A_{s,Be}}
$$
\n
$$
\tag{42}
$$

Em que

lb,A,nec e lb,B,nec é o comprimento de ancoragem necessário (cm);

α vale 1,00 pois não é necessário gancho;

l<sup>b</sup> é o comprimento básico de ancoragem (cm);

As,A e As,B são as áreas de aço calculadas (cm²)

As,Ae e As,Be equivalem às áreas de aço efetivas (cm²).

Portanto, o comprimento total de uma barra de aço utilizada para a armadura de uma sapata é dado pela dimensão da sapata paralela a barra adicionada do comprimento de ancoragem.

### $2.3.5$ ESPAÇAMENTO ENTRE AS BARRAS DE AÇO NAS SAPATAS

Com intuito de determinamos a distância entre as posições das barras na sapata foi considerado a distribuição uniforme, utilizando espaçamentos iguais entre as barras. Assim, o espaçamento adequado entre as barras é determinado por:

$$
Esp_A = \frac{A - (2 * c)}{(Nb_A - 1)}
$$
(43)

$$
Esp_B = \frac{B - (2 * c)}{(Nb_B - 1)}
$$
(44)

# Em que

 $E$ sp<sub>A</sub> e  $E$ sp<sub>B</sub> são os espaçamentos entras barras perpendiculares ao lado A e B, respectivamente (cm);

c é o recobrimento da armadura de aço (cm);

 $Nb<sub>A</sub>$ e  $Nb<sub>B</sub>$  o número de barras perpendiculares a A e B.

# 2.4 MICROSOFT EXCEL

O Excel é um *software* de planilha eletrônica que foi criado pela Microsoft e é muito utilizado mundialmente. O Excel é uma ferramenta atrativa por sua versatilidade em trabalhar com valores, principalmente numéricos, mas também com valores nãonuméricos. (ALEXANDER; KUSLEIKA; WALKENBACH, 2019)

O Excel é um programa já consolidado que foi lançado em 1987 e possui diversas versões, sendo a versão mais atual o Excel 2020. O *software* se baseia em um sistema de "células" e "planilhas", conforme observado na Figura 25, que interagem entre si por meio de funções. Assim, os dados inseridos podem ser analisados e manipulados a fim de obter novos resultados, análises estatísticas e gráficos. (PATARO, 2019)

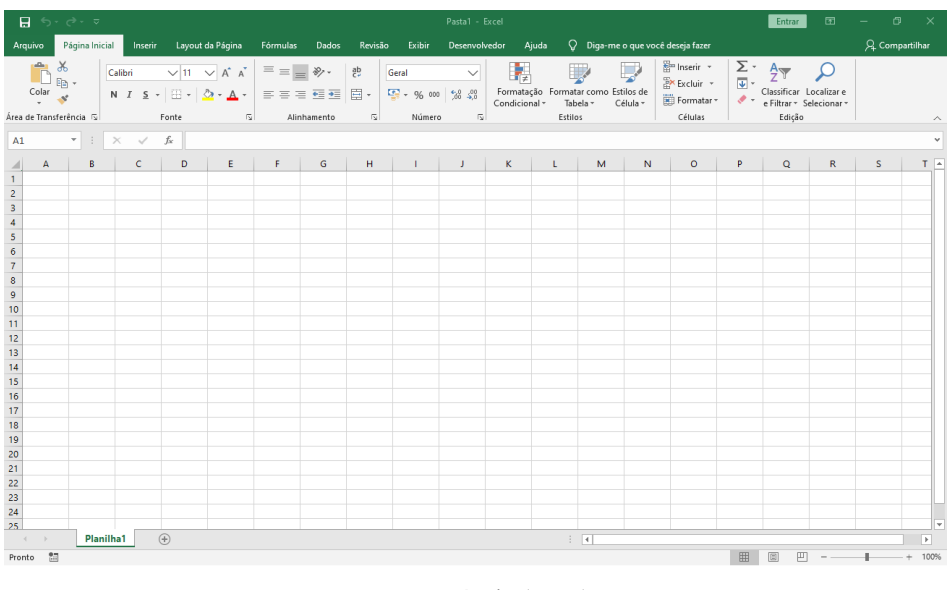

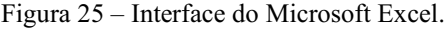

Fonte: Própria (2020)

Dentre as funcionalidades para análise e manipulação de dados no Excel estão: cruzamento de dados para criar orçamentos e planejamentos; criação, organização e manipulação de listas e textos; e, principalmente, a capacidade de automatizar tarefas repetitivas (ALEXANDER; KUSLEIKA; WALKENBACH, 2019).

Além do sistema de planilhas, o Excel oferece ao usuário a possibilidade de customizar e acessar funcionalidades que não são básicas. O acesso mais avançado é permitido a partir da linguagem de programação VBA.

#### <span id="page-49-1"></span>2.4.1 VISUAL BASIC FOR APPLICATION (VBA)

O software Excel disponibiliza ferramentas para o desenvolvedor personalizar o funcionamento do programa por meio da linguagem de programação VBA. O *Office Visual Basic for Applications* (VBA) é uma linguagem de programação orientada a eventos que permite que você estenda aplicativos do Office. (MICROSOFT, 2019)

O VBA pode ser aplicado à automação e operação de tarefas repetitivas, além de funções como adicionar novas funcionalidades às aplicações (como o Excel) e personalizar a interação do usuário com o *software* (MICROSOFT, 2019). Diante disso, é possível automatizar grande parte das atividades realizadas no Excel por meio do VBA, além de amplificar a rapidez e precisão na execução de funções realizadas por meio das aplicações. (WALKENBACH, 2012)

Para trabalhar com o VBA no Excel, a aba "desenvolvedor" deve estar habilitada nas configurações da barra de ferramentas. Caso a função esteja desabilitada, deve-se acessar as opções do Excel, na aba "Personalizar Faixa de Opções" e marcar a opção "Desenvolvedor" nas guias principais, conforme mostrado na [Figura 26.](#page-49-0)

<span id="page-49-0"></span>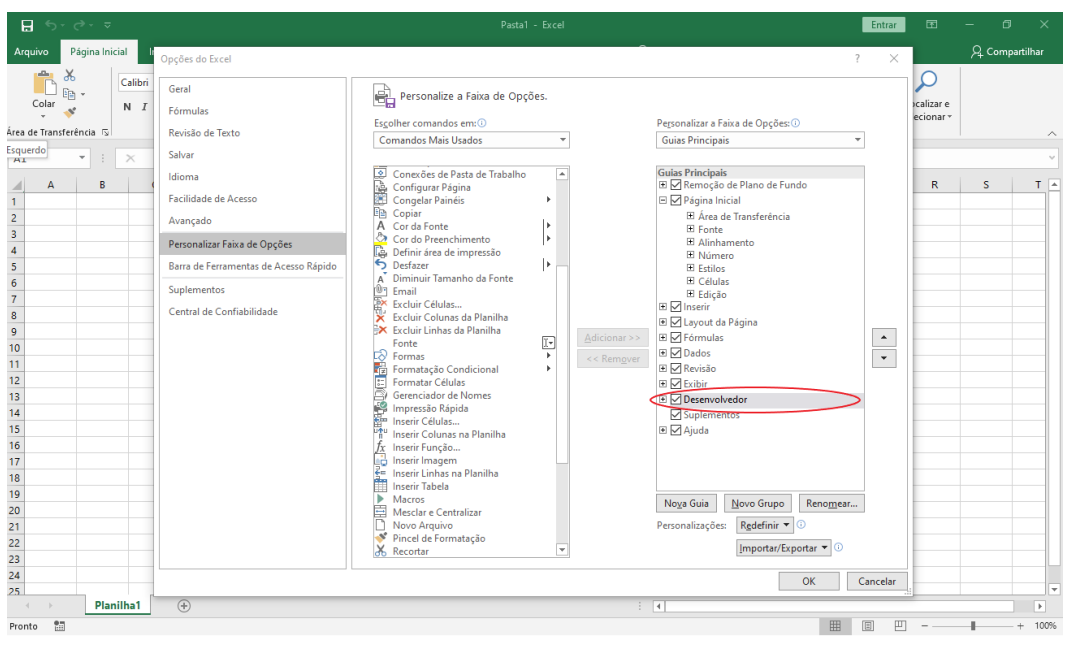

# Figura 26 – Habilitar aba "desenvolvedor" Excel 2016.

# Fonte: Própria (2020)

Ao acessar a aba "Desenvolvedor" na barra de ferramentas, é possível observar os ícones "*Visual Basic*" e "Macros". Ao acessar o ícone "*Visual Basic*" será aberto a <span id="page-50-0"></span>interface do editor do VBA, indicado na [Figura 27.](#page-50-0) Por meio dessa interface é possível desenvolver um código utilizando as ferramentas dadas pelo VBA.

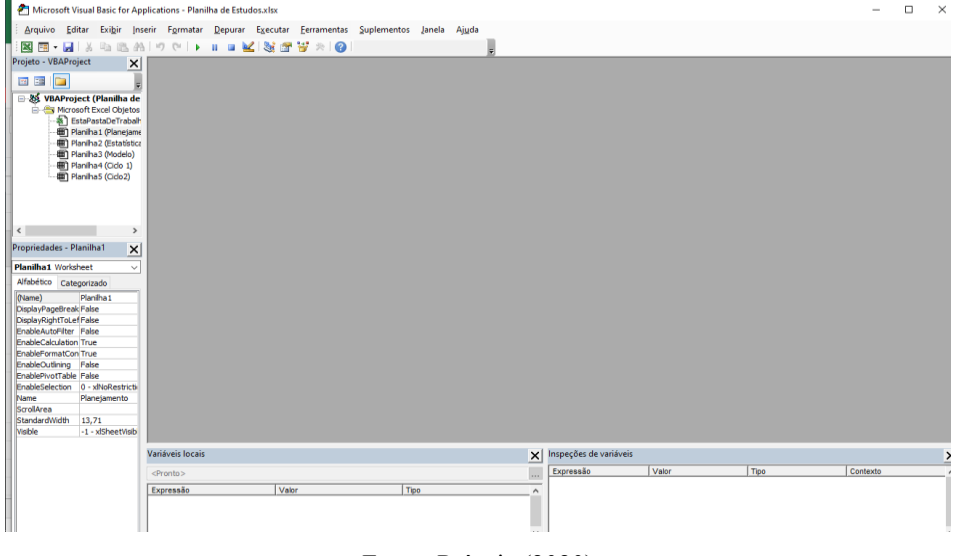

Figura 27 – Interface do "VBA editor" para Excel 2016.

Fonte: Própria (2020)

Na interface do VBA existem os elementos Formulários (*UserForms)*, Módulos e Classes, que são elementos constituintes de um projeto desenvolvido em VBA. A interface mostrada na [Figura](#page-50-0)  27 corresponde ao *Visual Basic for Application Editor* (VBAE) uma parte do VBA que permite edição, configuração, criação e testes dos elementos presentes no Excel (BERTOLO, 2020).

As planilhas e Macros constituem uma base para a programação no VBAE. As Macros permitem condensar uma ou mais ações em um só comando de modo que ao acessá-lo, essas ações sejam executadas automaticamente (BERTOLO, 2020). As macros podem ser escritas em código e gravados pela ferramenta "Gravar Macro", localizado na aba "Desenvolvedor" do Excel e na seção de ferramentas "código", conforme mostrado na [Figura 28.](#page-50-1)

<span id="page-50-1"></span>Figura 28 – Seção das ferramentas para código no Excel 2016.

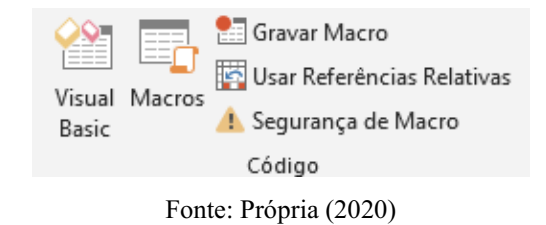

Na [Figura 29](#page-51-0) é possível observar o formulário como uma janela onde é possível inserir elementos gráficos podendo cada um deles receber uma função para o código. Outro elemento é a caixa de ferramentas, contendo as opções que podem ser utilizadas no formulário, tais como imagens, textos, botões e listas de seleção, por exemplo.

<span id="page-51-0"></span>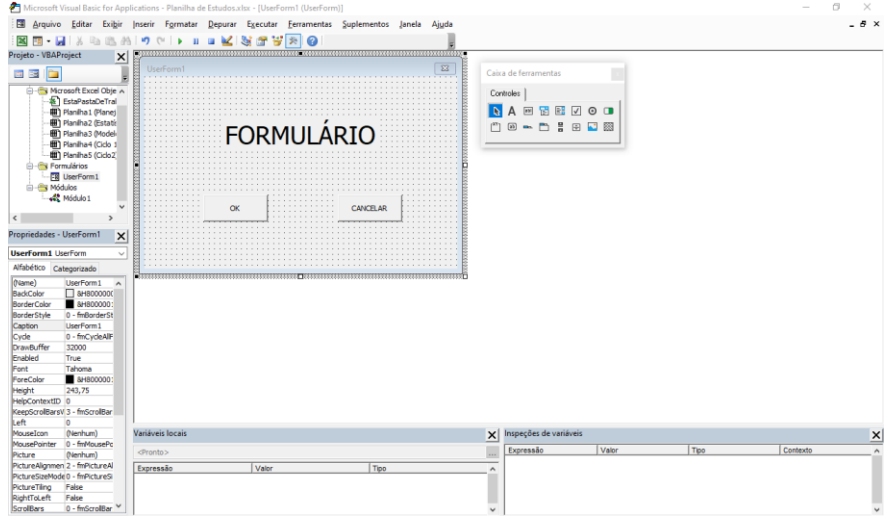

Figura 29 – Formulário e caixa de ferramentas no VBAE.

Fonte: Própria (2020)

Na [Figura 30](#page-51-1) é mostrado um exemplo de módulo. O módulo é uma página onde é possível escrever linhas de código de programação ligados aos elementos do Excel e VBA.

# Figura 30 – Módulo no VBAE.

<span id="page-51-1"></span>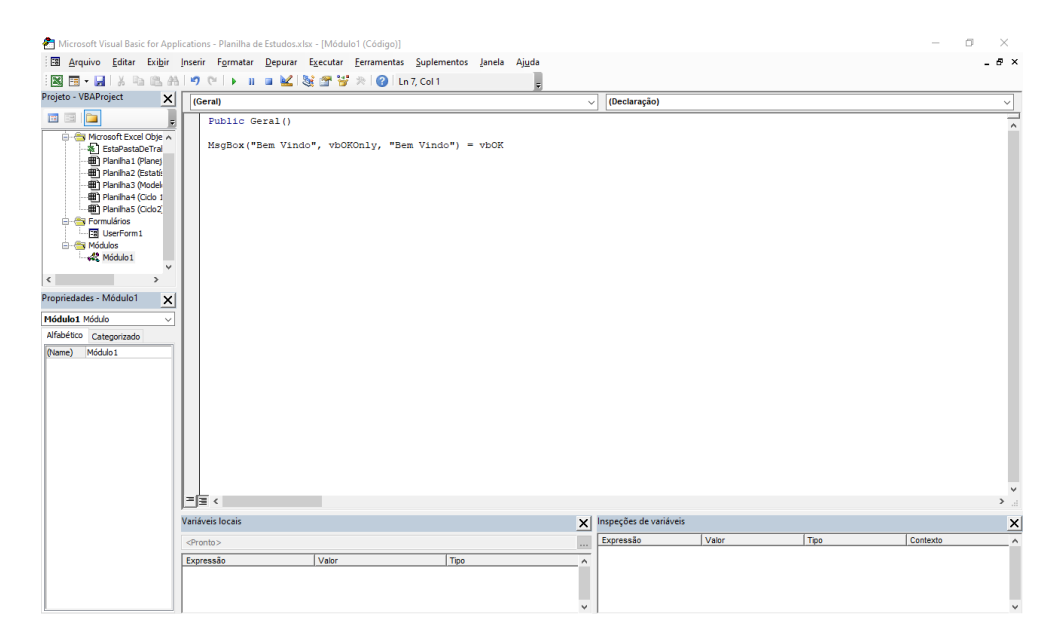

Fonte: Própria (2020)

Neste capítulo foi apresentada uma fundamentação teórica contendo informações sobre as fundações, seus tipos e formas de dimensionamento, além do *software* Excel e sobre a linguagem de programação VBA.

No próximo capítulo será realizada a análise de alguns trabalhos relacionados com o tema de desenvolvimento de *software* para dimensionamento de fundação.

# 3 REVISÃO BIBLIOGRÁFICA

Neste capítulo estão apresentadas as contribuições de algumas pesquisas reportadas na literatura que abordam o desenvolvimento de ferramentas ou programas para o dimensionamento e projeto de fundações.

Wang e Kulhawy (2008) realizaram um estudo para otimização e economia em projetos de fundação utilizando o sistema de planilhas do Excel. No trabalho foram consideradas as condições necessárias para uma fundação que atendesse aos limites de utilização e serviço (ELU e ELS) com custos menores. A planilha desenvolvida foi alimentada por dados dos componentes físicos, dimensões, custos e exigências para o projeto. A otimização foi realizada por meio da função *Solver* do Excel. Contudo, a planilha não possui interface gráfica e o artigo não se aprofundou no dimensionamento das peças de fundação, por focar mais nos custos. Na [Figura 31](#page-53-0) é possível visualizar a planilha desenvolvida pelos autores para otimização do projeto de fundação.

<span id="page-53-0"></span>

|                | S   File Edit View Insert Format Tools Data Window Help                                                                                      |               |            |                                            |        |           |                                                |                            |                  |                | Type a question for help $\bullet$ . $\bullet$ $\times$ |
|----------------|----------------------------------------------------------------------------------------------------|---------------|------------|--------------------------------------------|--------|-----------|------------------------------------------------|----------------------------|------------------|----------------|---------------------------------------------------------|
|                | D 29日B ④ B B D ② B D B マイワ マ 9, X マ 0 1 (如 @ ■ iTimes New Roman マ ロ マ マ D E 三 三 田 国 S % ・ 28 点 度 保 田 マ G → A マ<br>D22<br>$f_n$ =SUM(C22:C26) |               |            |                                            |        |           |                                                |                            |                  |                |                                                         |
|                | A                                                                                                    | B             | C          | D                                          | E      | F         | G                                              | H                          |                  | $\mathsf{J}$   | K <sub>L</sub>                                          |
|                | Sand properties:                                                                                                    |               |            | Unit price data:                           |        |           | <b>Design requirements:</b>                    |                            |                  | Constraint:    |                                                         |
|                | 2 Unit weight $\gamma$ (kN/m <sup>2</sup> )                                                                                                  | 18.5          |            | Bulk excavation (USD/m <sup>3</sup> )      | 25.16  |           | Design vertical load (kN)                      | 3000                       |                  | $0.5 < D < -2$ |                                                         |
| 3              | Friction angle $\phi'$ ( $\degree$ )                                                                                                    | 35            |            | Formwork (USD/m <sup>2</sup> )             | 51.97  |           | ULS factor of safety FS,                       | 3                          |                  | $B>=0$         |                                                         |
|                | Friction angle $\phi'$ (radian)                                                                                                    | 0.61          |            | Reinforcement (USD/kg)                     | 2.16   |           | SLS settlement $\delta$ , (mm)                 | 25                         |                  | L > 0          |                                                         |
| 5              | Young's modulus E (Mpa)                                                                                                    | 50            |            | Reinforcement Rate: k (kg/m <sup>2</sup> ) | 29.67  |           |                                                |                            |                  |                |                                                         |
|                | 6 Poisson's ratio v                                                                                                    | 0.3           |            | Concrete (USD/m <sup>3</sup> )             | 173.96 |           |                                                |                            |                  |                |                                                         |
| $\overline{t}$ |                                                                                                    |               |            | Compacted backfill (USD/m <sup>3</sup> )   | 3.97   |           |                                                |                            |                  |                |                                                         |
| 8              |                                                                                                    |               |            |                                            |        |           |                                                |                            |                  |                |                                                         |
| 9              | Design parameters:                                                                                                    |               |            | <b>ULS</b> design:                         |        |           | SLS design:                                    |                            |                  |                |                                                         |
|                | $10$ Depth D $(m)$                                                                                                    | 1.38          |            | $N_a$                                      | 33.30  |           | L/B                                            | 1.24                       |                  |                |                                                         |
|                | $11$ Width B $(m)$                                                                                                    | 1.86          |            | $q$ (kPa)                                  | 25.45  |           | $\beta$ <sub>r</sub>                           | 1.06                       |                  |                |                                                         |
|                | 12 Length L (m)                                                                                                    | 2.30          |            | Shape factor $\zeta_{as}$                  | 1.57   |           | Calculated $\delta$ (mm)                       | 25                         |                  |                |                                                         |
|                | 13 Height H (m)                                                                                                    | 0.60          |            | Depth factor $\zeta_{ad}$                  | 1.16   |           |                                                |                            |                  |                |                                                         |
|                | 14 Over-excavaiton distance $B_0 = L_0$ (m)                                                                                                  | 0.30          |            | N,                                         | 48.03  |           |                                                |                            |                  |                |                                                         |
| 15             |                                                                                                    |               |            | Shape factor $\zeta_n$                     | 0.68   |           |                                                |                            |                  |                |                                                         |
| 16             |                                                                                                    |               |            | Depth factor $\zeta_{\rm at}$              | 1.00   |           |                                                |                            |                  |                |                                                         |
| 17             |                                                                                                    |               |            | Bearing capacity (kPa)                     | 2102   |           | <b>Solver Parameters</b>                       |                            |                  |                | $\overline{\mathsf{x}}$                                 |
| 18             |                                                                                                    |               |            | Calculated FS                              | 3.00   |           | 30392 14<br>Set Target Cell:                   |                            |                  |                | Solve                                                   |
| 19             |                                                                                                    |               |            |                                            |        | Foual To: | O Max @ Mig O Value of: 0                      |                            |                  |                | Close                                                   |
|                | 20 Cost estimate:<br>21 Item                                                                                                    |               |            | Quantity Cost (USD) Total Cost (USD)       |        |           | By Changing Cells:                             |                            |                  |                |                                                         |
|                | 22 Bulk excavation (m <sup>3</sup> )                                                                                                    | 7.73          | 195        | 1086                                       |        |           | \$8\$10:\$8\$12                                | $\mathcal{F}_{\mathbf{m}}$ | Guess            |                |                                                         |
|                | 23 Formwork (m <sup>2</sup> )                                                                                                    | 4.99          | 260        |                                            |        |           | Subject to the Constraints:<br>$58510 \le m$ 2 |                            |                  |                | <b>Options</b>                                          |
|                |                                                                                                    |               |            |                                            |        |           | \$8510 > 0.5                                   | $\sim$                     | Add              |                |                                                         |
|                |                                                                                                    |               |            |                                            |        |           | $$B$12 > = 0$                                  |                            |                  |                | <b>Beset All</b>                                        |
|                | 26 Compacted backfill (m <sup>3</sup> )                                                                                                    | 5.16          | 21         |                                            |        |           | SH\$12 <= \$H\$4                               |                            |                  |                | Help                                                    |
| 27             | 24 Reinforcement (kg)<br>25 Concrete (m <sup>3</sup> )                                                                                       | 76.23<br>2.57 | 165<br>447 |                                            |        |           | $$8511 > = 0$<br>$SE518$ > = $SH53$            |                            | Change<br>Delete |                |                                                         |

Figura 31 – Planilha Excel para otimização de projeto de fundação.

Cardoso (2011) utilizou a linguagem de programação orientada a objetos C# para desenvolver um programa para calcular sapatas de concreto armado seguindo as

Fonte: Wang (2008)

recomendações do EUROCODE 7 (2010). O programa aceita situações com sapatas que suportam um ou mais pilares e suas variações de forma. Além disso, o programa permite calcular a capacidade de carga do solo que suportará a sapata que será dimensionada, assim como as verificações necessárias. O software possui uma interface gráfica para inserção e visualização dos dados, interação com Excel e a descrição das ações geradas pelas cargas dos pilares. Na [Figura](#page-54-0) 32 é possível visualizar a interface desenvolvida pelo autor na linguagem C# para dimensionamento de sapata.

<span id="page-54-0"></span>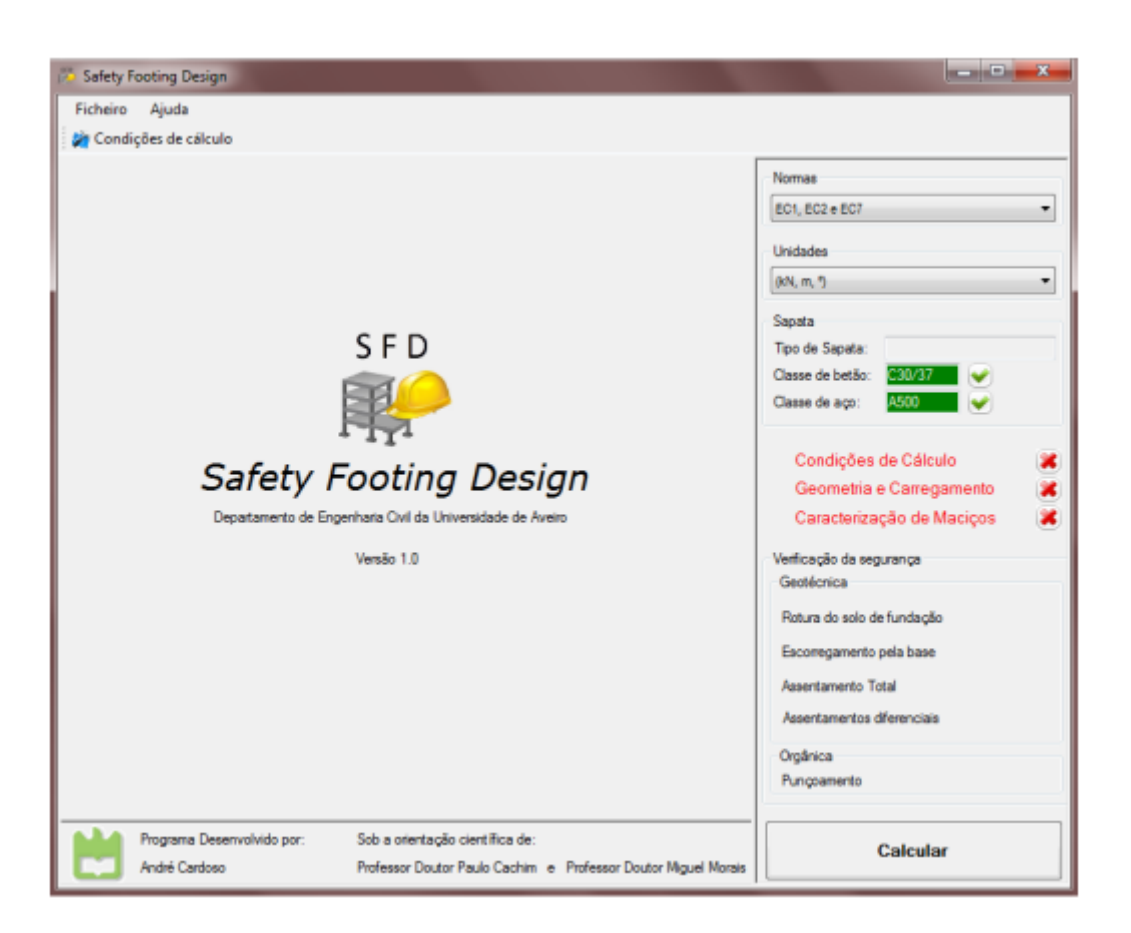

Figura 32 – Ferramenta em C# para dimensionamento de sapata.

Fonte: Cardoso (2011)

Teixeira (2015) desenvolveu um *software* voltado para cálculo de sapatas sob efeito de flexão composta. Neste trabalho, buscou-se criar uma ferramenta com propósito de auxiliar os estudantes de engenharia na área do dimensionamento de sapatas. O *software* foi desenvolvido na linguagem de programação *Python* e possui os processos necessários para dimensionar e também verificar uma sapata já executada, de modo que correspondam às exigências do EUROCODE (2010). O programa permite a execução de diversas análises em uma mesma interface, além de oferecer a exportação dos dados para

uma planilha do Excel. Além disso, o programa emprega os métodos EC2 e EC7 para o dimensionamento e verificação, como também permite realizar o cálculo da capacidade de carga do solo mediante informações inseridas. No entanto, as condições de dimensionamento e pré-dimensionamento são limitadas a um método simplificado para cada tipo de sapata isolada, além de não relacionar questões orçamentarias. Na [Figura 33](#page-55-0) podese observar a interface do programa desenvolvido pelo autor.

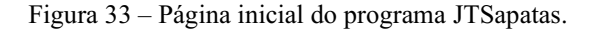

<span id="page-55-0"></span>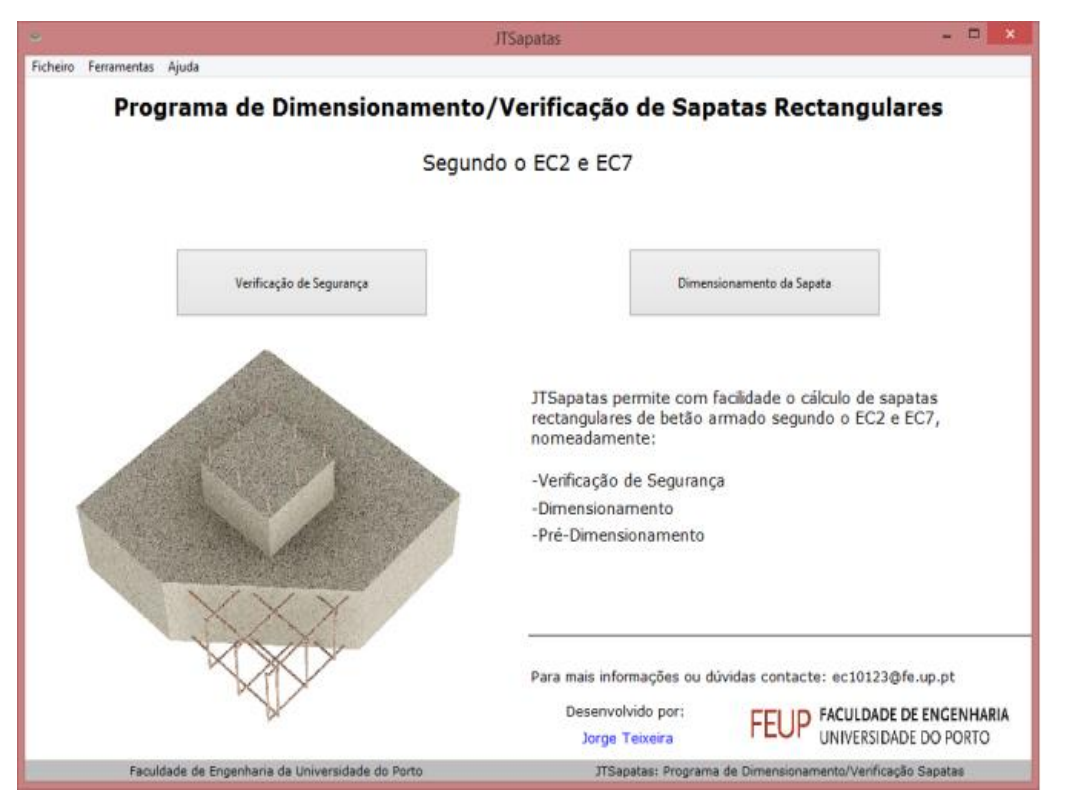

Fonte: Teixeira (2015)

Silva *et al.* (2017) fizeram uso da linguagem de programação C++ para desenvolver uma ferramenta que automatiza o cálculo de sapatas isoladas. O programa utiliza dados inseridos pelo usuário para calcular a geometria, realizar verificações e determinar a área de aço necessária para a sapata. No entanto, o *software* é limitado a aplicação de apenas um método de dimensionamento de sapatas isoladas. O método apresentado no artigo se baseia no dimensionamento de armadura por flexão para cálculo da área de aço necessária e apresenta verificação quanto ao esforço cortante. Assim, o programa desenvolvido se torna limitado frente as grandes variedades de fundações superficiais.

Rosa (2019) também desenvolveu um *software* com intuito de calcular fundações rasas de concreto armado atendendo critérios de dimensionamento definidos pelas normas EUROCODE (2010). Esse programa desenvolvido na linguagem de programação *Python* permite desde o cálculo de capacidade de carga do solo, dimensionamento da geometria da sapata e da armadura até verificações de deslizamento e punção. Além disso, a ferramenta disponibiliza ao usuário a opção de realizar a combinação de esforços advindos de um ou mais pilares calculando a fundação para esforços centrados, excêntricos e momentos fletores. O programa é muito versátil e contempla o dimensionamento de grande parte das variações de sapatas isoladas. Ainda oferece ao usuário uma descrição final de todas as cargas utilizadas e valores obtidos que podem ser exportados para uma planilha Excel. Na [Figura](#page-56-0)  34 é possível observar a interface principal do programa desenvolvido.

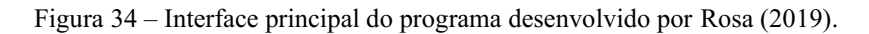

<span id="page-56-0"></span>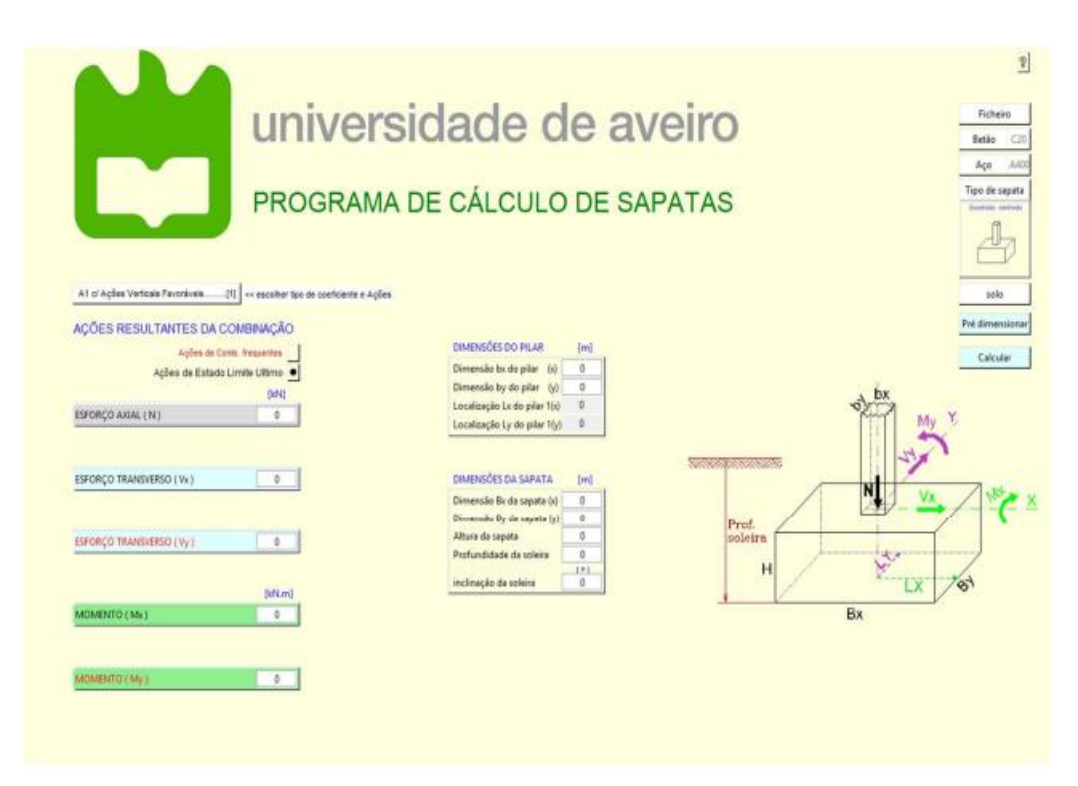

Fonte: Rosa (2019)

Solorzano e Plevris (2020) desenvolveram um código baseado em algoritmos genéticos para otimização de custos no dimensionamento de sapatas considerando as restrições normativas americanas da ACI 318-19. O algoritmo gera a cada iteração uma versão melhorada da sapata que está sendo dimensionada até que sejam alcançadas 10.000

<span id="page-57-0"></span>iterações e o resultado obtido seja coerente com a normativa. Na [Figura 35](#page-57-0) é possível visualizar uma representação de uma sapata otimizada pelos autores.

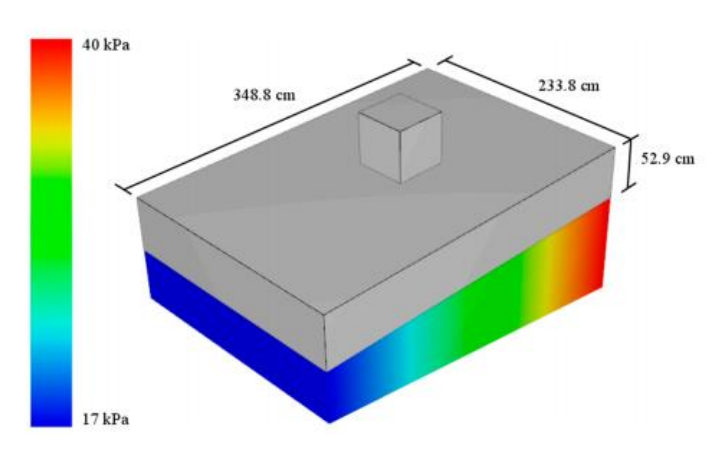

Figura 35 – Representação de sapata otimizada por meio de algoritmo genético.

Fonte: Solorzano e Plevris (2020)

De acordo com o exposto, verifica-se que inúmeras pesquisas foram desenvolvidas com o objetivo de aprimorar o procedimento para dimensionamento de sapatas isoladas. Nos trabalhos foram verificadas a utilização de diferentes métodos para dimensionamento, assim como, de linguagens de programação para o desenvolvimento de *softwares*.

Neste capítulo foi apresentada uma revisão bibliográfica com algumas pesquisas relacionadas ao desenvolvimento de programas para o dimensionamento e projeto de fundações, além de suas principais contribuições. No próximo capítulo serão descritos os procedimentos adotados para o desenvolvimento do *software* na linguagem VBA para o dimensionamento de sapatas isoladas proposto neste trabalho.

# 4 SOFTWARE PARA DIMENSIONAMENTO DE SAPATAS ISOLADAS

Neste capítulo é descrito a metodologia de desenvolvimento do *software* para dimensionamento de sapatas, abordando a construção do código de programação, interface do programa e suas funcionalidades.

# 4.1 APRESENTAÇÃO DO PROGRAMA

O programa foi desenvolvido de forma a apresentar ao usuário um dimensionamento em etapas, por meio de interfaces gráficas diferentes a cada fase. A interface inicial do programa consiste em uma tela de apresentação que permite o acesso às funcionalidades do programa e que possui um botão "iniciar", conforme ilustrado na [Figura](#page-58-0) 36. Ao clicar no botão, será iniciado à primeira etapa do dimensionamento.

Figura 36– Tela inicial do software.

<span id="page-58-0"></span>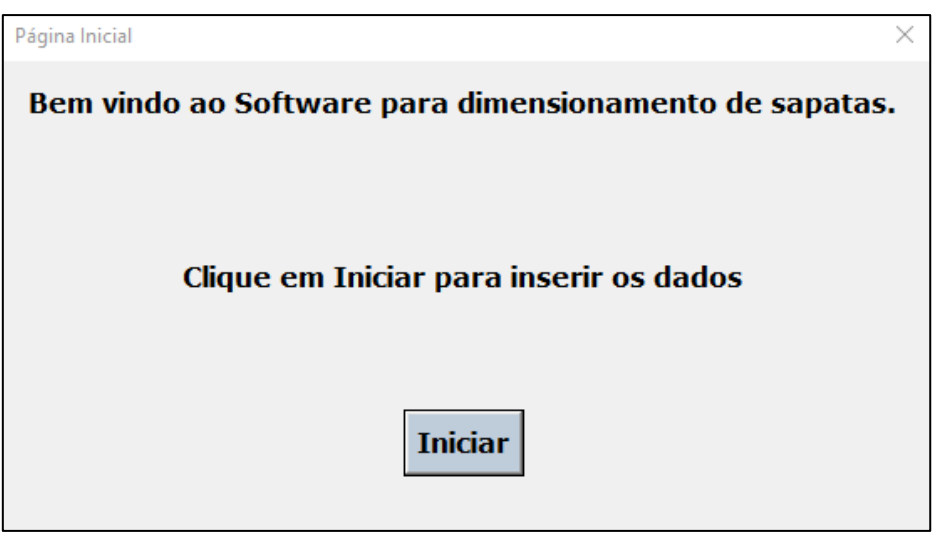

Fonte: Própria (2020)

Caso o usuário não tenha os Macros do Excel habilitados (ver seção [2.4.1\)](#page-49-1), a planilha será aberta com instruções para ativá-lo uma única vez e também para manter ativado em próximos acessos. Além disso, na planilha é disposto um botão para ativação

manual para iniciar o procedimento de cálculo caso não deseje que o programa execute automaticamente, conforme mostrado na [Figura 37.](#page-59-0)

<span id="page-59-0"></span>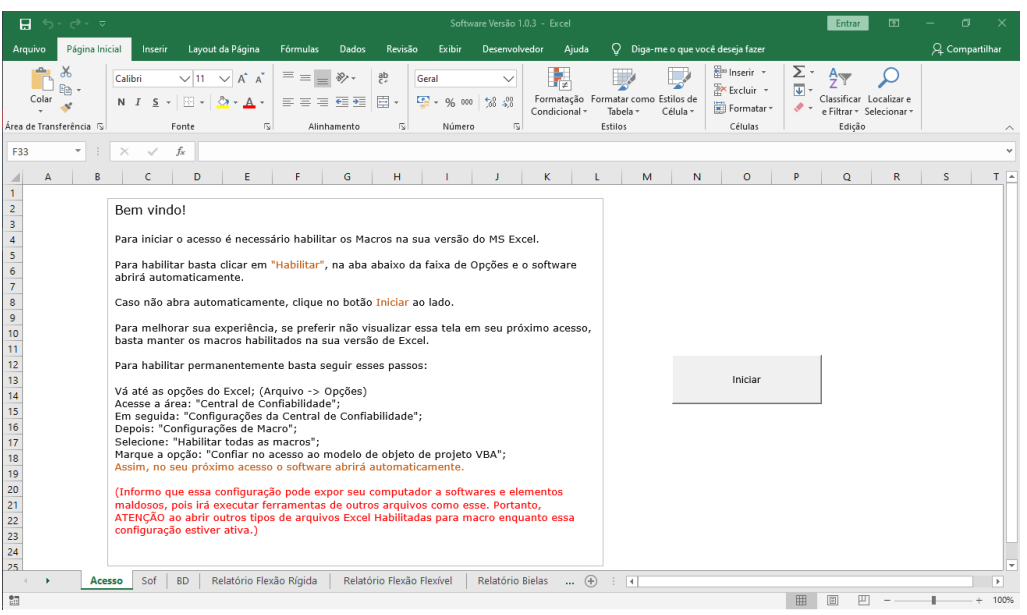

Figura 37 – Interface Excel com instruções para macros.

Fonte: Própria (2020)

Uma vez iniciado o programa, a primeira etapa consiste na inserção dos dados de projeto necessários para a realização do dimensionamento. Na [Figura 38](#page-59-1) é mostrada a tela que solicita ao usuário as informações sobre as dimensões e carga vinda do pilar, além da tensão admissível do solo.

<span id="page-59-1"></span>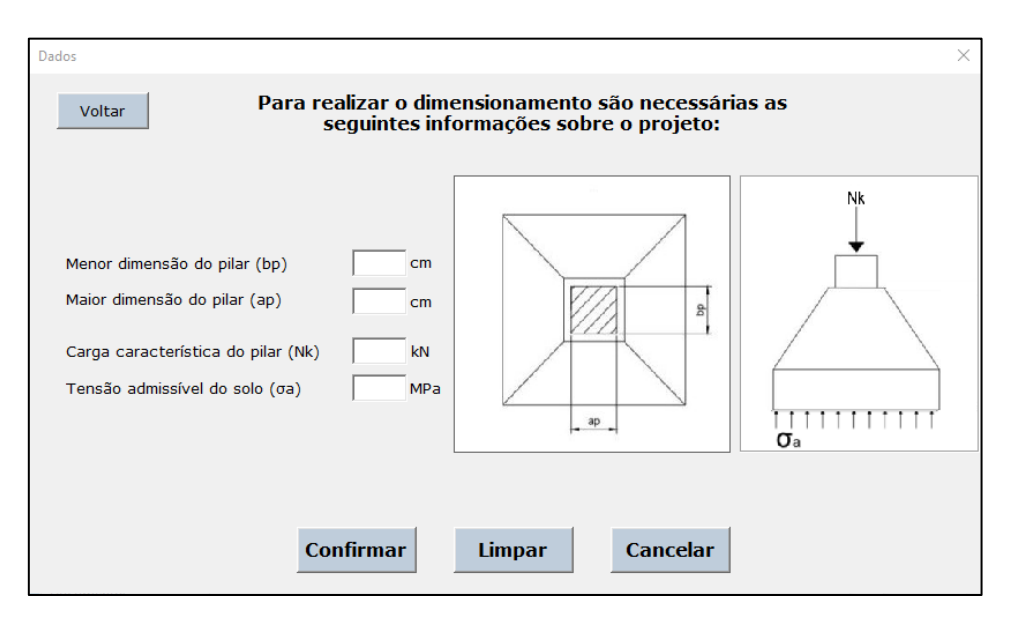

Figura 38 – Interface para inserir informações do projeto

Fonte: Própria (2020)

Na [Figura 38](#page-59-1) é possível observar a disposição de botões de comando responsáveis pela próxima ação que o programa realizará:

- Confirmar: avança o dimensionamento para a próxima etapa;
- Limpar: retorna a interface atual à condição inicial, onde os dados inseridos são apagados;
- Cancelar: encerra o programa na etapa atual e fecha o MS Excel;
- Voltar: reapresenta a interface da etapa anterior do dimensionamento.

Esses botões estarão presentes em todas as etapas do programa apresentando as mesmas funções.

Na segunda etapa do dimensionamento, o *software* solicita ao usuário informações sobre os materiais que serão utilizados na construção da sapata, coeficientes de segurança para o aço e o concreto, resistência do aço e concreto e recobrimento da armadura. Além disso, nesta interface o *software* dispõe do botão "Valores Padrão", que pode ser utilizado de forma opcional e que utiliza os valores mínimos exigidos para os coeficientes conforme estabelecido pela norma NBR 6118, assim como sugestões para as demais informações. Na [Figura](#page-60-0) 39 pode-se observar a interface para informações dos materiais.

<span id="page-60-0"></span>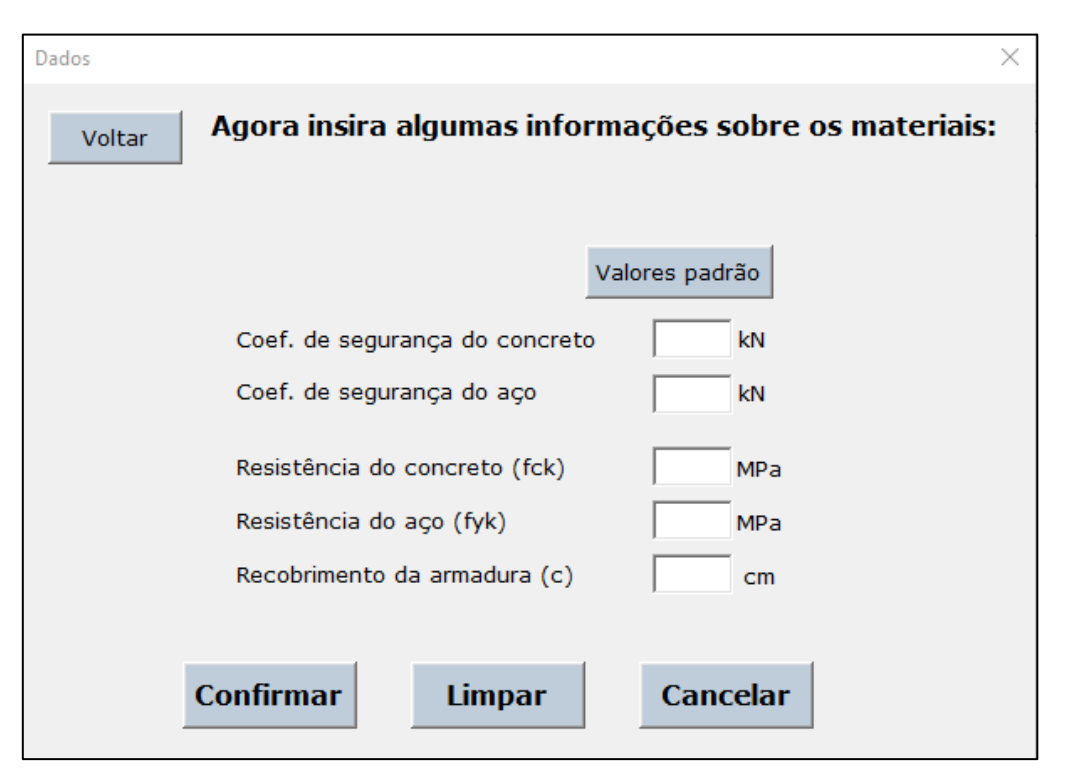

Figura 39 – Interface para inserir informações dos materiais

Fonte: Própria (2020)

A seguir, na terceira etapa, o usuário pode selecionar o diâmetro da barra de aço que deseja utilizar, conforme ilustrado na [Figura 40.](#page-61-0) Ao clicar no botão "confirmar", o *software* verifica se o diâmetro selecionado pode ou não ser utilizado de acordo com a NBR 6118.

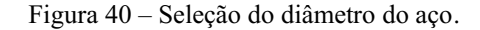

<span id="page-61-0"></span>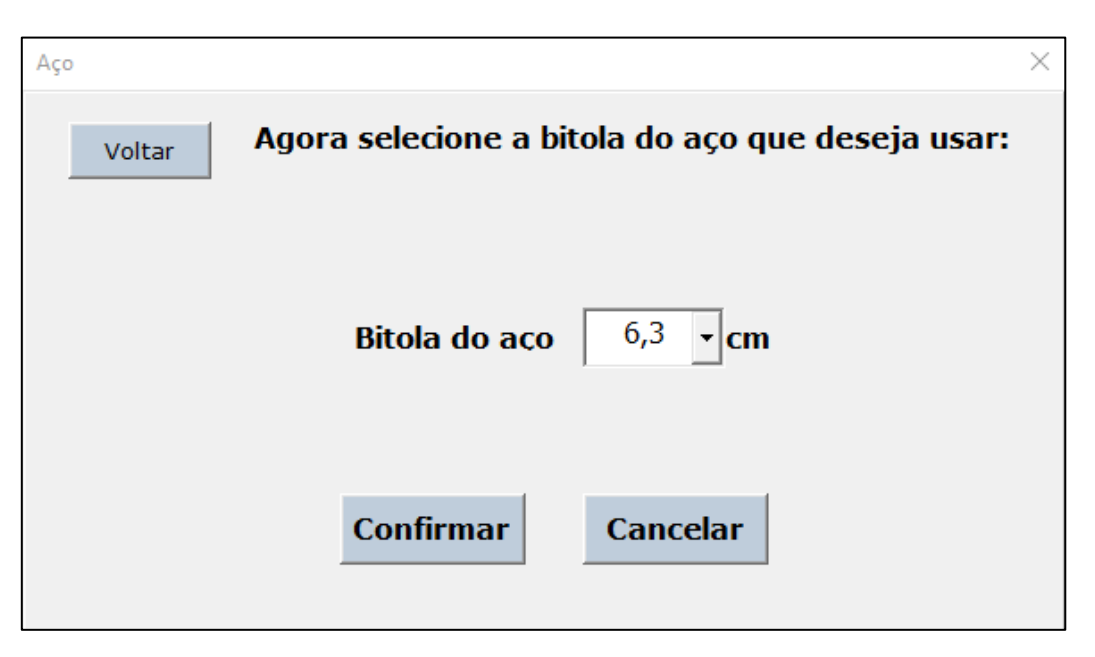

# Fonte: Própria (2020)

A próxima etapa consiste na determinação das dimensões da sapata, conforme ilustrado na [Figura 41.](#page-62-0) Com base nas informações disponibilizadas nas etapas anteriores, o programa calcula uma dimensão mínima para a sapata (conforme seção [2.3.1.1\)](#page-32-0) e oferece ao usuário a possibilidade de utilizá-las ao selecionar a opção "Valores Calculados". Caso o usuário opte por definir outras medidas da sapata, ele deve selecionar a opção "Inserir valores". Além disso, na interface da Figura 41, encontra-se disponível o botão " ? " que permite ajudar o usuário com informações sobre como realizar a respectiva etapa, assim como as etapas seguintes.

Na [Figura 41](#page-62-0), após clicar no botão "confirmar", o programa realizará a verificação quanto à área da sapata formada pelas dimensões selecionadas. Caso as dimensões informadas não satisfaçam a área mínima, o programa exibe um aviso pedindo que o usuário aumente as dimensões [\(Figura 42\)](#page-62-1). Se as dimensões forem maiores ou iguais às dimensões mínimas calculadas, o programa exibe uma mensagem informando que as dimensões são válidas [\(Figura 43\)](#page-62-2) e segue para a próxima etapa.

<span id="page-62-0"></span>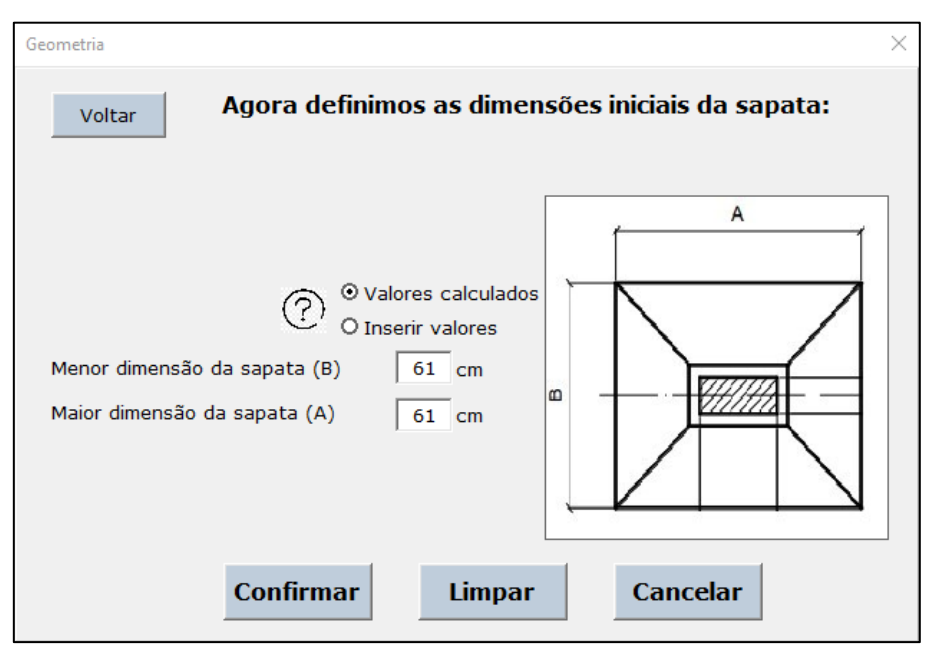

Figura 41 – Interface para inserir as dimensões da sapata.

Fonte: Própria (2020)

Figura 42 – Aviso de dimensões inválidas.

<span id="page-62-1"></span>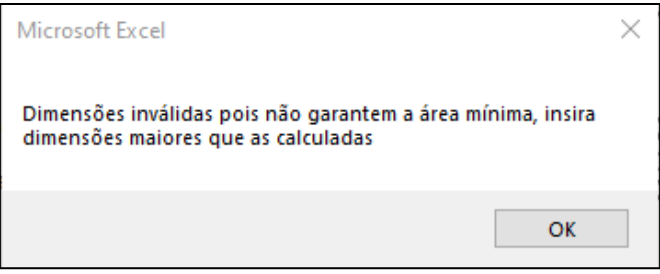

Fonte: Própria (2020)

Figura 43 – Aviso de dimensões válidas.

<span id="page-62-2"></span>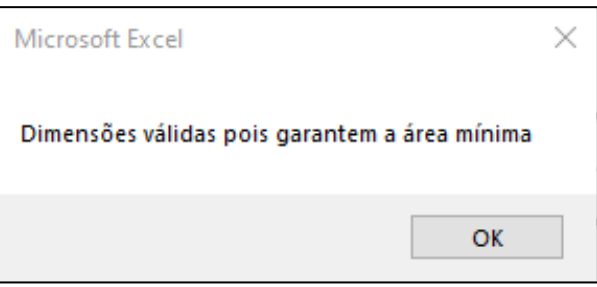

Fonte: Própria (2020)

Após definir as dimensões iniciais da sapata, o programa apresenta ao usuário uma tela para inserção das informações de altura da sapata e do batente (chanfro), conforme ilustrado na [Figura 44.](#page-63-0)

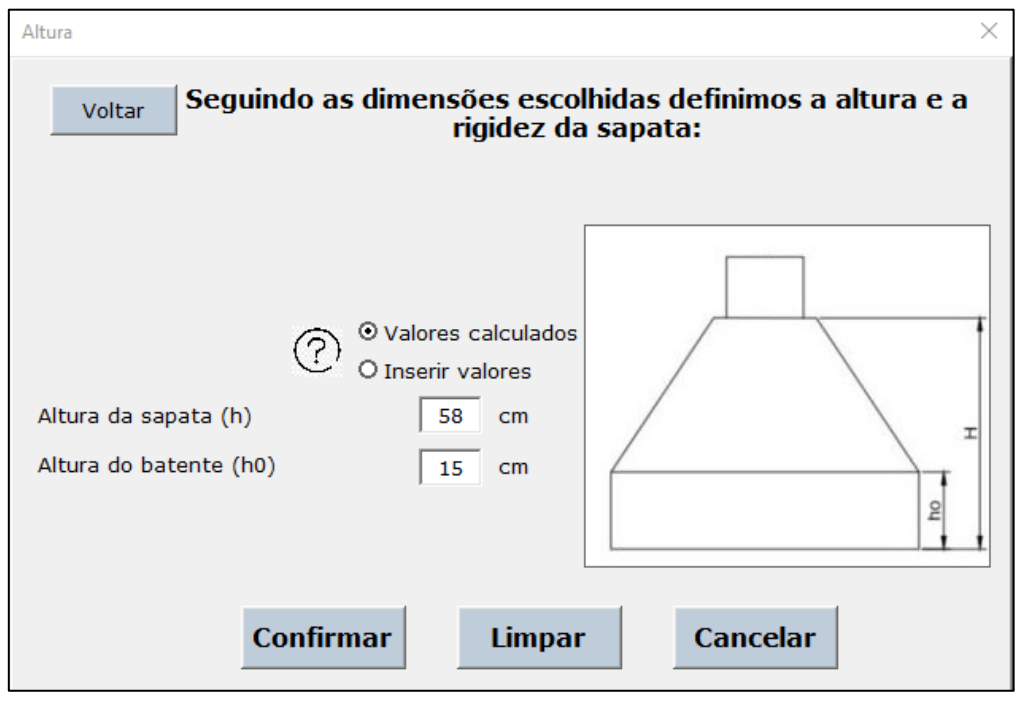

# <span id="page-63-0"></span>Figura 44 – Tela para informações de altura.

Fonte: Própria (2020)

<span id="page-63-1"></span>De forma semelhante ao demonstrado na etapa para definir as dimensões iniciais da sapata, o *software* calcula uma altura mínima para a sapata e para o chanfro, conforme indicado na seção 2.3.1.2. Além disso, o *software* permite ao usuário a possibilidade de inserir a altura que deseja utilizar. Após selecionar o botão "Confirmar", o programa verificará se a altura informada é permitida [\(Figura 45\)](#page-63-1).

Figura 45 – Aviso altura permitida.

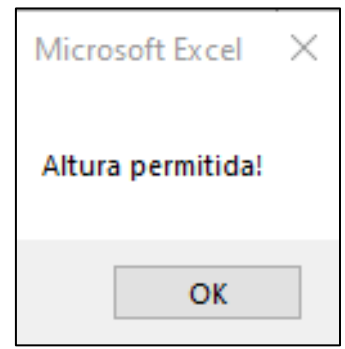

Fonte: Própria (2020)

Caso a altura não seja permitida o aviso da [Figura 46](#page-64-0) informa que o usuário deve informar dimensões maiores.

### Figura 46 – Aviso altura não permitida.

<span id="page-64-0"></span>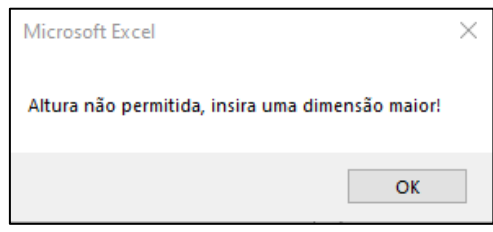

Fonte: Própria (2020)

Após selecionar a altura da sapata e do batente, a próxima etapa consiste na escolha do método de cálculo que o usuário deseja obter o resultado. O *software* desenvolvido dispõe de três métodos para o cálculo das sapatas, conforme ilustrado na [Figura](#page-64-1)  47. Além disso, na interface é informado ao usuário a classificação quanto à rigidez da sapata que está sendo dimensionada conforme descrito na seção [2.1.1.3.](#page-24-0)

Figura 47 – Tela de seleção do método.

<span id="page-64-1"></span>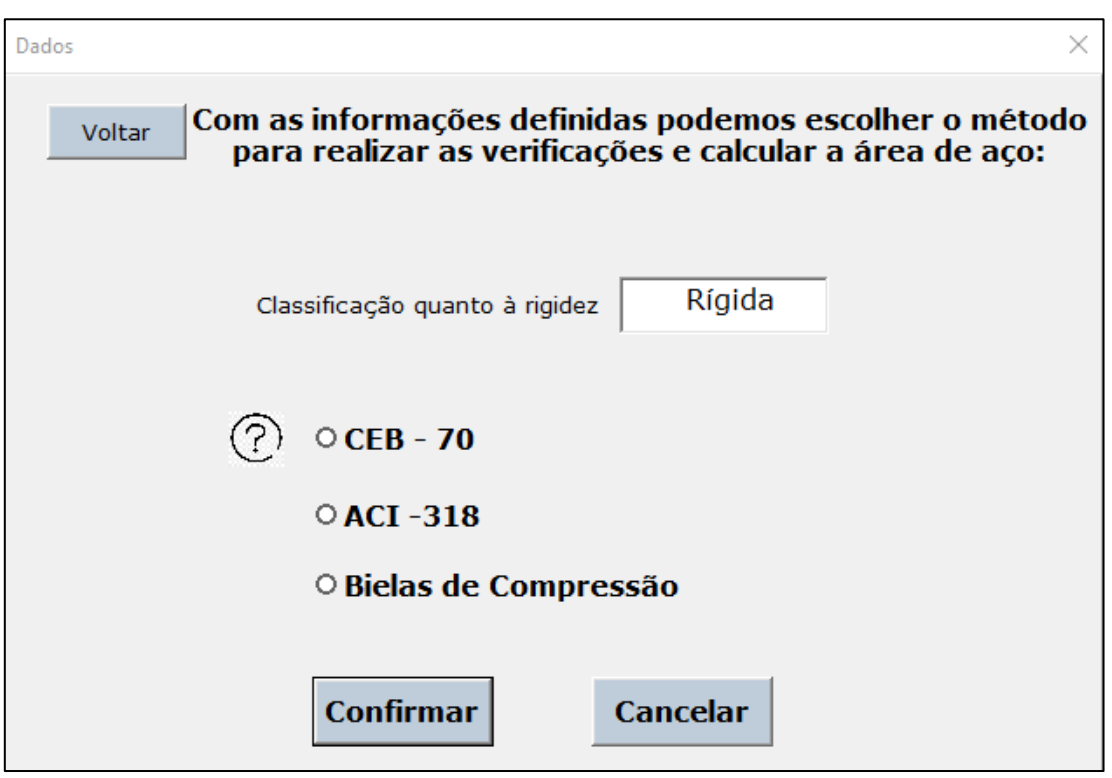

Fonte: Própria (2020)

Na [Figura 48](#page-65-0) é mostrada a última tela do programa que exibe um resumo dos resultados calculados, com informações sobre a área de aço, espaçamento entre as barras, comprimento das barras e as informações geométricas já definidas anteriormente. O *software* possibilita imprimir um memorial de cálculo com os resultados e fórmulas

utilizados para a realização dos cálculos por meio do botão "Gerar Relatório". Caso o usuário não deseje o memorial de cálculo, ele pode selecionar o botão "Sair" para encerrar o programa.

<span id="page-65-0"></span>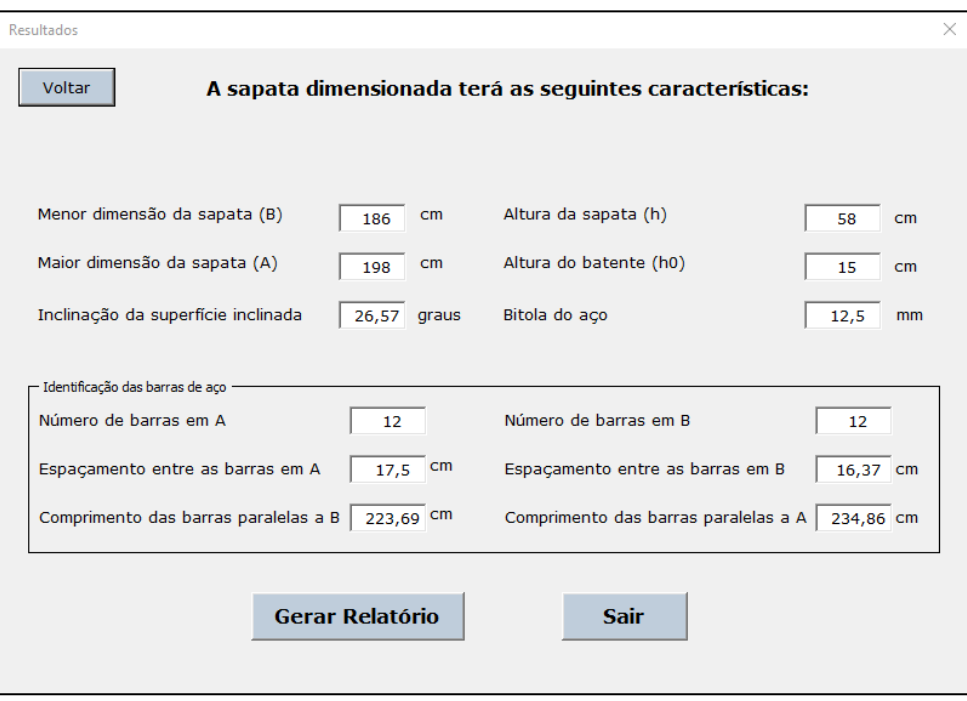

Figura 48 – Tela de resultados.

Fonte: Própria (2020)

<span id="page-65-1"></span>Ao gerar o relatório, o *software* apresenta um aviso [\(Figura 49\)](#page-65-1) questionando o usuário se deseja encerrar o processo. Caso o usuário selecione o botão "Sim", o programa será encerrado e nenhum dado será salvo. Caso o usuário selecione o botão "Não", retorna ao dimensionamento. Exemplos de relatórios gerados podem ser observado nos anexos deste trabalho.

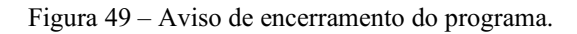

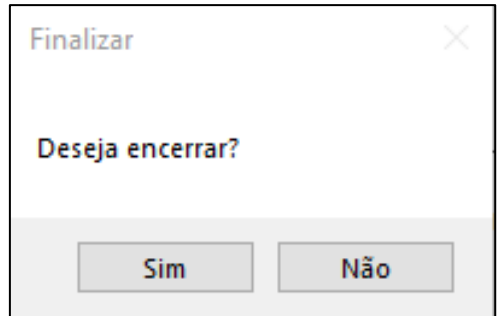

Fonte: Própria (2020)

# 4.2 CÓDIGO VBA

# DECLARAÇÃO DE VARIÁVEIS NO VBA

A programação em VBA é desenvolvida por meio de variáveis que consistem em um elemento de armazenamento na memória do computador, identificadas por um nome e que possui um formato de dados especifico. Na [Tabela 2](#page-66-0) é possível visualizar alguns tipos de dados. (WALKENBACH, 2013)

<span id="page-66-0"></span>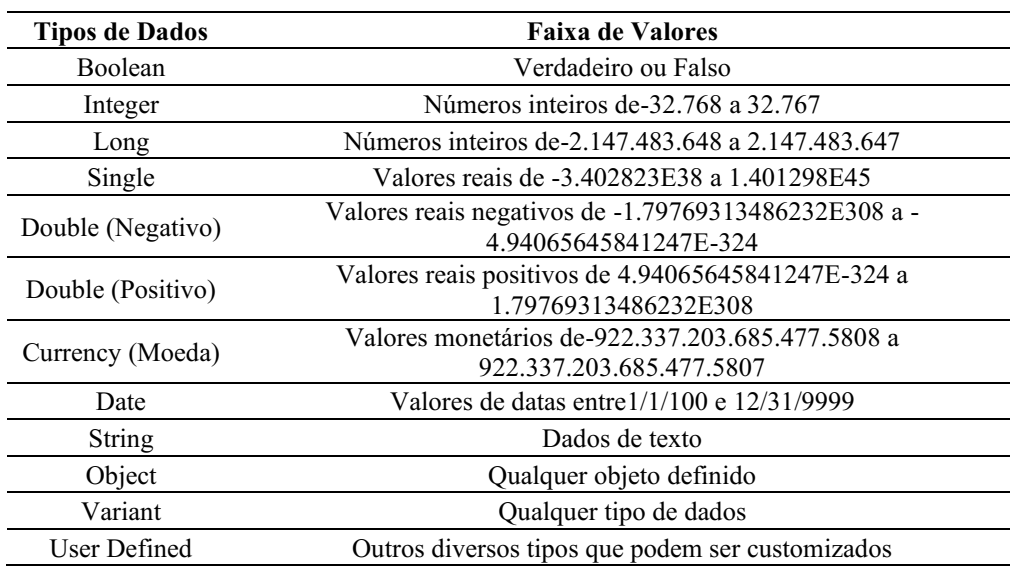

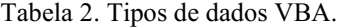

# Fonte: Walkenback (2013)

Para realizar a declaração das variáveis e alocar espaço na memória, utilizou-se a comando "Dim", seguida do nome da variável, do comando "As" e do tipo de variável que será usada  [\(Tabela](#page-66-0)  2). Na [Figura](#page-67-0) 50 é possível observar um trecho do código desenvolvido em que são declaradas as variáveis DimA (maior dimensão da sapata), DimB (menor dimensão da sapata) e Area (área da sapata).

As variáveis declaradas podem receber valores de acordo com o processo de programação, desde que coincidam com o seu tipo de dado, conforme indicado na Tabela 2.

<span id="page-67-0"></span>Figura 50 – Exemplo de código VBA

```
Private Sub UserForm Initialize()
Dim DimA As Integer
Dim DimB As Integer
Dim Area As String
BotaoOpcaoPadraol.Value = True
BotaoOpcaoInserirl.Value = False
DimB = \text{Sheets}("Sof"). Range ("C12")
DimA = \text{Sheets}("Soft"). Range ("C13")
B = DimB + DimAA = DimAEnd Sub
```
Fonte: Própria (2020)

Para a atribuição de um valor a uma variável é necessário inserir o nome da variável, seguido de um sinal de igualdade e do valor ou operação que se deseja realizar. No trecho de código mostrado na [Figura](#page-67-0) 50, as variáveis DimA e DimB correspondem aos valores alocados nas células C13 e C12, respectivamente, da planilha "Sof". Já as variáveis A e B serão obtidas por meio de operações com as variáveis DimA e DimB.

### $4.2.2$ SUB-ROTINA NO VBA

A sub-rotina (Sub) consiste em um tipo de procedimento do VBA utilizado para a construção e execução dos códigos. Elas são utilizadas para a realização de ações dentro do código VBA. As subrotinas podem ser classificadas em dois tipos: *Private* onde as ações só são válidas enquanto a rotina está sendo executada e *Public* quando as ações permanecem válidas até a pasta de trabalho ser fechada.

Na [Figura](#page-67-0) 50 é possível observar a subrotina "*Private Sub UserForm\_Initialize ()*", que é executada quando abrimos um formulário e realiza as ações descritas na subrotina. No caso da [Figura](#page-67-0) 50 essa ação é a declaração das variáveis a serem usadas nesse formulário.

A construção do código foi realizada de modo a promover a interação entre a interface e as células de cálculo do sistema de planilhas do Excel. Toda a realização dos cálculos e verificações foi desenvolvida em uma planilha nomeada "Sof", conforme mostrado na [Figura 51.](#page-68-0)

<span id="page-68-0"></span>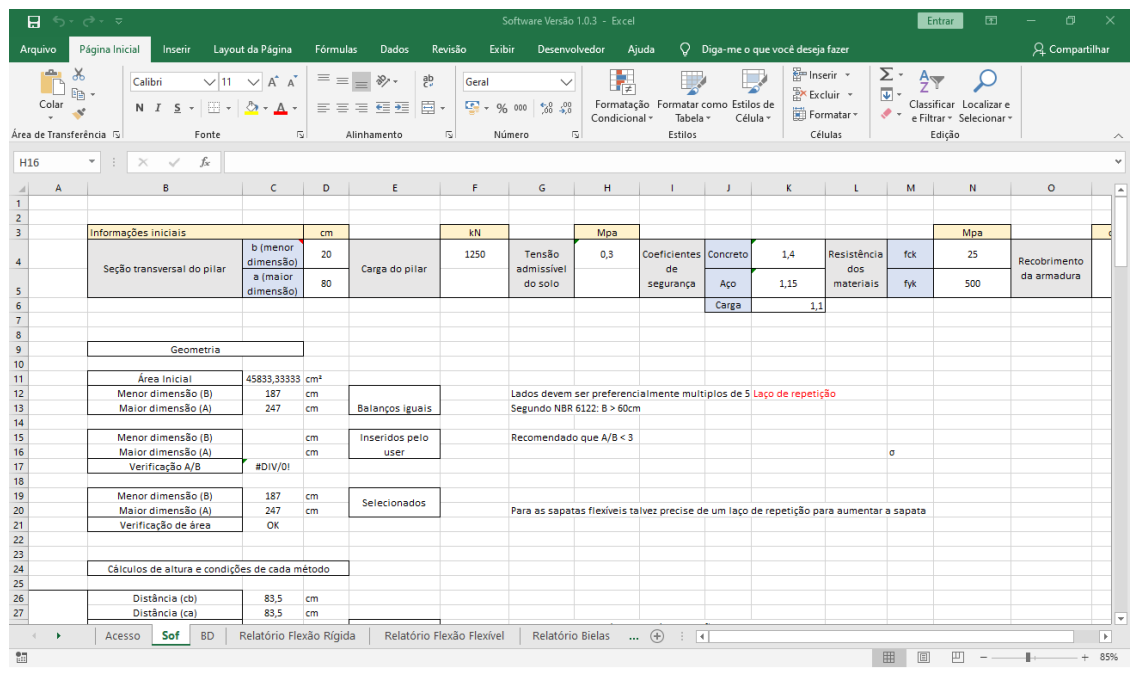

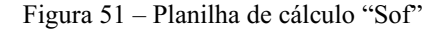

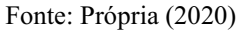

Os cálculos e verificações são realizados pelas células da planilha empregando os métodos descritos na seção 2.3 e utilizando como parâmetros os dados inseridos durante as etapas do programa.

Para inserir um valor em uma célula por meio do formulário, o *software* atribui o valor inserido em uma caixa de texto à uma célula selecionada. Na [Figura 52](#page-69-0), "A.Value" e "B.Value" correspondem aos valores atribuídos às caixas de texto A e B referentes a maior e menor dimensão da sapata presentes na interface mostrada na [Figura 41.](#page-62-0) Logo, os valores informados são inseridos nas células C19 e C20 da planilha "Sof".

<span id="page-69-0"></span>Figura 52 – Código para inserir e ler informações em células e respectivas caixas de texto B e A.

```
Private Sub BotaoDadosConfirmarl Click()
Sheets ("Sof") . Select
    Cells (19, 3) = B.VallowCells (20, 3) = A. Value
Area = Sheets ("sof") . Range ("C21")
```
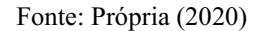

# INSTRUÇÕES DE CONTROLE DO VBA

O código VBA oferece algumas estruturas ao desenvolvedor, como: *If-Then-Else*, *Case Select* e *Do Until*, que estão presentes no software desenvolvido.

A instrução *IfThenElse* permite a execução de ações de forma condicional considerando uma afirmação verdadeira ou falsa (WALKENBACH, 2013). Um exemplo pode ser visto no trecho de código mostrado na [Figura 53,](#page-69-1) em que a estrutura *If-Then-Else* é aplicada à variável do tipo *String* "Area". Para esta situação, caso o valor de "Area" seja igual a "OK", então uma mensagem aparecerá na tela. Já se o valor for diferente de "OK", será apresentada uma mensagem diferente. A estrutura é finalizada com um "*End If*".

Figura 53– Exemplo estrutura If-Then Else

```
If Area = "OK" Then
MsgBox ("Dimensões válidas pois garantem a área mínima")
Geometria.Hide
Altura. Show
Else
MsgBox ("Dimensões inválidas pois não garantem a área mínima, insira dimensões maiores que as calculadas")
End If
```
# Fonte: Própria (2020)

Diferente das instruções anteriores, a estrutura *Do Until* segue a lógica de repetição, isto é, até que a condição apresentada seja satisfeita. Na [Figura 54](#page-70-0) é ilustrada uma aplicação desse tipo de estrutura, que se repetirá até que a variável ArredB assuma o valor de 5 ou 10. Então, caso o valor de ArredB seja igual a 3, por exemplo, a estrutura será iniciada e, a cada iteração, será incrementado uma unidade até que o valor seja igual a 5 para esta situação.

Figura 54– Exemplo estrutura do Until

```
Do Until ArredB = 5 Or ArredB = 10If ArredB = 5 Or ArredB = 10 Then
   Bf = ArredBElse
   ArredB = ArredB + 1End If
Loop
```
Fonte: Própria (2020)

<span id="page-70-1"></span>A instrução *Select Case* é uma estrutura condicional, assim como a *If-Then-Else*, porém mais organizado quando tratamos de situações com 3 ou mais condições. A [Figura](#page-70-1)  [55](#page-70-1) ilustra uma aplicação desse tipo de instrução, em que a variável do tipo *Integer* "num" é lida e a depender do seu valor (1, 2, 3 ou outro), uma ação diferente será executada.

Figura 55– Exemplo estrutura Select Case

```
Select Case num
Case num = 1If mtd = "Rigida" Then
   Sheets ("Sof") . Select
       Cells (120, 3) = Cells (56, 3)
       Cells (121, 3) = Cells (57, 3)
   verificar = 1Rel = 1Else
   Sheets ("Sof") . Select
       Cells (120, 3) = Cells (85, 3)
       Cells (121, 3) = Cells (86, 3)
   verificar = 2Rel = 2End If
Case num = 2If mtd = "Rigida" Then
    Sheets ("Sof") . Select
       Cells (120, 3) = Cells (167, 3)
        Cells(121, 3) = Cells(168, 3)
   verificar = 1Rel = 4Else
   Sheets ("Sof") . Select
       Cells (120, 3) = Cells (85, 3)
       Cells (121, 3) = Cells (86, 3)
    verificar = 2Rel = 5End If
Case num = 3Sheets ("Sof") . Select
            Cells(120, 3) = Cells(105, 3)Cells (121, 3) = Cells (106, 3)
        verificar = 3Rel = 3Case Else
   MsgBox ("Selecione uma das opções!")
End Select
```
Fonte: Própria (2020)

# MÉTODOS NO VBA

<span id="page-71-0"></span>Os métodos são formas de realizar ações com os elementos do VBA (como os formulários e procedimentos), como exibir, esconder e ativá-los. São exemplos os métodos *Show* e *Hide* que permitem exibir ou esconder um formulário, respectivamente. Para aplicação do método devese inserir o nome do formulário seguido de "ponto" e o nome do método, conforme indicado na [Figura 56.](#page-71-0)

Figura 56– Exemplo método Show e Hide

```
Geometria.Hide
Altura. Show
```
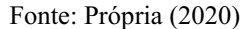

Outros métodos também aplicados no desenvolvimento desse *software* foram

- *Close*: fecha uma pasta de trabalho do Excel ao ser executada pelo botão Cancelar;
- *ExportAsFixedFormat:* permite a exportação de uma pasta Excel para um formato de arquivo definido, sendo utilizada para gerar o relatório em PDF dos cálculos realizados;
- *Call*: permite a execução de uma ação presente no mesmo formulário, utilizada para reiniciar o formulário no software.

# FERRAMENTAS PARA FORMULÁRIOS EM VBA

<span id="page-71-1"></span>As ferramentas são elementos interativos que o VBA oferece para a construção do formulário, podendo ser acessadas por meio da opção "Caixa de Ferramentas" na interface do VBAE, conforme ilustrado na [Figura 57.](#page-71-1)

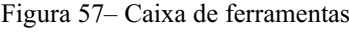

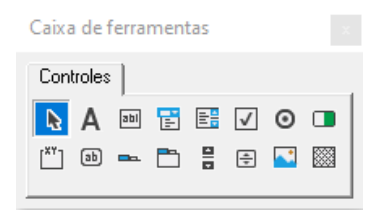

Fonte: Própria (2020)
<span id="page-72-0"></span>Na [Tabela](#page-72-0)  3 abaixo são descritas as ferramentas utilizadas nesse trabalho e ilustradas na [Figura](#page-72-1) 58.

| Ferramenta             | Descrição                                                                                      |
|------------------------|------------------------------------------------------------------------------------------------|
| Rótulo                 | Insere um texto ao formulário.                                                                 |
| Caixa de texto         | Insere uma caixa de texto editável ou não durante a<br>execução do formulário.                 |
| Caixa de<br>combinação | Apresenta uma combinação e valores onde o usuário<br>pode escolher clicando no valor desejado. |
| Botão de opção         | Adiciona um botão onde o usuário pode selecionar uma<br>opção única ou não.                    |
| Quadro                 | Apresenta uma borda em imagem com uma inscrição,<br>usada para separação estética.             |
| Botão de comando       | Adiciona um botão que ao ser acionado realiza uma ação.                                        |
| Imagem                 | Insere uma imagem ao formulário.                                                               |

Tabela 3. Descrição das ferramentas utilizadas.

Fonte: Própria (2020)

Figura 58– Ilustrações das ferramentas

<span id="page-72-1"></span>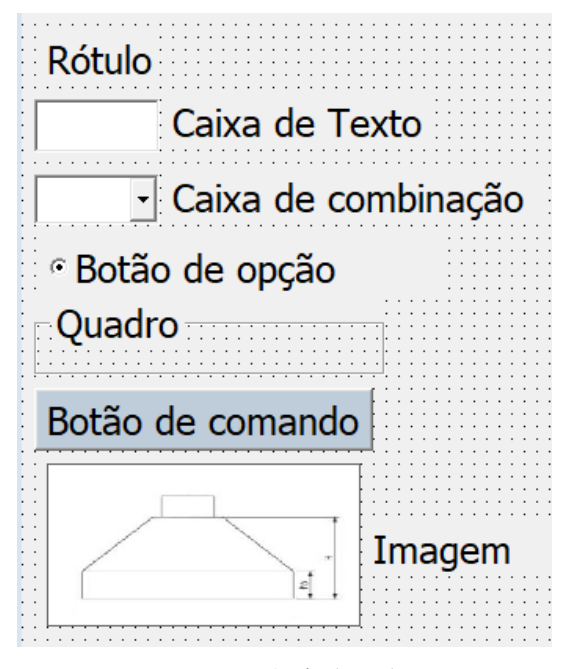

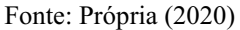

Neste capítulo foi apresentada a forma como foi estruturado o *software*, suas funcionalidades e conceitos utilizados para o seu desenvolvimento*.*

No próximo capítulo serão realizados estudos de caso que ilustram o funcionamento e aplicação do programa para o dimensionamento de fundações e comparação entre os resultados de diferentes métodos para um mesmo caso.

## 5 ESTUDOS DE CASO

Neste capítulo está contido as informações dos estudos de caso realizados a partir de situações hipotéticas para o dimensionamento de duas sapatas considerando parâmetros e métodos diferentes, como também, a análise dos resultados obtidos.

#### 5.1 CASO 1

O primeiro estudo consiste no dimensionamento de sapatas utilizando os valores mínimos e padrões para o cálculo utilizando os três métodos de dimensionamento. Como informações temse um pilar de uma edificação térrea de dimensões 20 cm por 30 cm, aço com bitola de 10 mm com carga máxima de 1000 kN, em um solo com capacidade de carga 0,3 MPa. Dadas as informações de projeto, foi iniciado o processo de dimensionamento utilizando o *software*.

Inicialmente, após a seleção do botão "Iniciar" da tela de apresentação (Figura 36), foram preenchidos os campos da tela de dados de projeto e selecionado o botão "Confirmar", conforme mostrado a seguir na [Figura 59.](#page-73-0)

<span id="page-73-0"></span>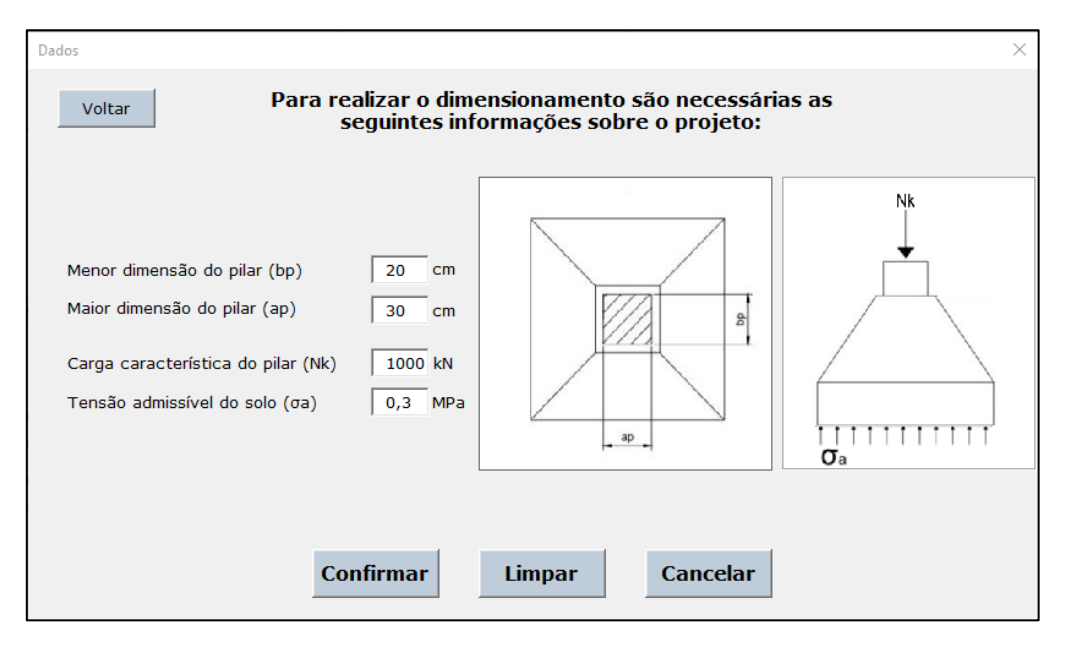

Figura 59 – Caso 1: informações de projeto

Fonte: Própria (2020)

<span id="page-74-0"></span>Em seguida foram selecionados os valores dos coeficientes. Nesse caso, foram usados os valores padrão oferecidos pelo programa, clicando no botão "Valores Padrão". Logo, os campos da tela ficaram preenchidos conforme mostrado a [Figura 60.](#page-74-0)

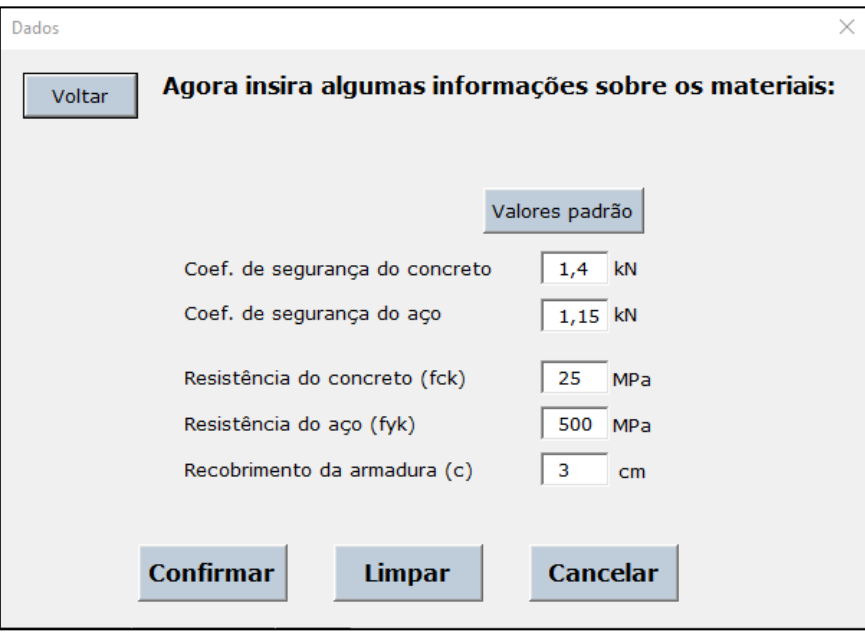

Figura 60– Caso 1: informações de materiais

Fonte: Própria (2020)

A seção seguinte consiste na seleção do diâmetro do aço a ser utilizado. Para tanto, foi utilizado a mesma bitola do pilar (10 mm), como visto na [Figura 61.](#page-74-1)

Figura 61– Caso 1: Bitola do aço

<span id="page-74-1"></span>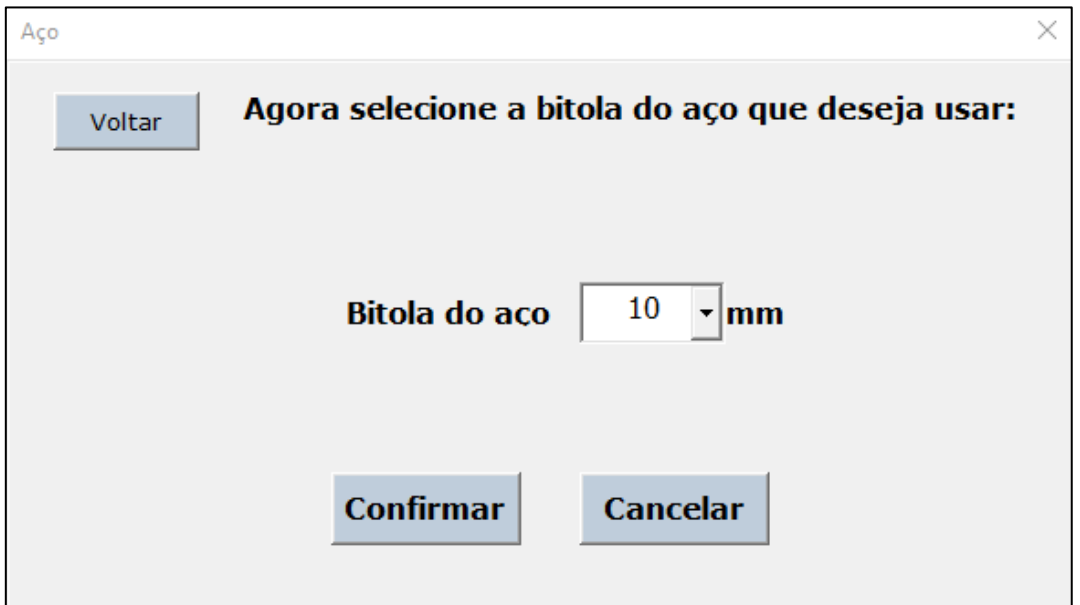

Fonte: Própria (2020)

<span id="page-75-0"></span>Posteriormente, foram apresentados os dados geométricos da sapata, apresentando o valor calculado pelo programa para uma sapata mínima, conforme mostrado na [Figura](#page-75-0)  [62.](#page-75-0) Para dar continuidade foram confirmados os valores calculados.

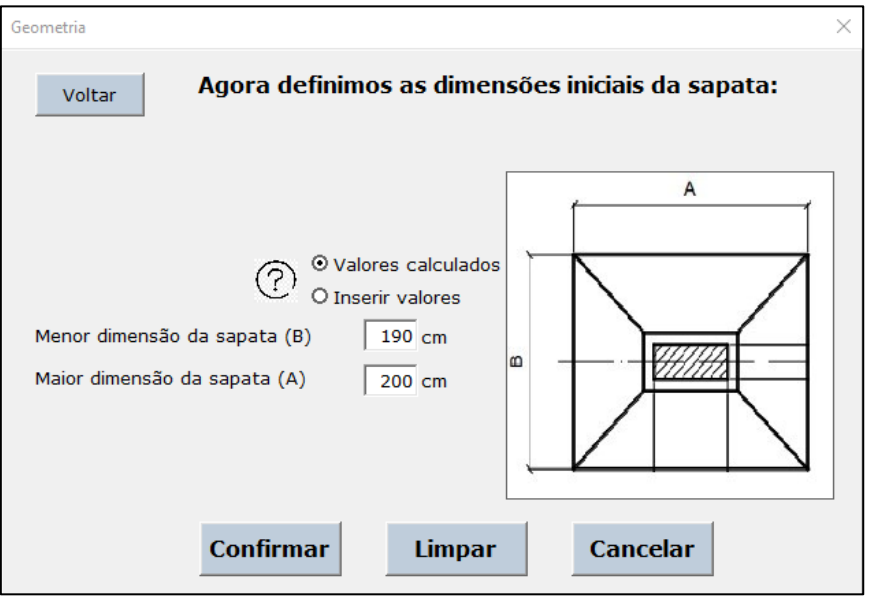

Figura 62– Caso 1: geometria

A próxima etapa, onde é selecionada a altura, o programa calculou a dimensão mínima para cada altura, podendo ser alterado. Nesse caso, utilizou-se os valores calculados pelo *software*, mostrados na [Figura 63.](#page-75-1)

Figura 63 – Caso 1: altura

<span id="page-75-1"></span>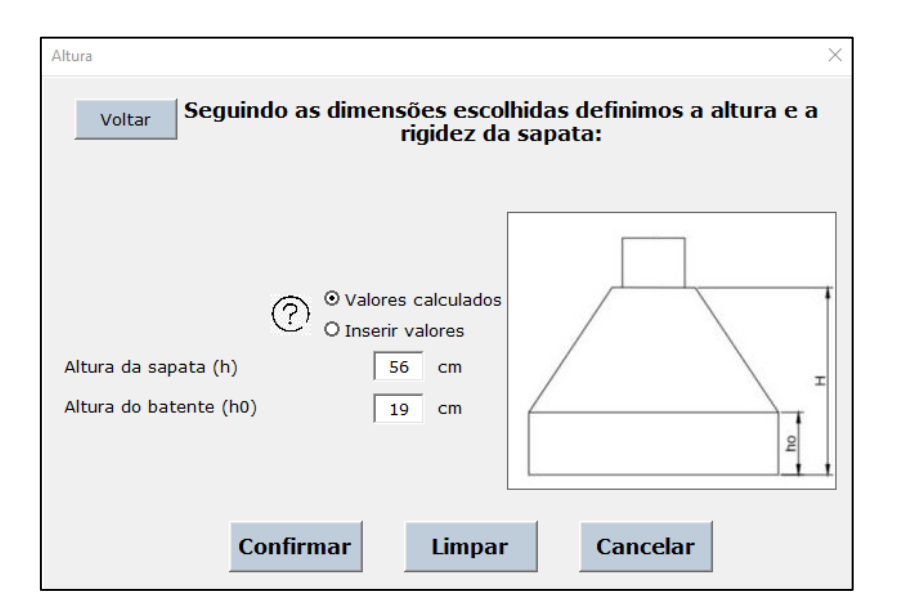

Fonte: Própria (2020)

Fonte: Própria (2020)

Com as informações anteriores, o programa determinou que a sapata é considerada rígida. Com intuito de analisar os resultados, foi realizado o dimensionamento para cada um dos métodos e seguindo para os resultados. Os resultados do dimensionamento segundo os métodos CEB-70, ACI-318 e método de bielas e tirantes podem ser observados, respectivamente, nas [Figura 64,](#page-76-0) [Figura 65](#page-76-1) [e Figura 67.](#page-78-0) Os relatórios contendo o memorial de cálculo para cada método encontramse disponíveis no anexo A.

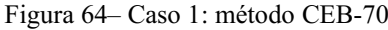

<span id="page-76-0"></span>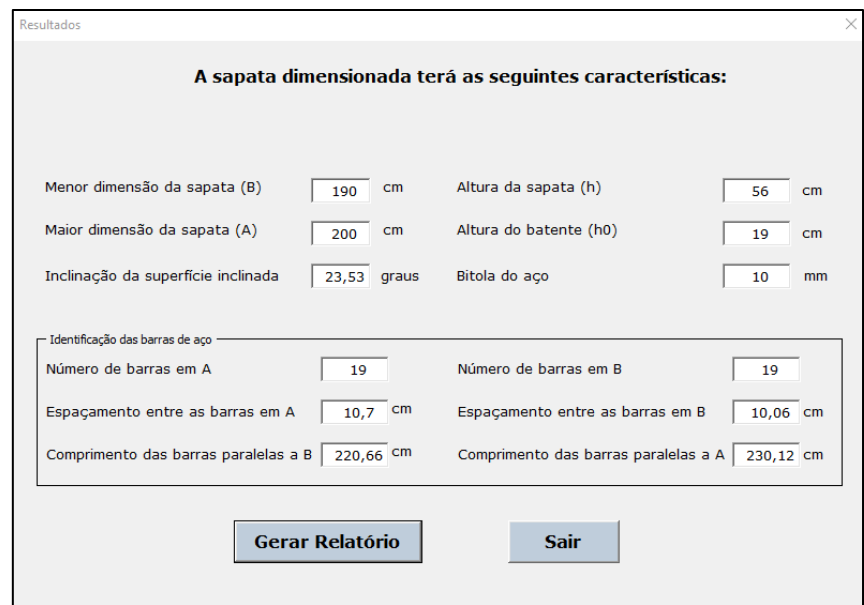

Fonte: Própria (2020)

Figura 65 – Caso 1: resultados ACI-318

<span id="page-76-1"></span>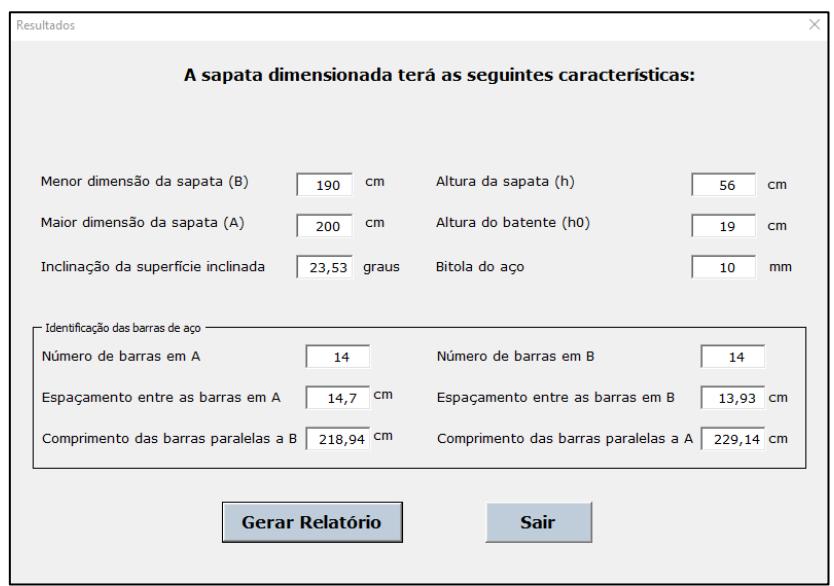

Fonte: Própria (2020)

<span id="page-77-0"></span>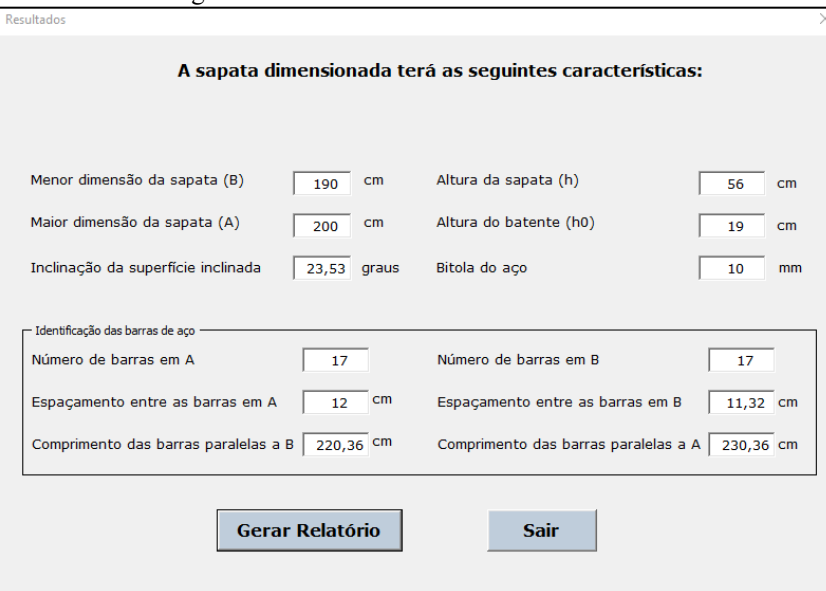

Figura 66 – Caso 1: resultados bielas e tirantes

Fonte: Própria (2020)

Os resultados apresentados para cada método foram obtidos considerando os valores mínimos calculados para as condições do caso 1. Em se tratando do número de barras para cada direção, o método do CEB70 resultou em 19 barras em ambas as direções, sendo o maior valor entre os métodos, como visto na [Figura 64.](#page-76-0) A [Figura 65](#page-76-1) mostra os resultados do método da ACI-318 em que número de barras foi o menor entre os métodos analisados, com 14 barras de aço nas direções A e B. Para o método das bielas e tirantes o resultado foi de 17 barras para as duas direções, conforme observado na [Figura](#page-77-0)  [66,](#page-77-0) apresentado valor intermediário.

Em relação ao espaçamento entre as barras, observando a [Figura 64](#page-76-0) o resultado para o método CEB-70 foi o menor entre os três métodos, sendo de 10,7 cm para o lado A e 10,06 cm para o lado B. O método ACI-318 resultou nos maiores valores com 14,7 cm e 13,93 cm para as faces A e B, respectivamente, conforme a [Figura 65.](#page-76-1) Já o método das bielas e tirantes também resultou em valores medianos quanto ao espaçamento, sendo 12 cm para A e 11,31 cm para B, conforme apresentado na [Figura 66.](#page-77-0)

Quanto ao comprimento das barras, a [Figura 64](#page-76-0) mostra o resultado de 220,66 cm para as barras paralelas a B e 230,12 cm para as barras paralelas a A, referentes ao método do CEB-70. O resultado do método ACI-318 foi de 218,94 cm e 229,14 cm para as barras paralelas a B e a A, respectivamente, como observado na [Figura](#page-76-1)  65. Conforme apresentado na [Figura 66,](#page-77-0) os valores referentes ao método das bielas são de 220,36 cm para barras paralelas a A e 230,36 cm para barras paralelas a B. Desse modo, ao observarmos os valores de comprimento das barras, os valores são muito próximos para os três métodos, sendo o mais discrepante o da ACI-318. No entanto, o método das bielas e tirantes é o único dos métodos que apresenta valor de comprimento de ancoragem igual para ambas as direções.

Ao realizar a análise dos parâmetros é possível verificar que o espaçamento entre as barras é inversamente proporcional ao número de barras. Já o comprimento tende a não variar proporcionalmente com número de barras e espaçamento entre elas.

#### 5.2 CASO 2

O segundo caso consiste no dimensionamento de uma sapata com tamanho e altura definidas pelo usuário em que o programa será utilizado para calcular especificações das barras de aço. De forma semelhante ao Caso 1, os dados da situação hipotética são de um pilar com 20 cm de largura por 30 cm de comprimento em planta, aço do pilar com 10 mm de diâmetro, carga do pilar de 1000 kN e solo com 0,30 MPa. Contudo, nesta situação, a sapata possui dimensões de 200 cm por 200 cm, com 60 cm de altura e 20 cm de altura do chanfro.

<span id="page-78-0"></span>Seguindo o mesmo procedimento do Caso 1 (seção 5.1), foram inseridos os valores das características de projeto, conforme mostrado na [Figura 67.](#page-78-0)

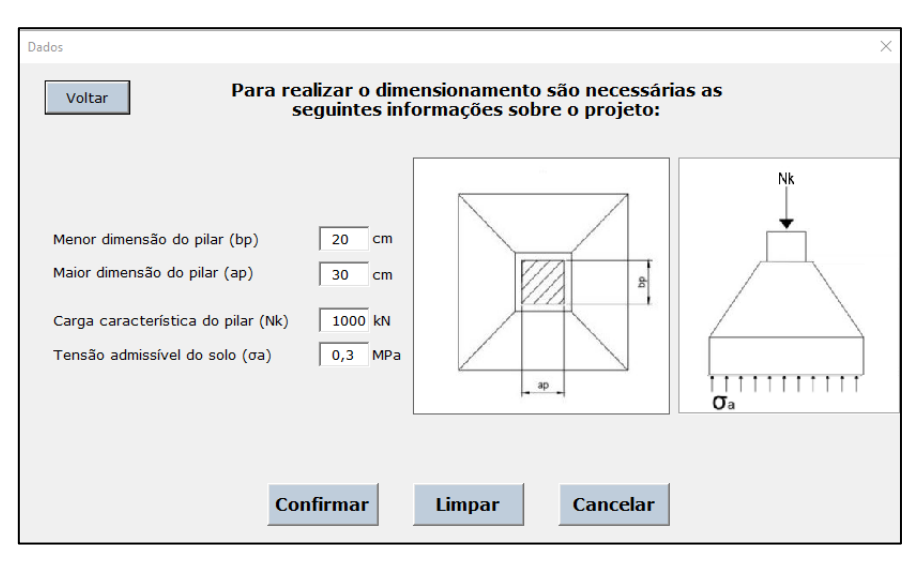

Figura 67 – Caso 2: informações de projeto

Fonte: Própria (2020)

Nas próximas duas etapas, assim como no caso 1, foram utilizados os valores padrão (como ilustrado na [Figura 60\)](#page-74-0) e para a bitola do aço foi selecionada a opção de 10 mm.

<span id="page-79-0"></span>Posteriormente, na etapa de definição da geometria da sapata, foram utilizados valores específicos definidos pelo usuário por meio da opção "Inserir valores", conforme mostrado na [Figura 68.](#page-79-0)

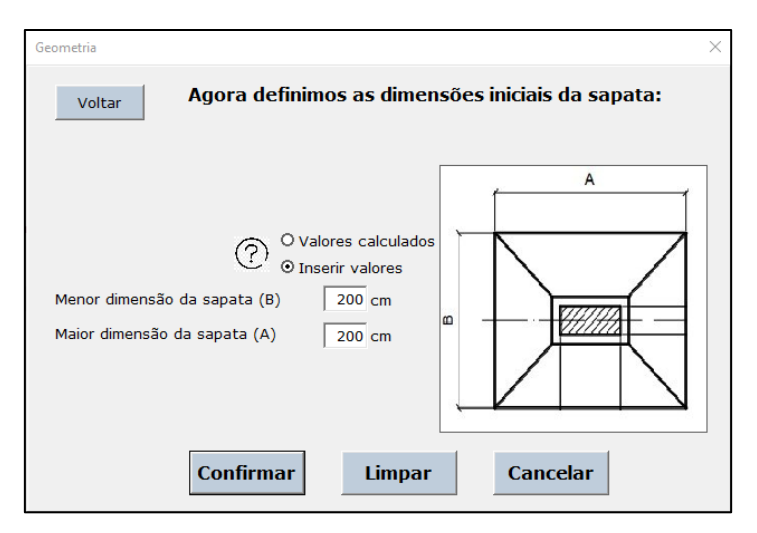

Figura 68 – Caso 2: geometria

Fonte: Própria (2020)

<span id="page-79-1"></span>Na próxima etapa foram informados os valores de altura da sapata e do batente. Para tanto, foram utilizados valores específicos definidos pelo usuário por meio do recurso "Inserir valores", conforme mostrado na [Figura 69.](#page-79-1)

Figura 69 – Caso 2: altura

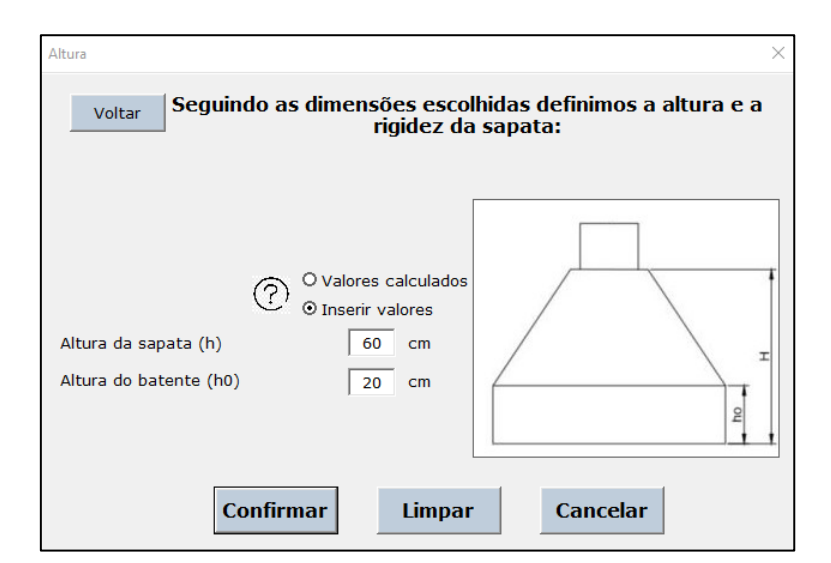

Fonte: Própria (2020)

Para fins de análise, a etapa de seleção de métodos foi realizada uma vez para cada método, selecionando a opção e seguindo para a tela dos resultados. Na [Figura 70,](#page-80-0) [Figura](#page-80-1)  [71](#page-80-1) e [Figura 72](#page-81-0) são mostradas as telas dos resultados para os métodos do CEB70, da ACI-318 e das bielas e tirantes, respectivamente. Os relatórios contendo o memorial de cálculo para cada método encontram-se disponíveis no anexo B.

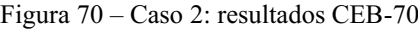

<span id="page-80-0"></span>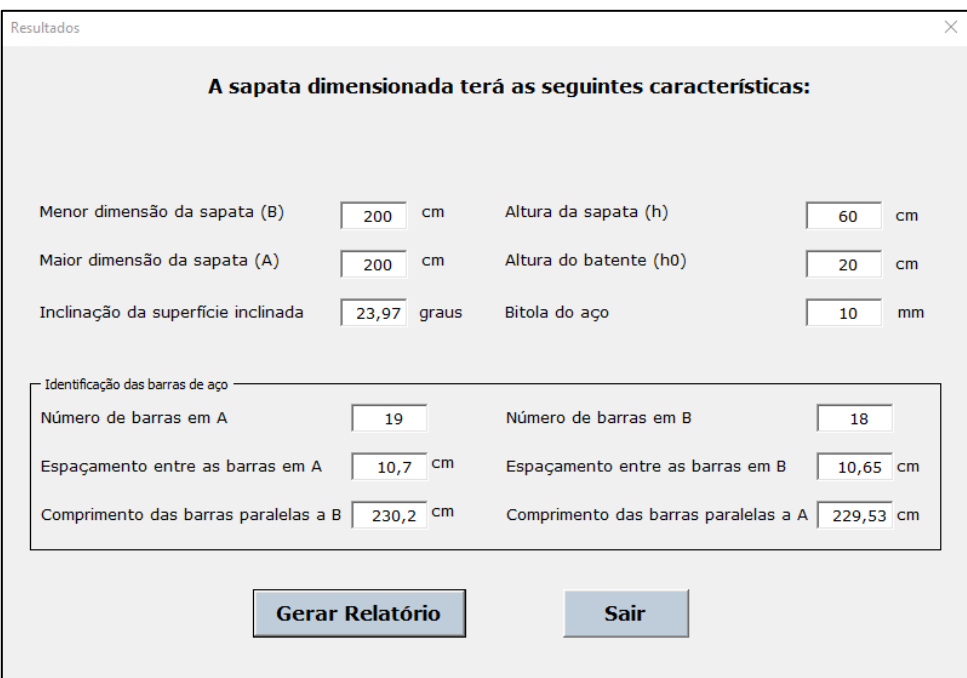

Fonte: Própria (2020)

Figura 71 – Caso 2: resultados ACI-318

<span id="page-80-1"></span>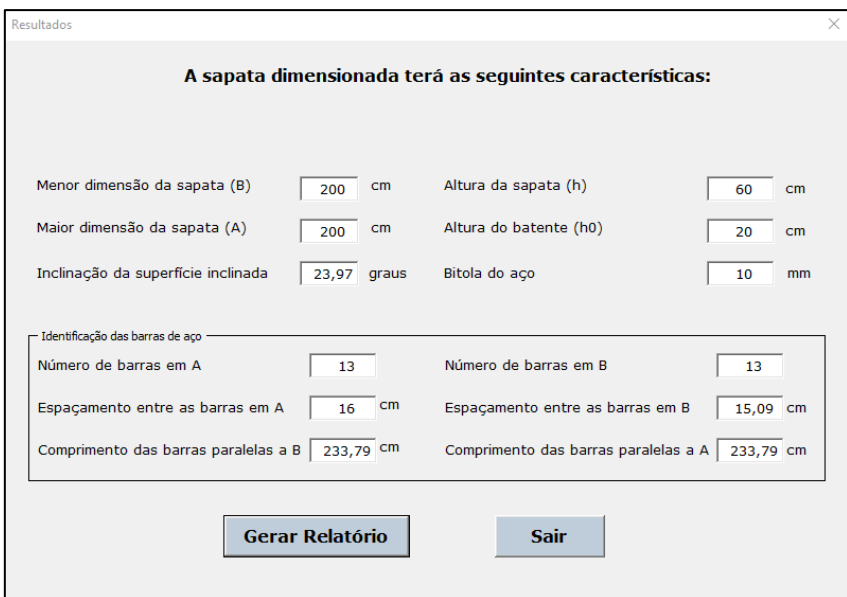

Fonte: Própria (2020)

Figura 72 – Caso 2: resultados Bielas

<span id="page-81-0"></span>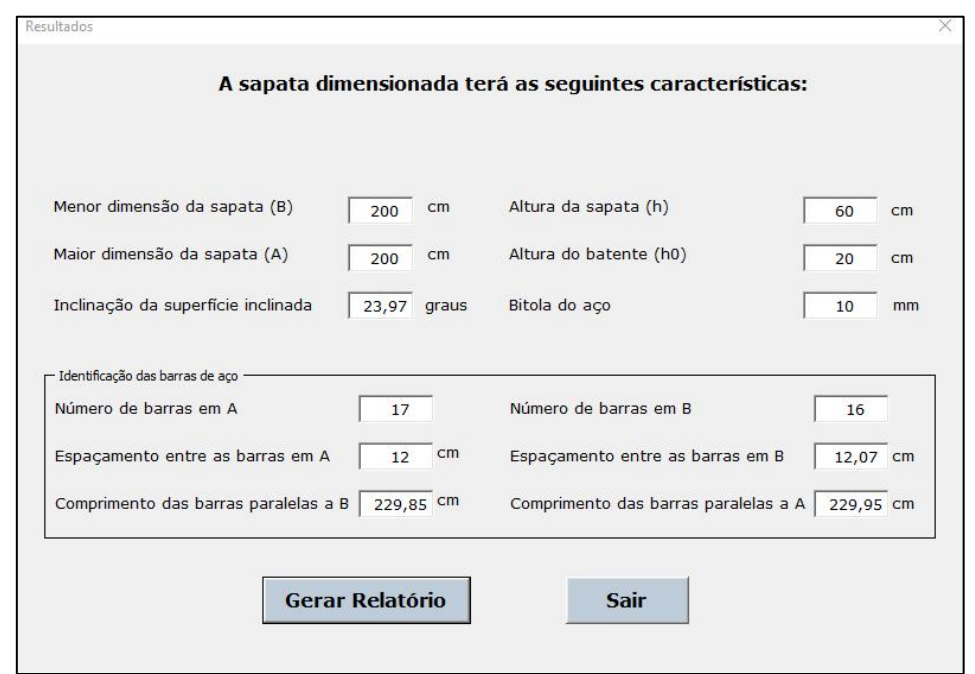

Fonte: Própria (2020)

Os resultados obtidos apresentam diferenças entre os três métodos de dimensionamento com relação ao número de barras, espaçamento entre as barras e comprimento das barras.

Ao analisar o número de barras, verifica-se na [Figura 70](#page-80-0) que o método do CEB-70 resultou na utilização de um maior número de barras, sendo 19 e 18 para as dimensões A e B, respectivamente. Já o método ACI-318, conforme mostrado na [Figura 71,](#page-80-1) resultou no menor número de barras, sendo calculadas 13 barras para cada dimensão. O método das bielas e tirantes resultou em um número de barras ligeiramente inferior ao método proposto pelo CEB70, sendo calculadas 17 barras em A e 16 barras em B, conforme indicado na [Figura 72.](#page-81-0)

Dado esse critério, o método CEB-70 pode ser considerado mais conservador por apresentar maior valor de área de aço e, consequentemente, mais barras que os demais métodos. Já o método da ACI-318 pode-se considerar menos conservador e mais econômico por apresentar um número de barras bem inferior aos demais. As diferenças entre os resultados de cada método quanto ao número de barras são atribuídas às considerações dos métodos de cálculo.

A assimetria entre o número de barras nas duas direções para os métodos CEB-70 e o das bielas e tirantes está relacionada com a diferença entre os balanços Ca e Cb (ver

seção [2.3.1.1\)](#page-32-0) causada pela diferença de proporcionalidade entre as dimensões do pilar e da sapata. Ainda assim, pode-se ver que para o método ACI-318 a diferenca entre os balanços não foi suficiente para alterar a simetria.

Quanto ao espaçamento entre as barras, na [Figura](#page-80-0) 70 observa-se que para o método do CEB-70 o espaçamento entre as barras foi o menor em comparação com os demais, sendo 10,7 cm para ambas as direções (ao aproximar o valor do resultado paralelo a B). Já o método da ACI-318 resultou nos maiores valores de espaçamento entre os métodos, com 16 cm e 15,09 cm, respectivamente, para os lados A e B, conforme mostrado a [Figura 71.](#page-80-1) O método das bielas e tirantes apresentou 12 cm e 12,07 cm para os espaçamentos em A e B respectivamente, como observado na [Figura 72.](#page-81-0)

Logo, ao analisar os resultados dos métodos do CEB-70 e das bielas e tirantes, verificou-se que apresentam espaçamentos praticamente iguais para a direção de A e para a direção de B. Isto ocorre devido o número de barras em A possuir uma barra a mais que em B. Já o método ACI-318 apresenta uma pequena diferença de aproximadamente 1 centímetro entre os espaçamentos em A e B. As comparações são proporcionais às feitas para o número de barras devido à utilização desse valor para o cálculo de espaçamento.

Quanto aos valores de comprimento das barras, observou-se na [Figura 70](#page-80-0) que o método CEB-70 resultou em valores de 230,2 cm para barras paralelas ao lado B e 229,5 cm para barras paralelas ao lado A. Já pelo método da ACI-318, foram obtidos os maiores valores dentre os métodos empregados, com 233,79 cm para barras paralelas às dimensões A e B, conforme mostra a [Figura](#page-80-1) 71. Para o método das bielas e tirantes, conforme mostrado na [Figura 72,](#page-81-0) os resultados foram de 229,85 cm e 229,95 cm para A e B, respectivamente, sendo valores bem próximos aos do CEB70.

A comparação entre os comprimentos para cada método mostra que o método da ACI318 é o que apresenta valores de comprimento das barras cerca de 4 cm maiores que os demais métodos, enquanto o método CEB70 e o das bielas e tirantes têm valores próximos. Dessa forma, pode-se atribuir essa diferença de comprimento aos métodos para calcular a área de aço.

Ao analisar os resultados dos dois casos, o método CEB70 mostrou ser o mais oneroso, pois resultou em maior número de barras de aço com relação aos demais. O método das bielas e tirantes mostrou ser uma opção intermediária quanto custo. Dados os mesmos critérios, o método da ACI-318 foi o que mostrou ser uma opção adequada quando se deseja um menor custo com aço.

Portanto, a partir dos resultados mostrados nos estudos de caso, cabe ao projetista a escolha do critério mais relevante para selecionar o método mais coerente com a obra que está sendo analisada, uma vez que todos os resultados atendem as normas da ABNT, proporcionam confiabilidade e embasamento técnico para serem utilizados.

# 6 CONCLUSÕES E SUGESTÕES PARA TRABALHOS FUTUROS

#### 6.1 CONCLUSÕES

Neste trabalho foi realizado o desenvolvimento de um *software* para dimensionamento de sapatas isoladas empregando a linguagem de programação VBA. O *software* permitiu aprofundar o conhecimento sobre a lógica de programação em VBA e do uso do Excel, além de ter se mostrado promissor e útil no âmbito acadêmico e profissional, pois agregou recursos voltados a resolução e análise de situações de dimensionamento, atendimento de normas específicas e por apresentar uma interface simplificada em que as informações são inseridas gradativamente, acrescentando clareza ao processo de dimensionamento.

O *software* desenvolvido neste trabalho ofereceu ao usuário um maior número de opções de realização dos cálculos ao disponibilizar três diferentes métodos de dimensionamento, podendo assim selecionar e analisar qual método seja mais conveniente para cada situação de dimensionamento. Além disso, a aplicação dos métodos para diferentes casos de dimensionamento permitiu evidenciar a aplicabilidade do *software* e que os resultados de dimensionamento podem variar, cabendo ao projetista a definição do critério que deseja adotar.

#### 6.2 SUGESTÕES PARA TRABALHOS FUTUROS

Como trabalhos futuros, propõem-se:

• Realizar o aperfeiçoamento do programa ao solucionar eventuais falhas (*bugs*) que podem ocorrer durante o uso e melhorar a construção do código no intuito de aumentar a performance do programa;

- Realizar um estudo de sensibilidade para os parâmetros de materiais e sua influência no dimensionamento utilizando o software desenvolvido;
- Inserir no programa outras condições de dimensionamento, como momento fletor aplicado na sapata, excentricidade do pilar, sapatas dimensionadas em diferentes formatos, entre outros.

#### **BIBLIOGRAFIA**

AGUIAR, Caio Cesar Pereira de. DIMENSIONAMENTO DE ESTRUTURAS ESPECIAIS DE CONCRETO ARMADO PELO MÉTODO DE BIELAS E TIRANTES. 2018. 128 f. Dissertação (Doutorado) Curso de Projeto de Estruturas, Escola Politécnica, Universidade Federal do Rio de Janeiro, Rio de Janeiro, 2018.

ALEXANDER, Michael; KUSLEIKA, Dick; WALKENBACH, John. Excel® 2019 Bible. Indianapolis: John Wiley & Sons, Inc., 2019.

ALVA, Gerson Moacyr Sisniegas. PROJETO ESTRUTURAL DE SAPATAS. Santa Maria: UFSM, 2007.

CINTRA, José Carlos A.; AOKI, Nelson. FUNDAÇÕES POR ESTACAS: PROJETO GEOTÉCNICO. Oficina de Textos, 2011.

ASSOCIAÇÃO BRASILEIRA DE NORMAS TÉCNICAS. NBR 6118: Projeto de estruturas de concreto — Procedimento. 3 ed. Rio de Janeiro: Abnt, 2014. 238 p.

ASSOCIAÇÃO BRASILEIRA DE NORMAS TÉCNICAS. NBR 6122: Projeto e execução de fundações. 2 ed. Rio de Janeiro: ABNT, 2019. 91 p.

BASTOS, Paulo Sérgio dos Santos. SAPATAS DE FUNDAÇÃO. 2019. Disponível em: <wwwp.feb.unesp.br/pbastos>. Acesso em: 24 nov. 2019.

BOTELHO, Manoel Henrique Campos. Princípios da mecânica dos solos e fundações para a construção civil. 2. ed. São Paulo: Blucher, 2016. 292 p.

CARDOSO, André Filipe Couceiro. DESENVOLVIMENTO DE UM PROGRAMA DE CÁLCULO DE SAPATAS DE BETÃO ARMADO. 2011. 102 f. Dissertação (Mestrado) Curso de Engenharia Civil, Universidade de Aveiro, Aveiro, 2011.

DÓRIA, Luís Eduardo Santos. PROJETO DE ESTRUTURA DE FUNDAÇÃO DO TIPO RADIER. 2007. 93 f. Dissertação (Doutorado) Curso de Engenharia Civil, Centro de Tecnologia, Universidade Federal de Alagoas, Maceió, 2007.

FELIPE, José Maick Moreira; ARAÚJO JUNIOR, José Luiz de. ESTUDO DOS TIPOS DE FUNDAÇÕES: SAPATAS. In: CONGRESSO NACIONAL DE PESQUISA MULTIDISCIPLINAR, 1., 2018, Mineiros. Anais [...]. Mineiros: Pesquisa Unifimes, 2018. p. 1-11.

FIB INTERNATIONAL. CEB-FIP International Recommendations for the Design and Construction of Concrete Structures: Vol. 1. Disponível em: https://www.fib-international.org/publications/cebbulletins/ceb-fip-international-reco-detail.html. Acesso em: 25 set. 2020

JELEN, Bill. Excel 2016: VBA e Macros. Alta Books Editora, 2018.

MARON, A. G.; SANTOS, A. L. D.; BRASIL, H. M. P.; DEMARCO, L. M.; BENARROSH, P. F. P. M. UTILIZAÇÃO DA FUNDAÇÃO RADIER NA CONSTRUÇÃO CIVIL DE CASAS. Revista FAROCIENCIA (ISSN 2359-1846), v. 4, n. 1, 2 jun. 2017.

MICROSOFT. Referência do VBA do Office. 2019. Disponível em: https://docs.microsoft.com/ptbr/office/vba/api/overview/. Acesso em: 06 abr. 2020

MIRZA, S.A., and Brant, W., "**Footing Design**," Chapter in ACI Design Handbook, Publication SP-17(09) (M. Saatcioglu, editor), American Concrete Institute, Farmington Hills, Michigan, 2009, pp. 189 204. Also published in Metric Version of ACI Design Handbook, SP-17M(09).

NÁPOLES NETO, A.D.F. História das fundações: uma breve história das fundações. In: HACHICH, W.; FALCONI, F.F.; SAES, J.L.; FROTA, R.G.Q.; CARVALHO, C.S.; NIYAMA, S. (Org.). Fundações: teoria e prática. 2. ed. São Paulo: Pini, 1998. p. 17-33. PATARO, Adriano. Dominando o Excel 2019. Novatec Editora, 2019.

RAO, N. S. V. Kameswara. FOUNDATION DESIGN: theory and practice. Malaysia: John Wiley & Sons (Asia) Pte Ltd, 2011.

ROSA, João António Cruz Pires da. PROGRAMA DE CÁLCULO DE FUNDAÇÕES SUPERFICIAIS EM CONFORMIDADE COM OS EUROCÓDIGOS 2 e 7. 2019. 152 f. Dissertação (Mestrado) Curso de Engenharia Civil, Departamento de Engenharia Civil, Universidade de Aveiro, Aveiro, 2019.

REBELLO, Yopanan Conrado Pereira. Fundações: guia prático de projeto, execução e dimensionamento. 4. ed. São Paulo: Zigurate, 2008.

SCHNAID, Fernando; ODEBRECH, Edgar. Ensaios de campo e suas aplicações à Engenharia de Fundações. 2. ed. São Paulo: Oficina de Textos, 2012.

SILVA, Edja Laurindo da. ANÁLISE DOS MODELOS ESTRUTURAIS PARA DETERMINAÇÃO DOS ESFORÇOS RESISTENTES EM SAPATAS ISOLADAS. 1998. 145 f. Dissertação (Doutorado) Curso de Engenharia de Estruturas, Escola de Engenharia de São Carlos, Universidade de São Paulo, São Carlos, 1998.

SILVA, Luis Paulo *et al*. UTILIZAÇÃO DE LINGUAGEM C++ NO DIMENSIONAMENTO DE SAPATA ISOLADA. In: CONGRESSO INTERDISCIPLINAR - RESPONSABILIDADE, CIêNCIA E ÉTICA, 4., 2017, Goianésia. Anais [...]. Goianésia: Faceg, 2017. v. 4, p. 562-567.

TEIXEIRA, Alberto Henriques; GODOY, Nelson Silveira de. ANÁLISE, PROJETO E EXECUÇÃO DE FUNDAÇÕES RASAS. In: FALCONI, Frederico F. et al (Ed.). FUNDAÇÕES: Teoria e prática. 2. ed. São Paulo: Pini, 1998. Cap. 7. p. 227-264.

TEIXEIRA, Jorge Fernando Cunha. ELABORAÇÃO DE UM PROGRAMA DE CÁLCULO AUTOMÁTICO PARA DIMENSIONAMENTO DE SAPATAS RETANGULARES DE BETÃO ARMADO SUBMETIDAS A ESFORÇOS DE FLEXÃO COMPOSTA DESVIADA, DE ACORDO COM AS DISPOSIÇÕES DO EC2 E EC7. 2015. 146 f. Dissertação (Mestrado) Curso de Engenharia Civil, Departamento de Engenharia Civil, Faculdade de Engenharia da Universidade do Porto, Porto, Portugal, 2015.

THOMAZ, Eduardo; CARNEIRO, Luiz. CONSIDERAÇÕES SOBRE O DIMENSIONAMENTO DE BLOCOS SOBRE ESTACAS COM O USO DO MÉTODO DAS BIELAS E TIRANTES. In: CONGRESSO BRASILEIRO DE PONTES E ESTRUTURAS, 9., 2016, Rio de Janeiro..

VELLOSO, Dirceu; LOPES, Francisco de Resende (Ed.). CONCEPÇÃO DE OBRAS DE FUNDAÇÕES. In: FALCONI, Frederico F. et al (Ed.). FUNDAÇÕES: Teoria e prática. 2. ed. São Paulo: Pini, 1998. Cap. 6. p. 211226.

WALKENBACH, John. Programando Excel VBA para leigos. Rio de Janeiro: Alta Books, 2012. Tradução de: Excel VBA programming for dummies (2. ed.)..

WANG, Yu; KULHAWY, Fred H.. Economic Design Optimization of Foundations. Journal Of Geotechnical And Geoenvironmental Engineering. Online, 01 ago. 2008. p. 1-9.

# ANEXO A

O anexo A apresenta os relatórios contendo os memoriais de cálculo, referente ao estudo de caso 1 que calculou as dimensões mínimas de uma sapata para um pilar com dimensões de 0,20 m por 0,30 m, carga de 1000 kN, capacidade de carga do solo de 0,3 MPa e os valores de materiais padrão do programa. As seções A.1, A.2 e A.3 correspondem aos memoriais de cálculo para os métodos CEB-70, ACI-318 e das bielas e tirantes, respectivamente.

# A.1 MÉTODO CEB-70

## Memorial de cálculo

Método CEB-70 para sapata rígida

Informações de entrada:

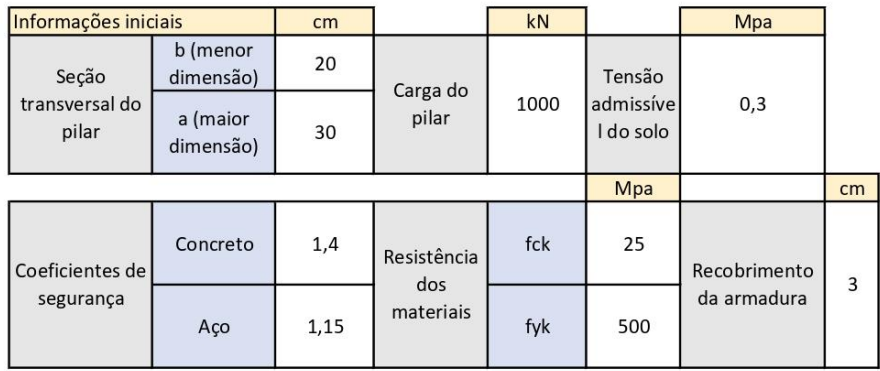

#### Geometria da sapata

(Caso utilize o método calculado, utilizou-se o método dos balanço iguais que garante esforços proporcionais na sapata)

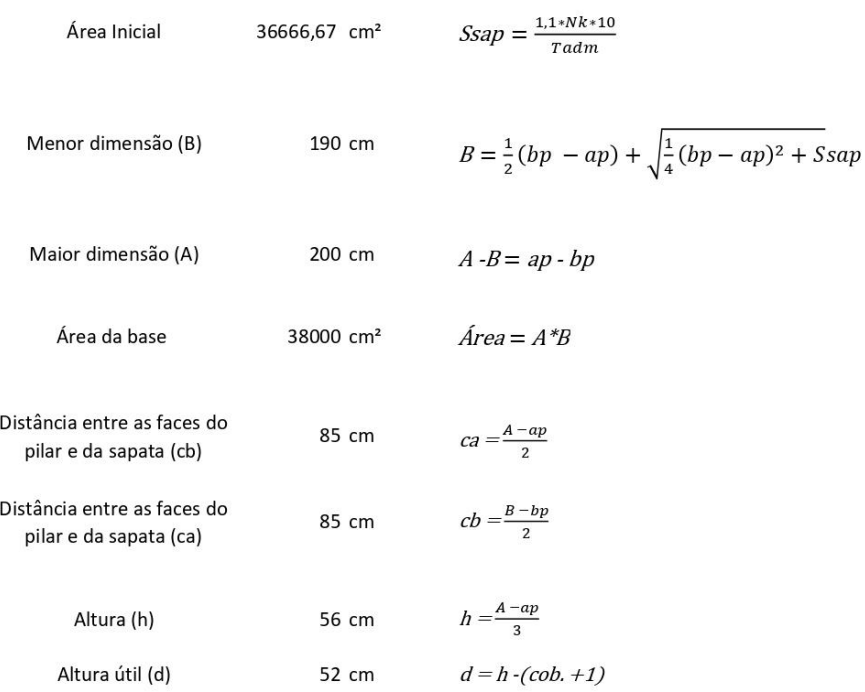

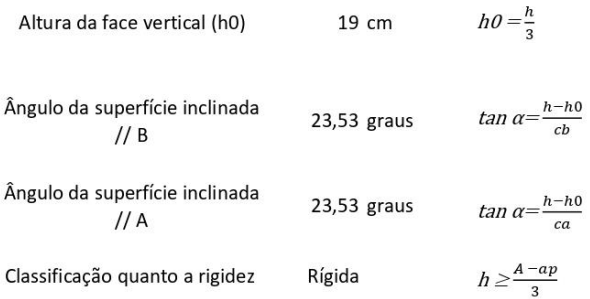

Para o método à flexão necessitamos os seguintes processos para definir o aço necessário para combater a flexão na base da sapata

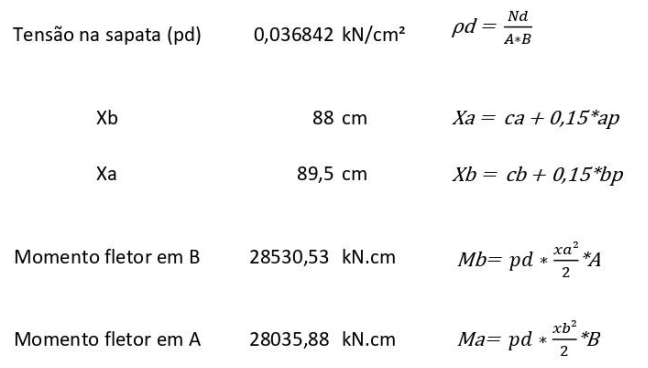

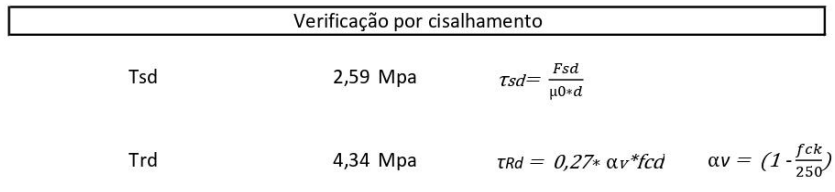

Para que a sapata não sofra cisalhamento deve-se garantir que Tsd não seja maior que Trd

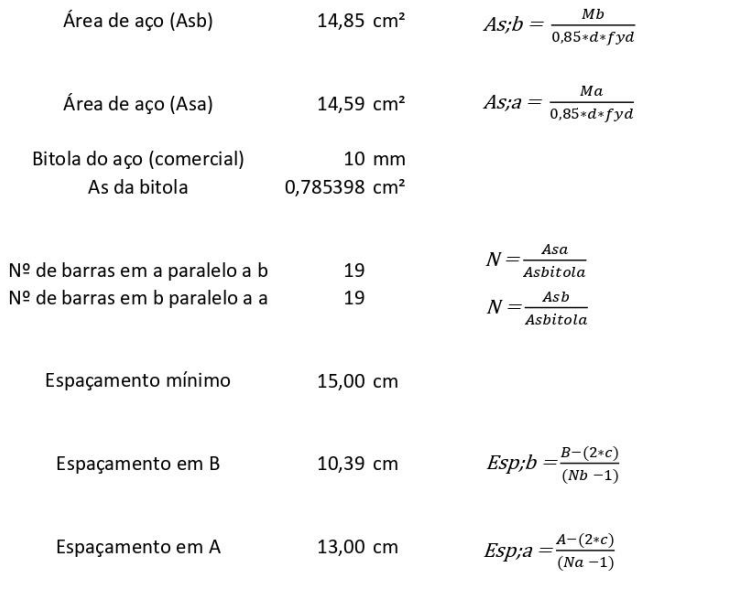

no espaço de 93,5 cm Para garantir a efetividade do aço é ideal manter 19 barras de cada lado do centro da sapata, no lado A da sapata

O comprimento total das barras considerando a o comprimento de ancoragem determinado pela NBR 6118 será:

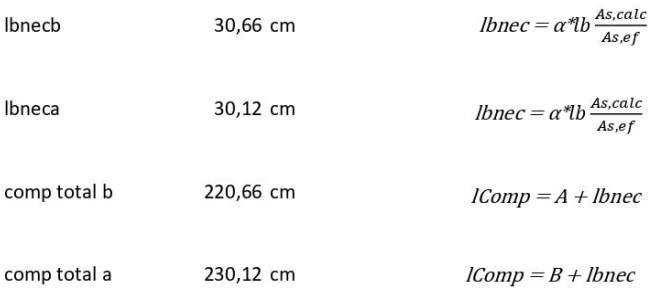

# A.2 MÉTODO ACI-318

### Memorial de cálculo

Método da ACI-318 para sapatas rígidas

Informações de entrada:

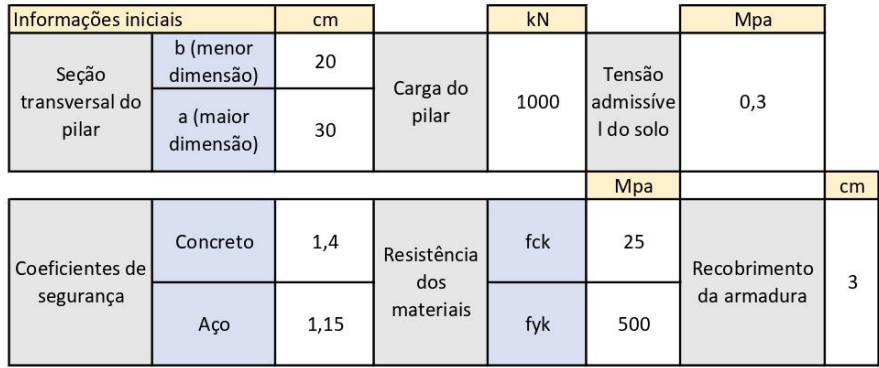

Geometria da sapata (Caso utilize o método calculado, utilizou-se o método dos balanço iguais que garante esforços proporcionais na sapata)

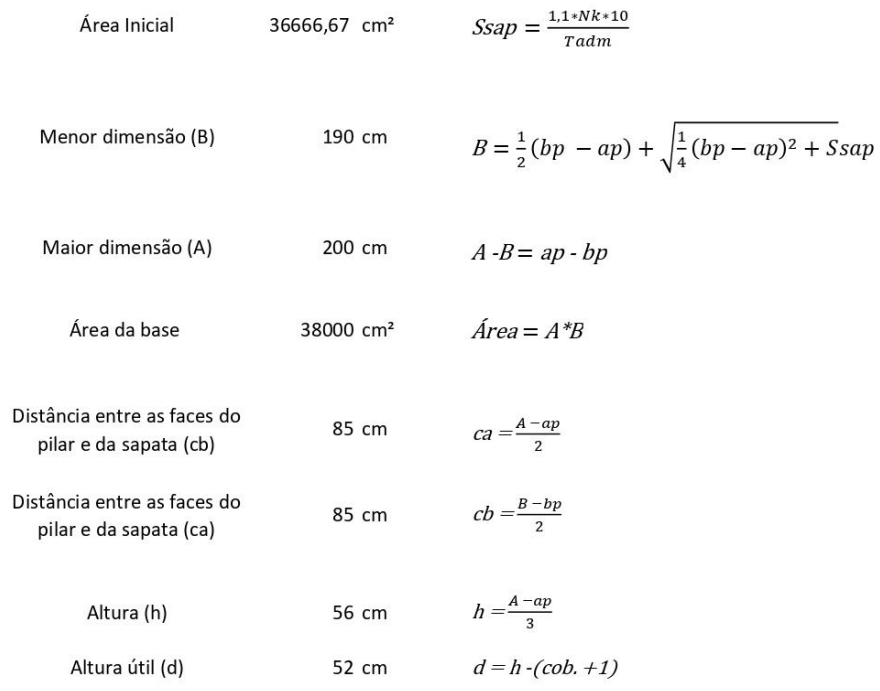

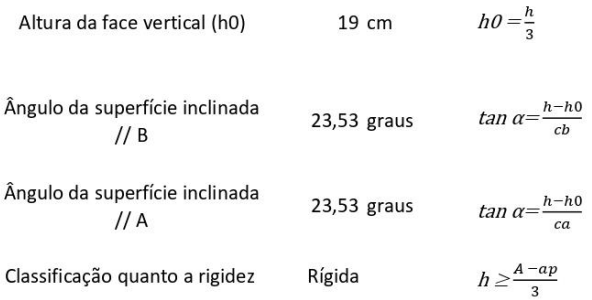

Para o método à flexão necessitamos os seguintes processos para definir o aço necessário para combater a flexão na base da sapata

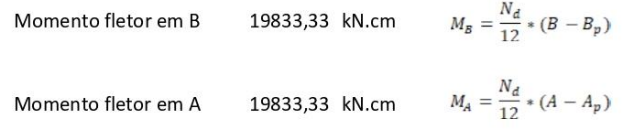

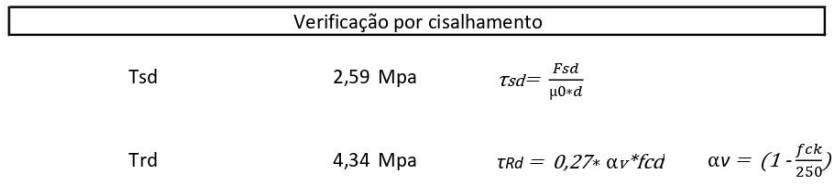

Para que a sapata não sofra cisalhamento deve-se garantir que Tsd não seja maior que Trd

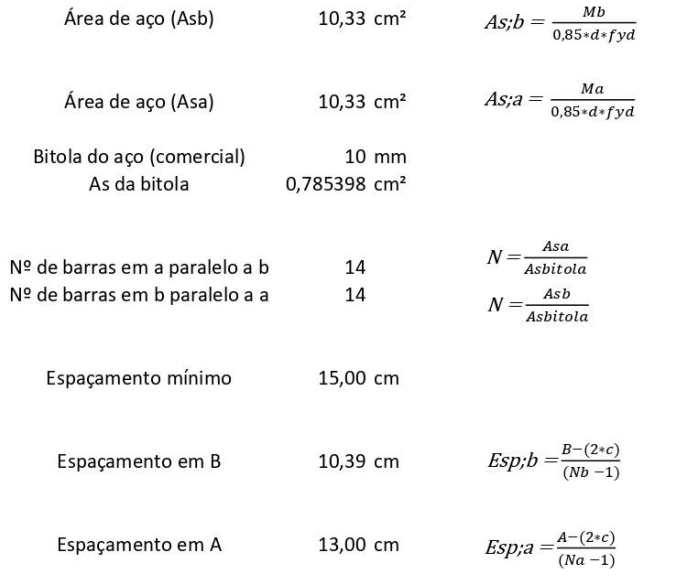

Para garantir a efetividade do aço é ideal manter barras no espaço de 93,5 cm 13 de cada lado do centro da sapata, no lado A da sapata

O comprimento total das barras considerando a o comprimento de ancoragem determinado pela NBR 6118 será:

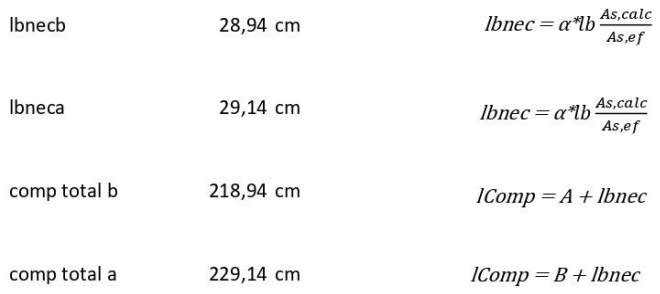

#### A.3 MÉTODO BIELAS E TIRANTES

#### Memorial de cálculo

Método das bielas e tirantes

Informações de entrada:

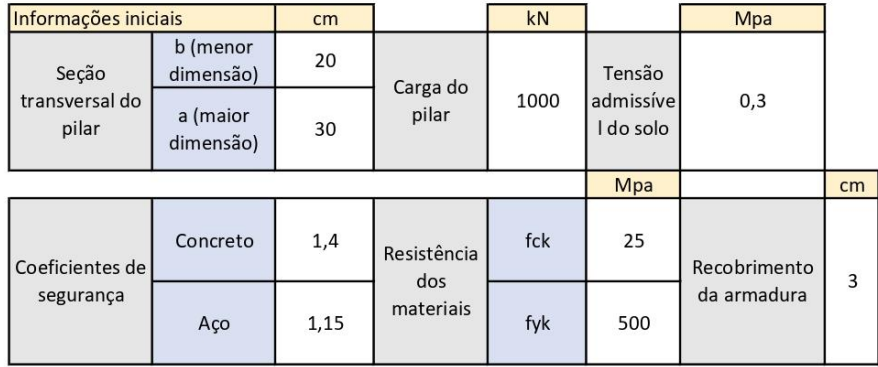

Geometria da sapata (Caso utilize o método calculado, utilizou-se o método dos balanço iguais que garante esforços proporcionais na sapata)

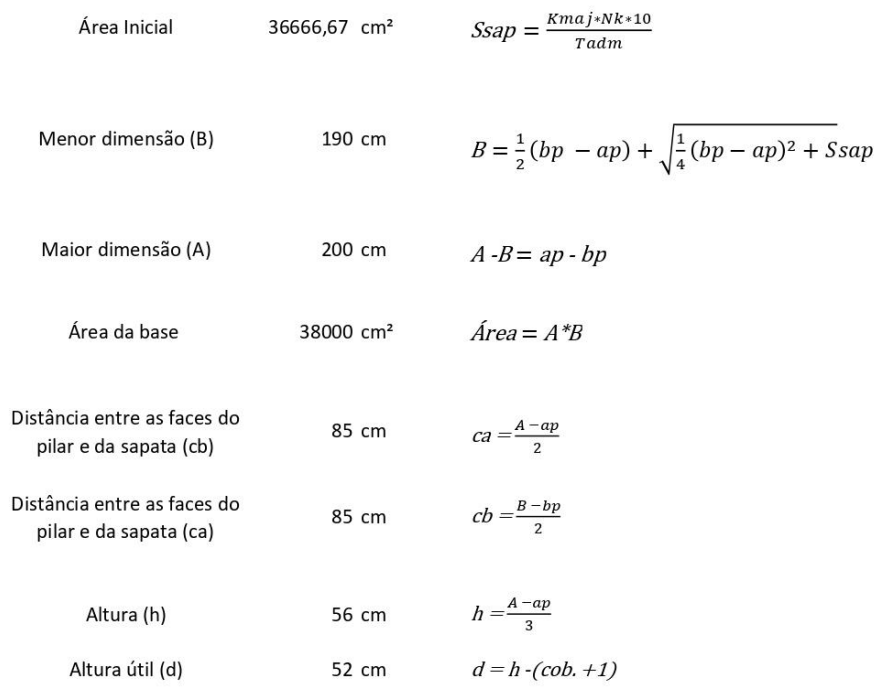

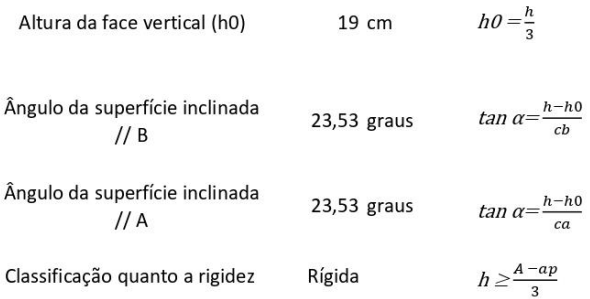

Para o método à flexão necessitamos os seguintes processos para definir o aço necessário para combater a flexão na base da sapata

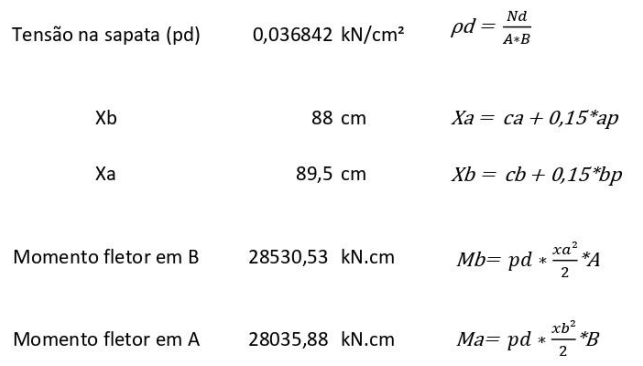

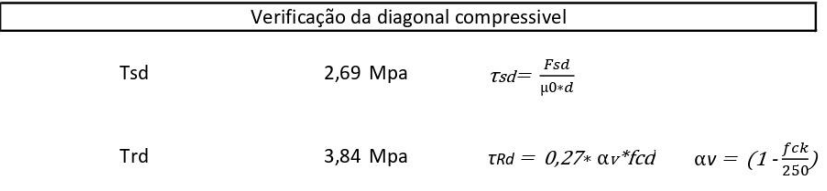

Para que a sapata não sofra cisalhamento deve-se garantir que Tsd não seja maior que Trd

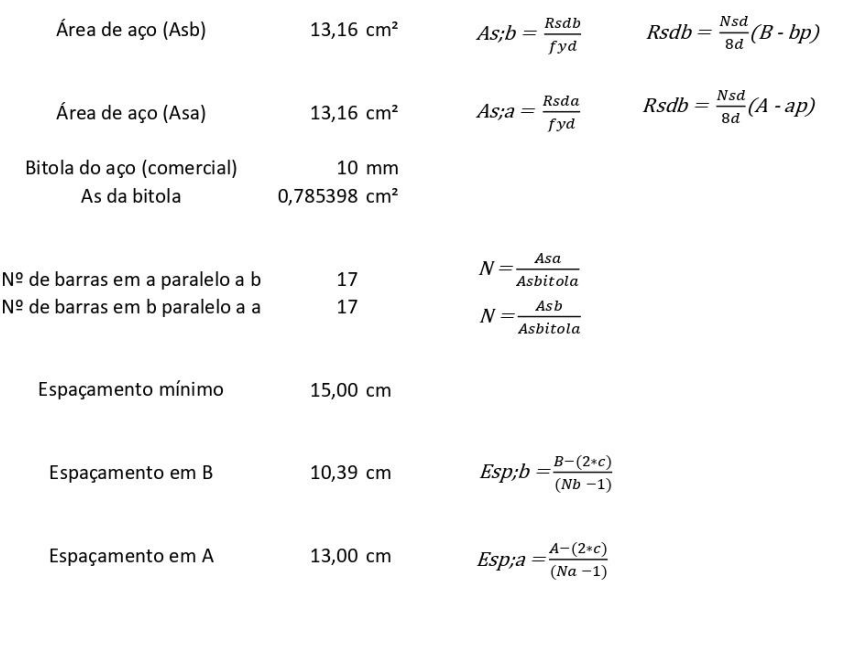

Para garantir a efetividade do aço é ideal manter 17 barras no espaço de 93,5 cm de cada lado do centro da sapata, no lado A da sapata

O comprimento total das barras considerando a o comprimento de ancoragem determinado pela NBR 6118

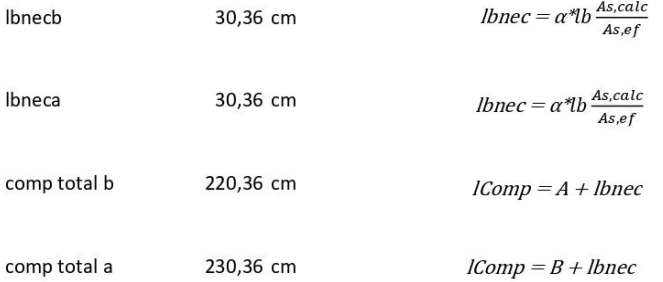

# ANEXO B

O anexo B apresenta os relatórios contendo os memoriais de cálculo, referente ao estudo de caso 2 onde foi calculada a armadura de aço para uma sapata de 200cm por 200 cm, altura de 60 cm e chanfro de 20 cm, com um pilar com dimensões de 20 cm por 30 cm, carga de 1000kN, capacidade de carga do solo de 0,3 MPa e os valores de materiais padrão do programa. O item B.1 contém o memorial para o método do CEB-70, o item B.2 o memorial para o método da ACI-318 e o item B.3 o memorial para o método das bielas e tirantes.

# **B.1 MÉTODO CEB-70**

#### Memorial de cálculo

Método CEB-70 para sapata rígida

Informações de entrada:

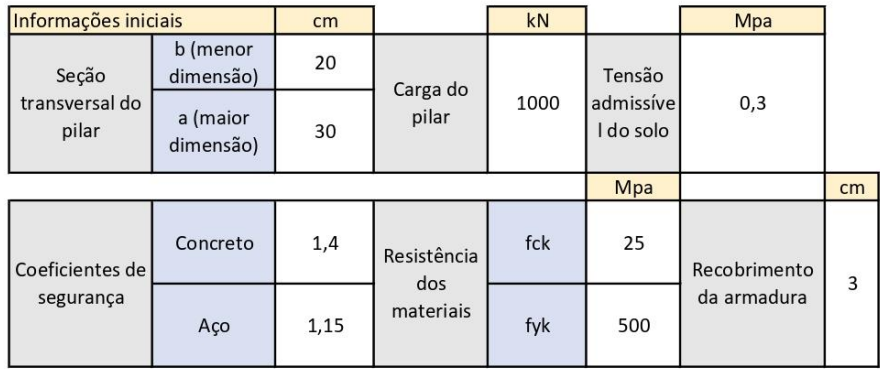

#### Geometria da sapata

(Caso utilize o método calculado, utilizou-se o método dos balanço iguais que garante esforços proporcionais na sapata)

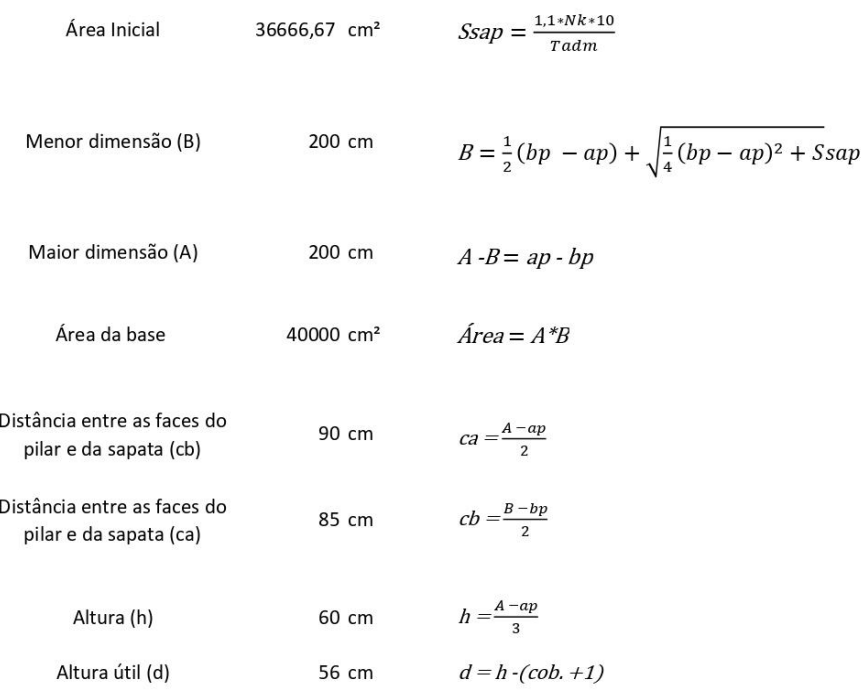

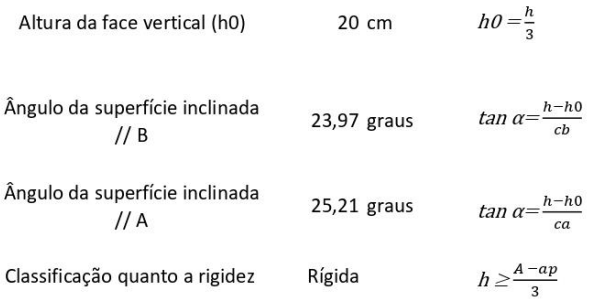

Para o método à flexão necessitamos os seguintes processos para definir o aço necessário para combater a flexão na base da sapata

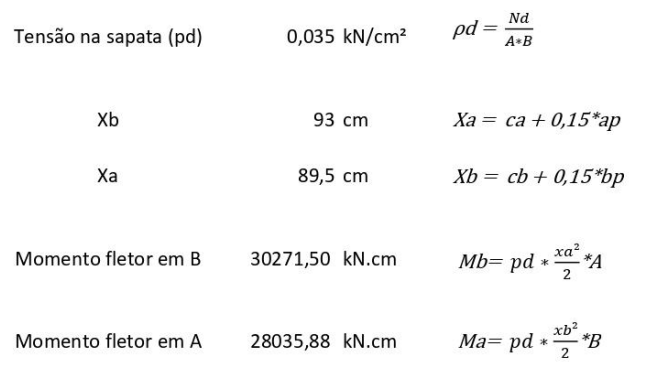

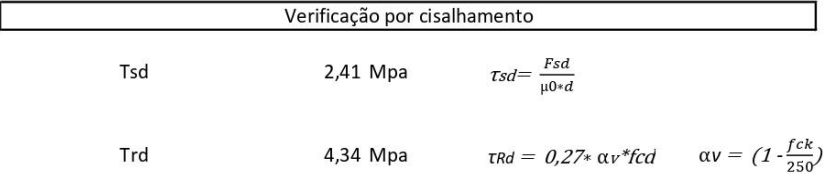

Para que a sapata não sofra cisalhamento deve-se garantir que Tsd não seja maior que Trd

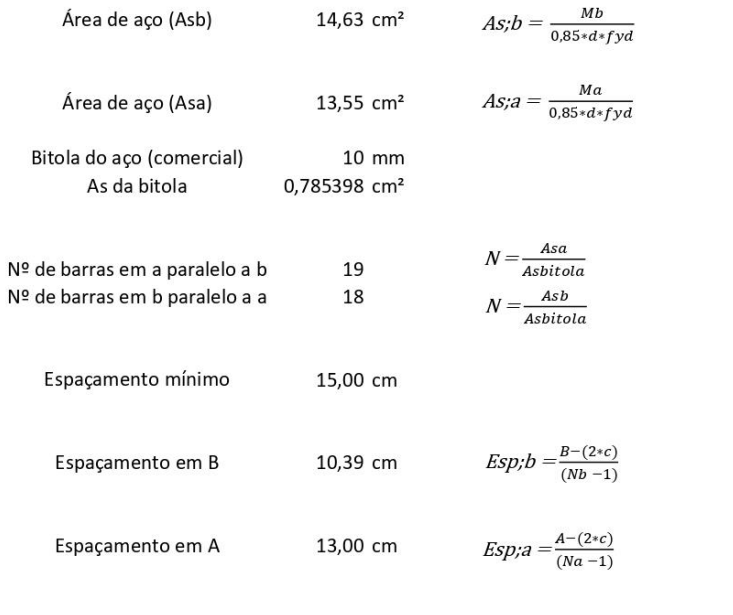

no espaço de 93,5 cm Para garantir a efetividade do aço é ideal manter 19 barras de cada lado do centro da sapata, no lado A da sapata

O comprimento total das barras considerando a o comprimento de ancoragem determinado pela NBR 6118 será:

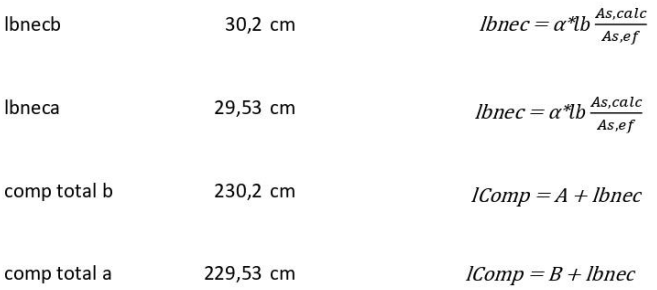

# B.2 MÉTODO ACI-318

#### Memorial de cálculo

Método da ACI-318 para sapatas rígidas

Informações de entrada:

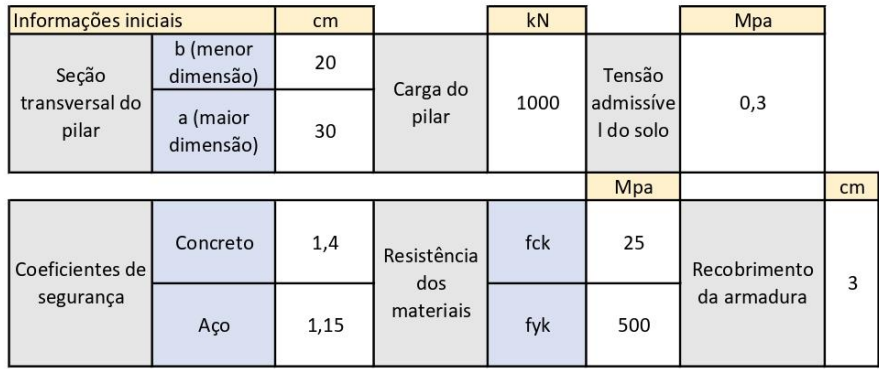

Geometria da sapata (Caso utilize o método calculado, utilizou-se o método dos balanço iguais que garante esforços proporcionais na sapata)

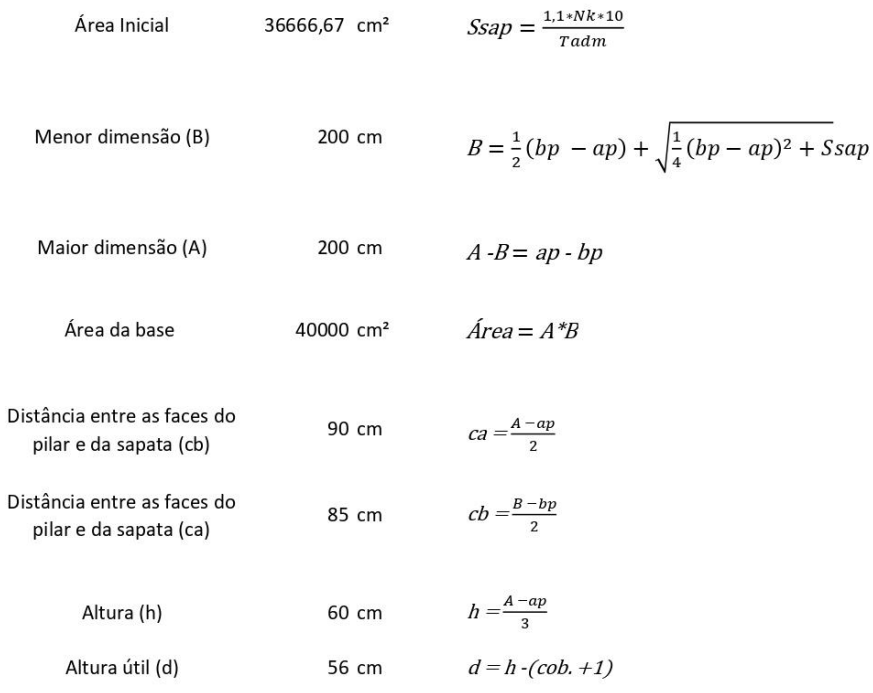

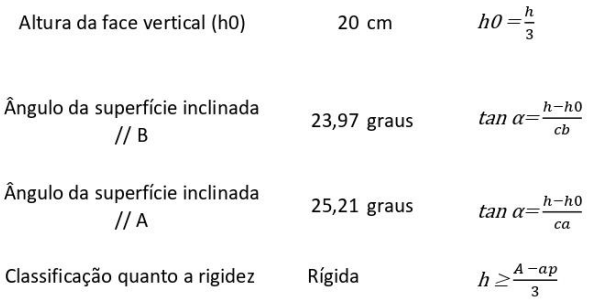

Para o método à flexão necessitamos os seguintes processos para definir o aço necessário para combater a flexão na base da sapata

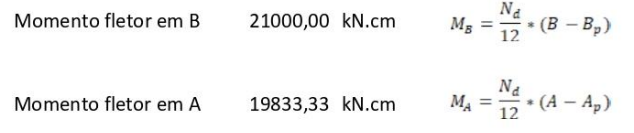

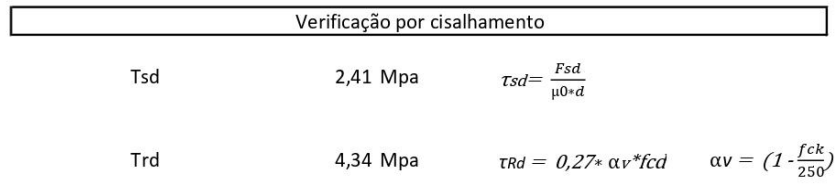

Para que a sapata não sofra cisalhamento deve-se garantir que Tsd não seja maior que Trd

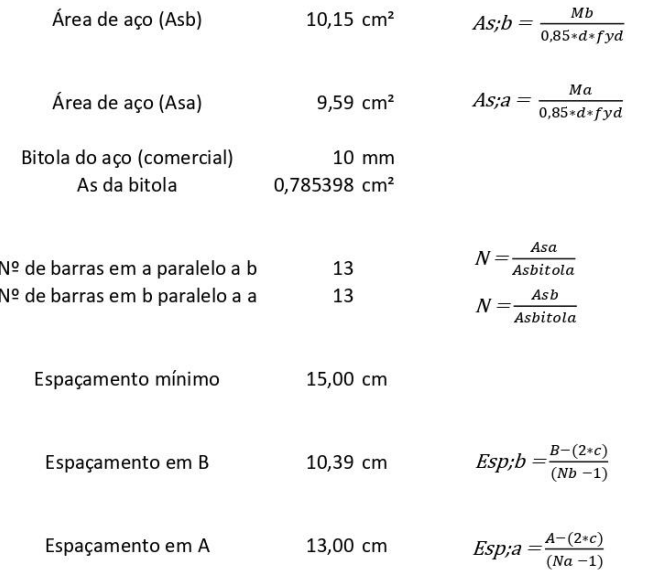

Para garantir a efetividade do aço é ideal manter barras no espaço de 93,5 cm 13 de cada lado do centro da sapata, no lado A da sapata

O comprimento total das barras considerando a o comprimento de ancoragem determinado pela NBR 6118 será:

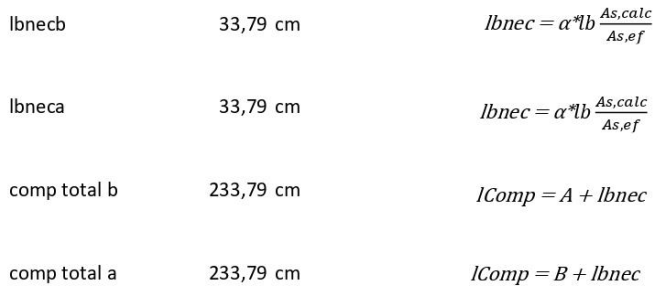

## **B.3 MÉTODO BIELAS E TIRANTES**

#### Memorial de cálculo

Método das bielas e tirantes

Informações de entrada:

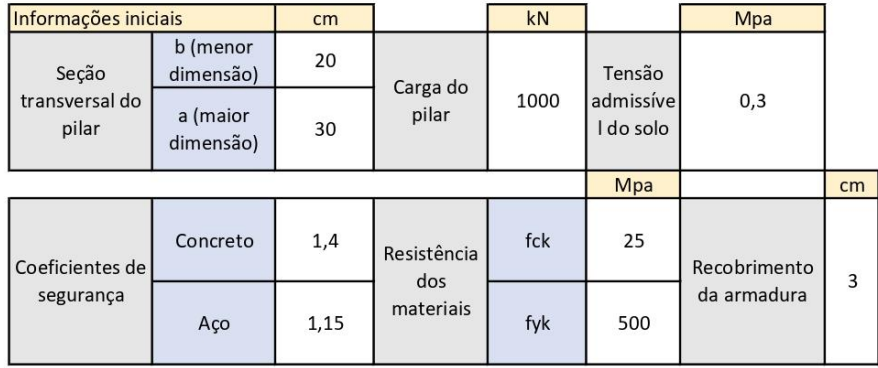

Geometria da sapata (Caso utilize o método calculado, utilizou-se o método dos balanço iguais que garante esforços proporcionais na sapata)

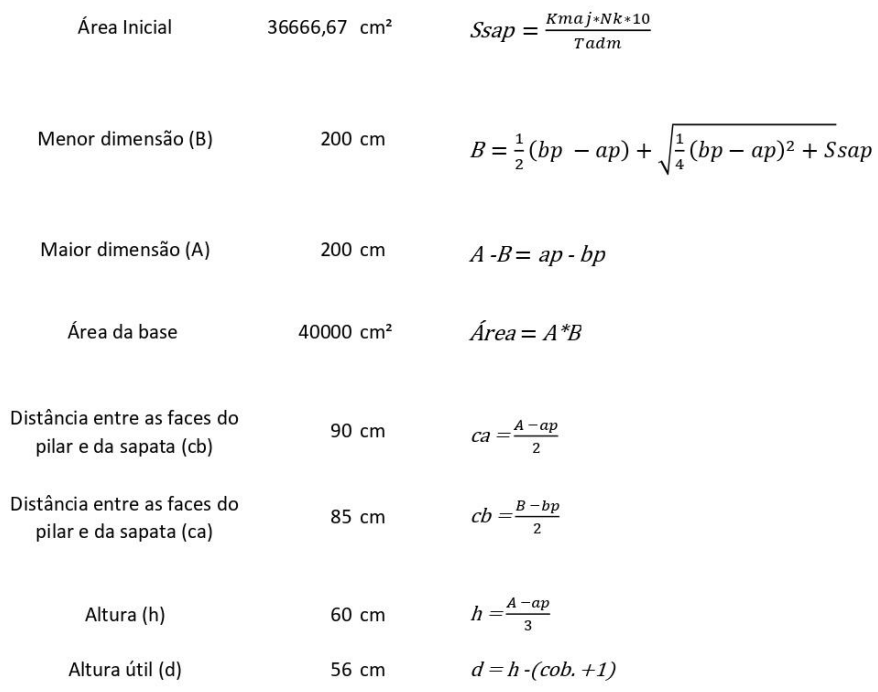

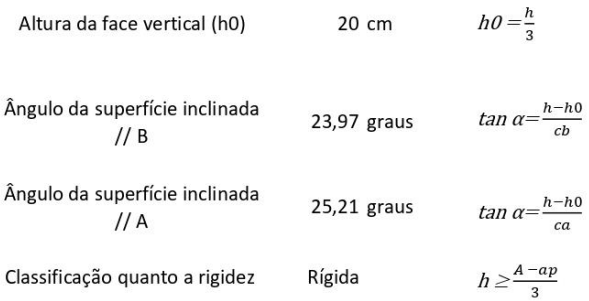

Para o método à flexão necessitamos os seguintes processos para definir o aço necessário para combater a flexão na base da sapata

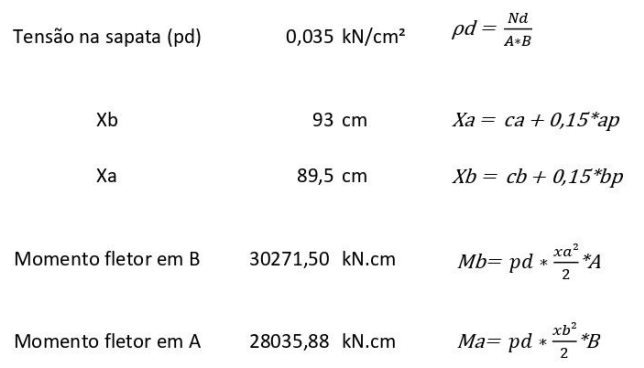

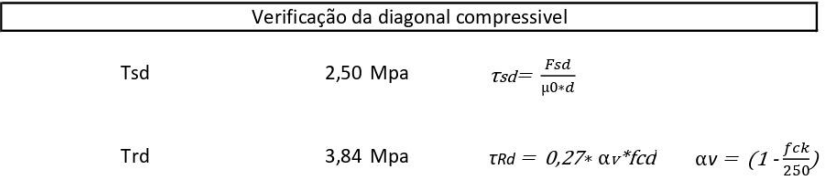

Para que a sapata não sofra cisalhamento deve-se garantir que Tsd não seja maior que Trd
## Memorial de cálculo

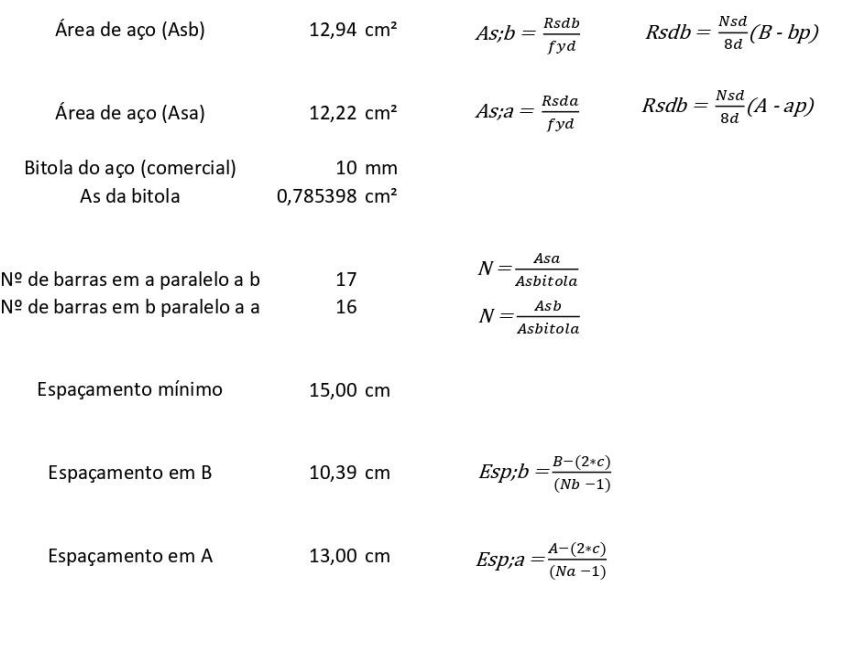

Para garantir a efetividade do aço é ideal manter 17 barras no espaço de 93,5 cm de cada lado do centro da sapata, no lado A da sapata

O comprimento total das barras considerando a o comprimento de ancoragem determinado pela NBR 6118

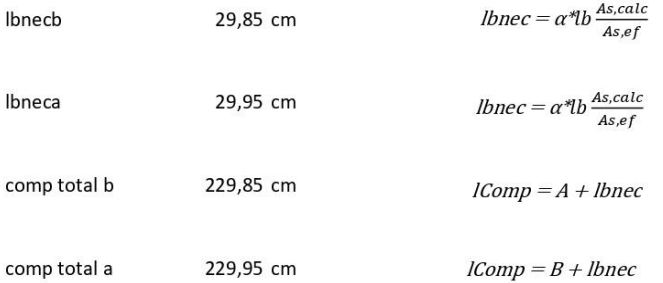